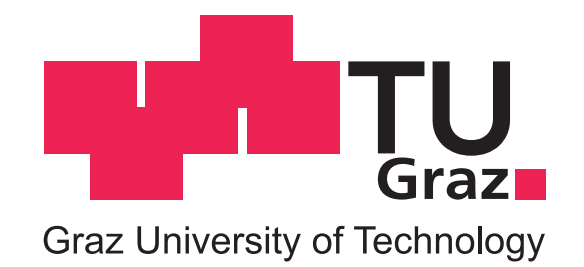

Hannes Rothleitner, BSc

# Automatisierung eines Hochspannungsmessplatzes zur Teilentladungsmessung

## MASTERARBEIT

zur Erlangung des akademischen Grades

Diplom-Ingenieur

Masterstudium Elektrotechnik

eingereicht an der

## Technischen Universität Graz

Betreuer: Univ.-Prof. Dr.-Ing. Uwe Schichler Dipl.-Ing. Alexander Pirker, BSc.

Institut für Hochspannungstechnik und Systemmanagement

Graz, Jänner 2018

## EIDESSTATTLICHE ERKLÄRUNG

Ich erkläre an Eides statt, dass ich die vorliegende Arbeit selbstständig verfasst, andere als die angegebenen Quellen/Hilfsmittel nicht benutzt, und die den benutzten Quellen wörtlich und inhaltlich entnommenen Stellen als solche kenntlich gemacht habe. Das in TUGRAZonline hochgeladene Textdokument ist mit der vorliegenden Masterarbeit identisch.

Datum Unterschrift

## Kurzfassung

Das Ziel der vorliegenden Masterarbeit war es, einen bestehenden Hochspannungsmessplatz zur Durchführung von automatisierten Prüfabfolgen mit Teilentladungsmessung umzubauen. Dazu wurde das bestehende Laborequipment durch Entwicklung einer Mikrocontroller-Steuerung so modiziert und erweitert, dass eine Steuerung über ein selbst entwickeltes Softwaretool am Laborcomputer möglich wurde. Besonderes Augenmerk wurde auf das Sicherheitskonzept der Anlage gelegt. Eine Kommunikation mit dem verwendeten Teilentladungsmesssystem der Firma Omicron zur Steuerung der Datenleaufzeichnung wurde ebenfalls realisiert. Durch die Entwicklung eines modular aufgebauten Schaltgerätes können automatisierte Polaritätswechsel bei Gleichspannungsprüfungen mit variabler Geschwindigkeit realisiert werden. Das System wurde mit Messungen an einem ausgewählten Defekttyp und anschlieÿender Analyse der Daten erprobt. Dabei konnten neue Prüfsequenzen zur besseren Detektion des Defekts getestet werden. Der im Zuge dieser Masterarbeit erweiterte Messplatz soll ein Werkzeug zukünftiger Arbeiten sein, mit dem neue Ansätze in der Prüfung von Betriebsmittel, speziell bei Gleichspannungsbeanspruchung erforscht werden können.

## Abstract

The aim of this master thesis was to adapt an existing high-voltage measurement laboratory for the execution of automated test sequences with partial discharge measurement. For this purpose, the existing laboratory equipment was modified and expanded through the implementation of a microcontroller so that it was possible to control it via a self-developed software tool on the laboratory computer. Special attention was paid to the safety concept of the system. A communication with the used partial discharge measuring unit of the company Omicron for the control of the datale recording, was also realized. Due to the development of a modular switching device, polarity reversals of the applied DC-Voltage can be realized with variable speed. The system was tested with measurements on a specific defect type and subsequent analysis of the data. In this process new test sequences for a better detection of the defect could be tried. The extension of the existing measurement station as a part of this master thesis is intended to be a tool of future research for equipment testing, especially with DC-Voltage-Stress.

# Inhaltsverzeichnis

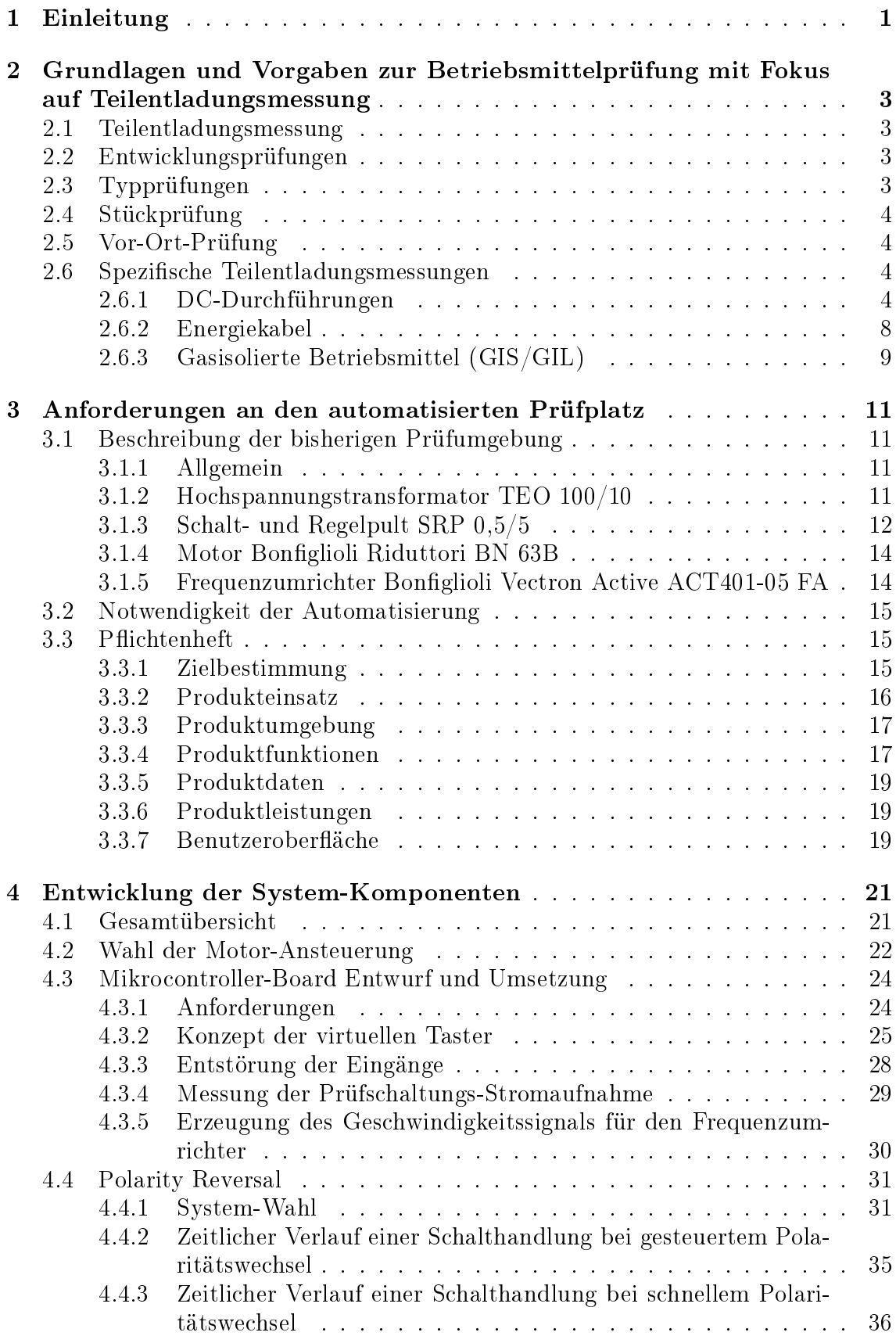

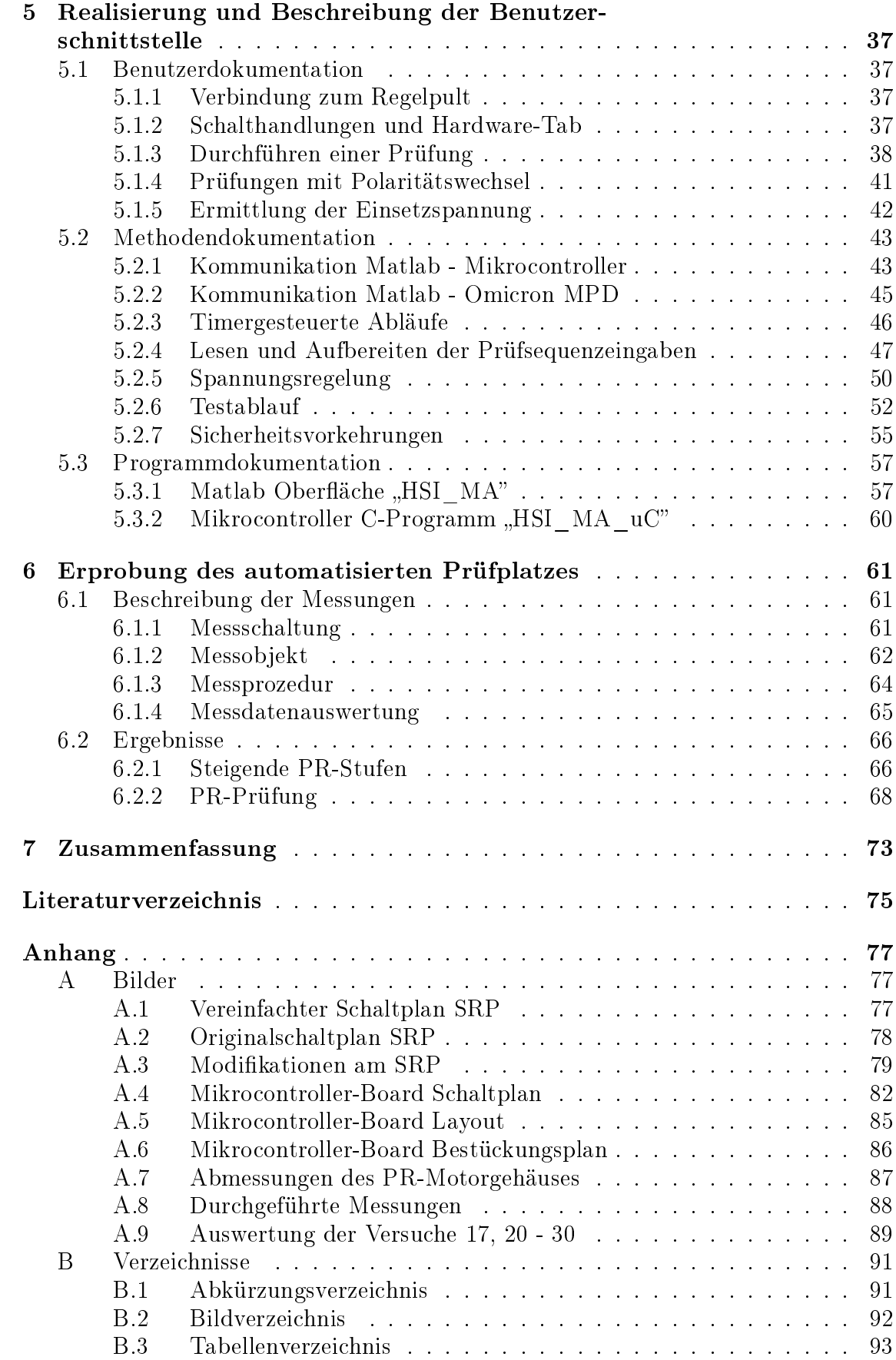

## II

## <span id="page-5-0"></span>1 Einleitung

Im 21. Jahrhundert ist die Energiewende in vollem Gange. Dabei ist speziell im Sektor Elektrizität ein Umstieg auf erneuerbare Energieträger gefordert. In Europa werden vorwiegend Photovoltaik, Windkraft und Biomasse-Kraftwerke gefördert und somit vermehrt errichtet. Dadurch entsteht jedoch eine einzigartige Situation im europäischen Energienetz: Windparks sind wegen der gleichmäßigeren Windbedingungen und wegen der generell günstigeren meteorologischen Situation im Norden Europas und Offshore effizienter und werden somit größtenteils dort errichtet. Photovoltaikanlagen werden zwar europaweit eingesetzt, erfreuen sich jedoch zum Beispiel in Süddeutschland wegen der günstigeren Sonneneinstrahlung und der hohen Förderungen größerer Beliebtheit. In den Alpenregionen befinden sich mit den Pumpspeicherkraftwerken die zurzeit effektivsten Einrichtungen zum Speichern von groÿen Energiemengen.

Durch diese Aspekte zeichnet sich ein klares Bild ab: Das europäische Versorgungsnetz wird stärker beansprucht denn je. Bei wenig Sonneneinstrahlung werden große Energiemengen von Nord nach Süd übertragen. Bei Überschuss beziehen Pumpspeicherkraftwerke die Differenzleistung und geben sie zeitversetzt wirtschaftlich wieder ab. Durch verschiedene elektrische Phänomene bei Wechselspannung erweist sich die Energieübertragung über große Distanzen als ineffizient. Bereits bei Seekabeln über 30 km Länge, welche Energie von Küste zu Küste übertragen, wird aufgrund des kapazitiven Ladestroms hohe Gleichspannung eingesetzt. Dieses Konzept findet auch zur Energieübertragung auf Landwegen über Freileitungen Einsatz. Deutschland verfolgt den Plan eine Nord-Süd-Gleichspannungsverbindung zu bauen, wodurch große Mengen an HGÜ-Komponenten (Hochspannungs-Gleichstrom-Übertragung) in naher Zukunft Anwendung finden. Für den sicheren und ökonomischen Betrieb sind Verfahren zur Zustandsbewertung notwendig. Bei Wechselspannung sind diese schon seit Langem genormt und in der Praxis erprobt, bei Gleichspannung hingegen steht diese Entwicklung noch am Anfang.

Ein Bereich der Betriebsmittelprüfung ist die elektrische Teilentladungsprüfung. Darunter ist das Messen von Strömen bzw. Stromimpulsen, welche durch unvollkommene Durchschläge in der Isolation oder an den Grenzschichten einer Anordnung auftreten, wenn ein Defekt oder eine Verunreinigung vorliegt, zu verstehen. Aufgrund der Häufigkeit und Intensität dieser Stromimpulse können Aussagen über Alterung und Zustand eines Betriebsmittels getroffen werden. Bei Wechselspannung ist aufgrund des Phasenbezuges zur angelegten Spannung die Aussage über die Art des Defektes möglich. Außerdem liegen auch genaue Akzeptanzkriterien, Prüfprozeduren und Erfahrungen über das Alterungsverhalten von verschiedenen Komponenten vor. Bei der bisher weniger verbreiteten HGÜ-Technik sind diese Aspekte noch nicht geklärt. Auch an der Technischen Universität Graz wird stark an diesem Thema geforscht. Durch spezielle Abfolgen der Spannungsbeaufschlagung sollen Fehlstellen wie zum Beispiel ein Partikel am Isolator, die im Normalbetrieb der HGÜ nicht erkannt werden, jedoch bei transienter Beanspruchung sehr wohl eine Gefahr für den störungsfreien Betrieb gasisolierter Systeme darstellen, dazu angeregt werden Teilentladungen zu produzieren.

Aufgrund der Anforderungen, die sich für die Forschung auf diesem Gebiet stellen, ergab sich das Thema dieser Arbeit: Der Umbau eines Hochspannungslabors für die Durchführung von automatisierten Prüfabfolgen zur Teilentladungsmessung. Mit diesem Hilfsmittel sollen standardisierte und reproduzierbare Prüfungen möglich sein, um neue Ansätze zur Defekterkennung bzw. Untersuchung des Alterungsverhaltens zu finden und möglicherweise einen neuen Standard in der Normung von Betriebsmittelprüfung bei hoher Gleichspannung zu setzen.

## <span id="page-7-0"></span>2 Grundlagen und Vorgaben zur Betriebsmittelprüfung mit Fokus auf Teilentladungsmessung

## <span id="page-7-1"></span>2.1 Teilentladungsmessung

Während der Entwicklung, Fertigung und im Betrieb einer Hochspannungskomponente werden verschiedenste Prüfungen durchgeführt, um die Qualitätssicherung, Funktionsfähigkeit und Langlebigkeit der Betriebsmittel zu gewährleisten. Ein wesentlicher Teil dabei ist die Messung von Teilentladungen, da mit deren Hilfe Fertigungsfehler, Materialfehlstellen oder Alterungserscheinungen erkannt werden können. Da die theoretischen Grundlagen zur Teilentladungsmessung bereits in vorangegangenen Arbeiten und Normen ausführlich beschrieben wurden, ist hier lediglich ein Verweis angeführt [\[1,](#page-79-0) [2\]](#page-79-1). Stattdessen soll ein Überblick über normative Vorgaben von Prüfungen, bei denen die Teilentladungsmessung Anwendung findet, bei verschiedenen Hochspannungskomponenten gegeben werden. Mit dem automatisierbaren Regelpult können diese Vorgaben akkurat eingehalten werden, um Prüfungen normgerecht durchzuführen.

## <span id="page-7-2"></span>2.2 Entwicklungsprüfungen

Wird eine neue Anlage oder Komponente dimensioniert, so können mithilfe von Entwicklungsprüfungen an Prototypen erste Aussagen über die Richtigkeit der Dimensionierung und Schwachstellen getroffen werden. Auf dessen Basis werden Komponenten gefertigt, welche abschlieÿend der Typprüfung unterzogen werden. Da die Prüfverfahren bei Entwicklungsprüfungen denen bei Typprüfungen gleichen, wird die Entwicklungsprüfung nicht weiter behandelt.

## <span id="page-7-3"></span>2.3 Typprüfungen

Die Typprüfung wird an vereinzelten Anlagen/Bauteilen durchgeführt, um die vorgesehene Funktionsfähigkeit unter Normalbedingungen oder, wenn speziziert, auÿergewöhnlichen Bedingungen zu überprüfen. Dabei steht ein Prüing für die Funktionsfähigkeit einer Baureihe, Serie etc. Der Typentest beansprucht das Prüfobjekt stärker als im Normalbetrieb, wobei es diese Beanspruchung weder teilweise noch vollständig beschädigt überstehen muss. Um Beschädigungen am Prüfobjekt durch den Typentest festzustellen, werden Kapazitäts-, Leistungsfaktor- und Teilentladungsmessungen vor und nach dem Test durchgeführt und die Differenz verglichen.

<span id="page-7-4"></span>Typprüfungen werden auch dazu verwendet, um Änderungen zwischen Serien oder Designs zu evaluieren. Dabei wird sichergestellt, dass mögliche Änderungen keinen Einfluss auf die Leistungsfähigkeit des Bauteils haben. Die Prüfung muss nicht wiederholt werden, solange sich an der Bauweise des Prüfobjekts nichts ändert. Testergebnisse aus vorangegangenen Tests können für Überarbeitungen von Serien herangezogen werden [\[3\]](#page-79-2). Zusammengefasst: Die Typprüfung ist der einmalige Nachweis, ob die Konstruktion für die gestellten Anforderungen grundsätzlich geeignet ist.

## 2.4 Stückprüfung

Um der Streuung bei Fertigung und Montage entgegenzuwirken und eine hohe Qualität zu gewährleisten, werden die fertigen Komponenten oder Anlagen der Stückprüfung unterzogen. Die Stückprüfung dient somit der Überprüfung einer gleich bleibenden Qualität [\[4\]](#page-79-3).

## <span id="page-8-0"></span>2.5 Vor-Ort-Prüfung

Nach Montage einer Anlage am Einsatzort werden ebenfalls Prüfungen durchgeführt. Die letzte Kontrolle vor der Inbetriebnahme der vor Ort aufgebauten Schaltanlage ist die Inbetriebsetzungsprüfung. Auÿerdem werden Routinetests, in konstanten Zeitintervallen an der sich im Betrieb befindlichen Anlage, bzw. Bauteilen durchgeführt um den Zustand über die Lebensdauer zu erfassen. Dabei sind die Zeitabstände, zwischen denen die Prüfungen durchgeführt werden nicht fix vorgegeben und werden meist zwischen Hersteller und Anwender ausgemacht [\[3\]](#page-79-2).

## <span id="page-8-1"></span>2.6 Spezifische Teilentladungsmessungen

## <span id="page-8-2"></span>2.6.1 DC-Durchführungen

Mit dem internationalen Standard IEC/IEEE 65700-19-03 [\[3\]](#page-79-2) existiert ein Normenwerk zur Prüfung von DC-Durchführungen. Generell sind Normen zur DC-Betriebsmittelprüfung rar, mitunter aufgrund der geringeren Stückzahlen und Erfahrung, verglichen mit AC-Betriebsmittel. Prüfungen mit TE-Messung werden näher betrachtet.

#### Abkürzungen

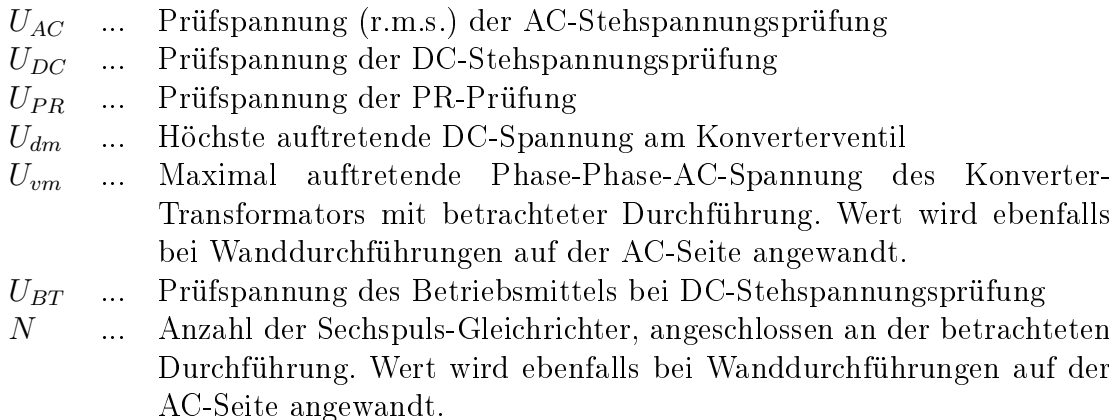

## AC-Stehspannungsprüfung

Die Prüfung wird nach IEC 60137 und IEC 60270 und bei 50 - 60 Hz durchgeführt.

- a) Messung der Teilentladungen bei  $U_{AC}$
- b) Einminütiger Stehspannungstest wobei die Spannung  $U_{AC}$  dem Wert der Blitzstoßspannungsprüfung dividiert durch 2,1 entspricht  $(BIL/2,1)$  [\[3\]](#page-79-2).
- c) Wiederholung von Punkt a).

Die Testspannung  $U_{AC}$  (r.m.s.) für Punkt a) und c) berechnet sich wie folgt:

Für Konverter-Transformator-Durchführungen

<span id="page-9-0"></span>
$$
U_{AC} = 1, 15 \cdot \frac{1, 5}{\sqrt{2}} \cdot \left( (N - 0, 5) \cdot U_{dm} + \frac{\sqrt{2}}{\sqrt{3}} \cdot U_{vm} \right)
$$
 (1)

Für Glättungsspulen-Durchführungen

<span id="page-9-1"></span>
$$
U_{AC} = 1,15 \cdot \frac{1,5}{\sqrt{2}} \cdot N \cdot U_{dm} \tag{2}
$$

- Für Wand-Durchführungen
	- Transformator-seitig

Wie [\(1\)](#page-9-0), wobei der Faktor 1,15 durch 1 ersetzt wird.

- DC-seitig

Wie [\(2\)](#page-9-1), wobei der Faktor 1,15 durch 1 ersetzt wird.

#### Auswertung:

Die Prüfung gilt als bestanden, wenn der gemessene Ladungswert Q < 10 pC beträgt und kein Überschlag oder Durchschlag aufgetreten ist. Prüfungen mit Durchschlag gelten als nicht bestanden. Steigt nach der Prüfung der Kapazitätswert von kapazitivgesteuerten Durchführungen um den Wert, der einer Lage der Feldsteuerung zugewiesen wird, kann von einem Durchschlag einer solchen Lage ausgegangen werden. Bei Überschlägen wird die Prüfung einmal wiederholt. Tritt erneut ein Überschlag auf, gilt die Prüfung ebenfalls als nicht bestanden.

#### DC-Stehspannungsprüfung

Die DC-Stehspannungsprüfung wird bei allen Durchführungen mit einer DC-Nennspannung von 150 kV oder höher durchgeführt. Bei jenen unter 150 kV wird jede sechste Durchführung einer Charge getestet. Wird die Prüfung nicht bestanden, so werden zwei weitere Durchführungen der gleichen Charge getestet. Diese zwei Prüfungen müssen erfolgreich absolviert werden, andernfalls wird die gesamte Serie geprüft.

Die Öltemperatur während des Tests soll zwischen 10 °C und 40 °C liegen.

Die TE-Messung wird während der gesamten Messung und nach IEC 60270 bei positiver Polarität durchgeführt.

- a) Bei Wanddurchführungen wird die DC-Spannung innerhalb von 1 min wie links in Bild [1](#page-10-0) dargestellt auf Testspannung hochgefahren. Vorangehendes Konditionieren des Prüfkörpers ist nicht zulässig. Bei Konverter-Transformator- und Glättungsspulendurchführungen soll die DC-Spannung innerhalb von 1 min auf die Testspannung des Betriebsmittels (Konverter-Transformator oder Glättungsspule) gebracht werden. Anschließend innerhalb der nächsten Minute auf Durchführungs-Testspannung (Bild [1,](#page-10-0) rechts).
- b) Halten der Spannung für 2 h.
- c) Verringerung der DC-Testspannung auf null innerhalb 1 min.

<span id="page-10-0"></span>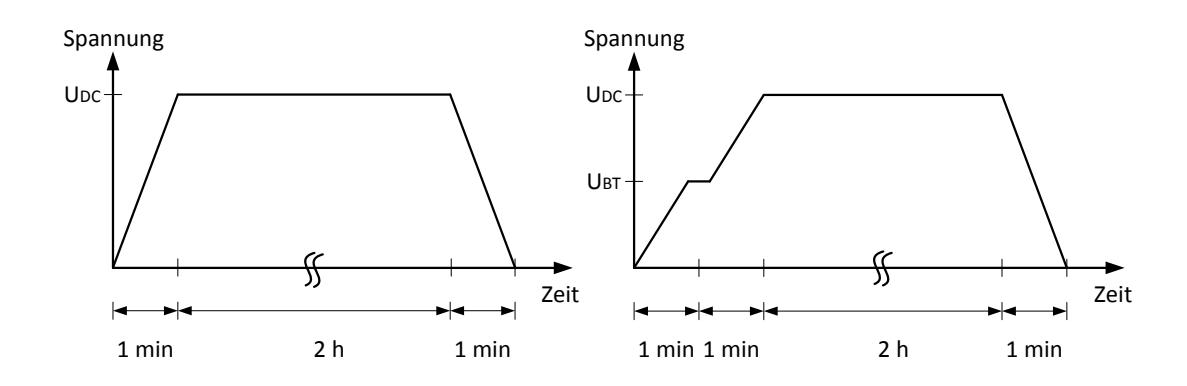

Bild 1: Spannungsrampen bei DC-Stehspannungsprüfung. Links: Wanddurchführungen, Rechts: DC-Betriebsmittel-Durchführung

#### Auswertung:

Der Test ist bestanden, wenn in den letzten 30 min des Tests weniger als 10 Teilentladungen mit einer Amplitude größer-gleich 2000 pC aufgetreten sind. Pulse, welche nachgewiesenermaßen nicht vom Prüfobjekt stammen, können außer Acht gelassen werden. Wird dieses Kriterium nicht erfüllt, so wird die Prüfung ein einziges Mal um 30 min verlängert, unter Beibehaltung obiger Kriterien.

Ebenso ist der Test bestanden, wenn kein Überschlag oder Durchschlag aufgetreten ist. Prüfungen mit Durchschlag gelten als nicht bestanden. Steigt nach der Prüfung der Kapazitätswert von kapazitivgesteuerten Durchführungen um den Wert, der einer Lage der Feldsteuerung zugewiesen wird, kann von einem Durchschlag einer solchen Lage ausgegangen werden. Bei Überschlägen wird die Prüfung einmal wiederholt. Tritt erneut ein Überschlag auf, gilt die Prüfung ebenfalls als nicht bestanden.

#### Polarity Reversal Prüfung

Die Polarity Reversal Prüfung wird bei allen Durchführungen mit einer DC-Nennspannung von 150 kV oder höher durchgeführt. Bei jenen unter 150 kV wird jede sechste Durchführung einer Charge getestet. Wird die Prüfung nicht bestanden, so werden zwei weitere Durchführungen der gleichen Charge getestet. Diese zwei Prüfungen müssen erfolgreich absolviert werden, andernfalls wird die gesamte Serie geprüft. Die Öltemperatur während des Tests soll zwischen 10 °C und 40 °C liegen.

Die Prüfung soll nach der DC-Stehspannungsprüfung durchgeführt werden. Vorangehendes Konditionieren des Prüfkörpers ist nicht zulässig. Zwischen den Prüfungen soll die Durchführung geerdet und entladen werden, um sicherzustellen, dass mögliche Ladungen am Isolator abfließen. Die Erdungsdauer ist variabel und wird mit den Herstellern der Durchführung ausgemacht. Wird die Prüfung im Zuge eines Routinetests durchgeführt, kann die Prüfung aus Zeitgründen nach Absprache mit allen involvierten Parteien früher durchgeführt werden.

<span id="page-11-0"></span>Eine Testsequenz, wie in Bild [2](#page-11-0) dargestellt, wird angewendet:

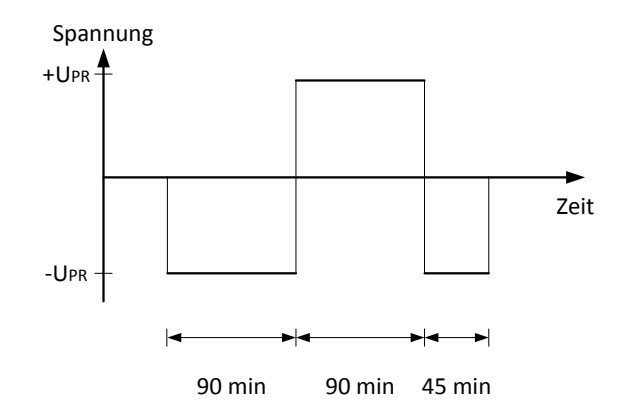

Bild 2: Spannungsrampen bei Polarity Reversal Prüfung

Der Polaritätswechsel soll so schnell wie möglich durchgeführt werden und darf maximal 2 min dauern. Während der gesamten Prüfung sollen die Teilentladungen nach IEC 60270 gemessen werden.

Die Testspannung  $U_{PR}$  berechnet sich wie folgt:

Für Konverter-Transformator-Durchführungen

<span id="page-11-1"></span>
$$
U_{PR} = 1,15 \cdot 1,25 \cdot ((N-0,5) \cdot U_{dm} + 0,35 \cdot U_{vm})
$$
\n(3)

Für Glättungsspulen-Durchführungen

<span id="page-11-2"></span>
$$
U_{PR} = 1, 15 \cdot 1, 25 \cdot N \cdot U_{dm} \tag{4}
$$

- Für Wand-Durchführungen
	- Transformator-seitig
		- Wie [\(3\)](#page-11-1) wobei der Faktor 1,15 durch 1 ersetzt wird.
	- DC-seitig

Wie [\(4\)](#page-11-2) wobei der Faktor 1,15 durch 1 ersetzt wird.

#### Auswertung:

Der Test ist bestanden wenn in jedem beliebigen 30 min Fenster (Polaritätswechsel ausgeschlossen) des Tests 10 oder weniger Teilentladungen mit einer Amplitude gröÿer-gleich 2000 pC aufgetreten sind und kein Überschlag oder Durchschlag aufgetreten ist. Prüfungen mit Durchschlag gelten als nicht bestanden. Steigt nach der Prüfung der Kapazitätswert von kapazitivgesteuerten Durchführungen um den Wert, der einer Lage der Feldsteuerung zugewiesen wird, kann von einem Durchschlag einer solchen Lage ausgegangen werden. Bei Überschlägen wird die Prüfung einmal wiederholt. Tritt erneut ein Überschlag auf, gilt die Prüfung ebenfalls als nicht bestanden.

#### <span id="page-12-0"></span>2.6.2 Energiekabel

In den internationalen Normenwerken wird bei der Zustandsbewertung von Kabeln mit der Teilentladungsprüfung nicht zwischen AC- und DC-Anwendung unterschieden. Sie wird beispielsweise nach [\[5,](#page-79-4) [6\]](#page-79-5) im Rahmen von Stück- und Typprüfungen an extrudierten Kabeln und Garnituren angewandt. Zwar gibt es mit [\[7\]](#page-79-6) Empfehlungen für de Prüfung von DC-Kabeln, jedoch beziehen sich diese auf die veränderten thermischen und mechanischen Beanspruchungen und behandeln nicht die Teilentladungsmessung.

Vor der TE-Prüfung muss sichergestellt werden, dass ein Entladungsimpuls nachweisbar ist und nicht im Störpegel untergeht.

Der Impuls muss mindestens die zweifache Amplitude des Störpegels aufweisen [\[8\]](#page-79-7).

$$
q_{min} = 2 \cdot k \cdot h_n \tag{5}
$$

 $q_{min}$  ... Minimal nachweisbarer Entladungsimpuls in pC  $k$  ... Ansprechempfindlichkeit  $h_n$  ... Höhe des Störpegels in pC

Die Ansprechempfindlichkeit wird ermittelt, indem an jeweils dem einen und dann dem anderen Ende des Kabels ein Kalibrierimpuls eingespeist wird. Das Verhältnis:

$$
\frac{\text{Gemessene Amplitude des Prüfimpulses in pC}}{\text{Eingespeister Prüfimpuls in pC}}\tag{6}
$$

wird für beide Fälle berechnet und der kleinere Wert, als die Ansprechempfindlichkeit k verwendet.

<span id="page-12-1"></span>Der minimal nachweisbare Entladungsimpuls muss die Anforderungen in Tabelle [1](#page-12-1) einhalten.

| Material                |                            | Anforderung  |                   |
|-------------------------|----------------------------|--------------|-------------------|
|                         |                            | Stückprüfung | <b>Typprüfung</b> |
| PE.                     | Polyethylen                |              |                   |
| <b>XLPE</b>             | Vernetztes Polyethylen     | $< 20$ pC    |                   |
| EPR.                    | Ethylen-Propylen-Kautschuk |              | $<$ 5 pC          |
| Butyl                   | Butylkautschuk             |              |                   |
| $\overline{\text{PVC}}$ | Polyvinylchlorid           | $<40$ pC     |                   |

Tabelle 1: Maximalwerte für  $q_{min}$ 

Die Prüfspannung wird zwischen Leiter und Schirm angelegt. Je nach Kabelnorm wird die Prüfspannung mit  $U_P = x \cdot U_0$  festgelegt, wobei x der jeweils definierte Faktor ist und  $U_0$  die Nennspannung des Kabels. Vor der Prüfung wird eine Spannung, die  $0, 25 \cdot U_P$  höher als die Prüfspannung ist, angelegt und für maximal 1 min gehalten. Anschlieÿend wird die Spannung langsam auf Prüfspannung reduziert und die Prüfung durchgeführt [\[8\]](#page-79-7).

#### Auswertung:

Laut [\[5,](#page-79-4) [6\]](#page-79-5) dürfen bei Teilentladungsprüfungen mit  $1,5 \cdot U_0$  keine Teilentladungen auftreten, die die angegebene Empfindlichkeit überschreiten.

#### Problematik bei großen Kabellängen:

Die bisher beschriebenen Anforderungen an die Teilentladungsprüfung gelten nur bei geringen Kabellängen. Bei größeren Längen kommt es durch die Reflexion des Teilentladungsimpulses am detektorfernen Ende des Kabels zu zeitlich versetzten Doppelimpulsen an der Messstelle, was eine Verfälschung des Teilentladungspegels zur Folge hat.

Um in diesen Fällen richtig zu messen, muss untersucht werden, wie sich das Messequipment bei Doppelimpulsen verhält. Dazu wird ein solcher Impuls mit variablem Abstand in das Messsystem ohne Kabelprüing eingespeist und die gemessene Entladungsstärke über den Pulsabstand aufgetragen.

Mit dieser Information über die Messabweichung können je nach Abschlussimpedanz des Kabels verschiedene Kalibriermaßnahmen getroffen und dadurch der Nachweis der richtigen Empfindlichkeit sichergestellt werden [\[9\]](#page-79-8).

Bei Kabeln mit sehr groÿer Länge ist die Teilentladungsmessung nur mehr bedingt sinnvoll. Pulse von weit entfernten Störstellen werden durch die Kapazität des Kabels so stark gedämpft, dass sie nicht detektierbar sind. Es wird somit nur ein Teil des Kabels geprüft, wodurch nicht auf TE-Freiheit des Kabels geschlossen werden kann.

#### <span id="page-13-0"></span>2.6.3 Gasisolierte Betriebsmittel (GIS/GIL)

Prüfungen zu gasisolierten Anlagen für den DC-Betrieb wurden bislang nicht genormt. Mit aufkommender HGÜ-Technik wird die Nachfrage solcher Anlagen immer gröÿer. Aufgrund dessen wird an der Erkennung aller möglichen Defekte durch die Teilentladungsmessung bei speziellen Prüfabläufen geforscht, um einen internationalen Standard festzulegen [\[10\]](#page-79-9).

Die Ursache eines Ableitstroms eines Isolators setzt sich zusammen aus dem kapazitiven Verschiebungsfeld (AC, ausgehend von der Permittivität  $\epsilon$ ) und dem resistiven Strömungsfeld (DC, ausgehend von der Leitfähigkeit  $\kappa$ ). Ändert sich das anliegende elektrische Feld nur extrem langsam, ist vom stationären Strömungsfeld die Rede und der resistive Anteil des Stroms überwiegt.

Die Problematik bei der Prüfung von gleichspannungsbeanspruchten Isoliermedien ist, dass die Prüfung mit Gleichspannung nicht ausreicht, um die Realität nachzubilden. Oft kommt es vor, dass durch transiente Beanspruchung (z. B. Schaltstoÿ) dem Strömungsfeld das Verschiebungsfeld überlagert wird und sich die Feldverteilung verändert. Außerdem können aufgrund von Raumladungsansammlungen vor Fehlstellen, nur sehr wenige Teilentladungen bei reiner Gleichspannungsbeanspruchung gemessen werden. Wird an einem vollständig entladenem Prüfling eine Spannungsrampe angelegt, die schneller erfolgt, als die Zeitkonstante des Übergangs von kapazitivem zu resistivem Zustand, so können bei bestimmten Defekten deutlich häufigere Teilentladungen beobachtet werden [\[11\]](#page-79-10).

Die in [\[11\]](#page-79-10) beschriebene Prüfmethode schlägt vor, die Spannung zu erhöhen und Teilentladungen zu messen, anschlieÿend eine gewisse Stabilisierungsphase abzuwarten und darauffolgend die Teilentladungen der anliegenden Gleichspannung aufzuzeichnen (Bild [3\)](#page-14-0).

<span id="page-14-0"></span>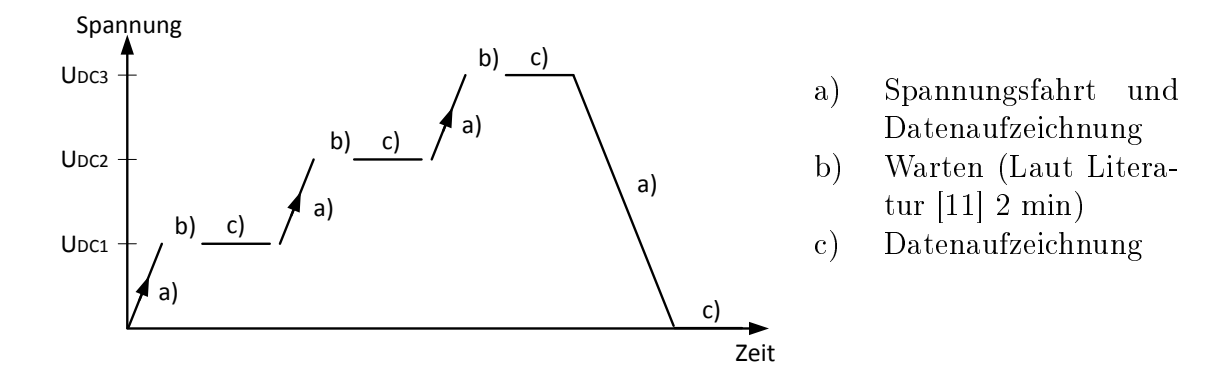

Bild 3: Spannungsrampen für die TE-Messung bei Gleichspannung [\[11\]](#page-79-10)

## <span id="page-15-0"></span>3 Anforderungen an den automatisierten Prüfplatz

## <span id="page-15-1"></span>3.1 Beschreibung der bisherigen Prüfumgebung

## <span id="page-15-2"></span>3.1.1 Allgemein

Für Prüfungen und Versuche im 100-kV-Labor werden Komponenten des Hochspannungsbaukastens der Firma Messwandler-Bau GmbH Bamberg verwendet. Das Labor ist in den Hochspannungs- und den Berührungssicheren-Bereich geteilt. Zur Erzeugung der variablen Prüfspannung wird ein Hochspannungstransformator mit xer Übersetzung von einem Regeltransformator mit Mittelanzapfung, welcher im Schalt- und Regelpult verbaut ist, gespeist. Die Position der Mittelanzapfung wird standardmäßig mit einer Handkurbel vorgegeben. Im besagten Labor wurde ein Motor mit Frequenzumrichter zur Steuerung der Mittelanzapfung nachgerüstet. Die Steuerung wird nun mit Richtungsangabe über Taster und Motorgeschwindigkeit über ein Potentiometer möglich.

## <span id="page-15-3"></span>3.1.2 Hochspannungstransformator TEO 100/10

Der Hochspannungstransformator ist ein ölgekühlter Einphasentransformator. Das Gehäuse ist zylindrisch und so aufgebaut, dass durch Stapelung von zwei TEO 100/10 und durch die Verbindung der Schubwicklung von Transformator eins mit der Primärwicklung von Transformator zwei die doppelte Prüfspannung erreicht werden kann.

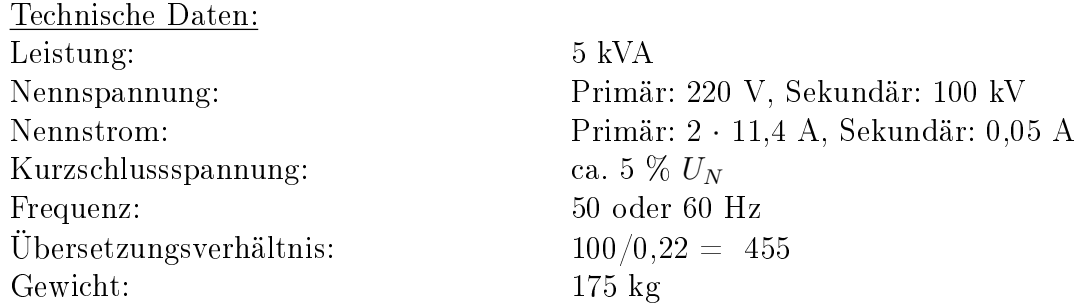

Verwendung als Erregertransformator für:

- Wechselspannungs-Erzeugung bis 100 kV
- Gleichspannungs-Erzeugung bis 140 kV
- $\bullet$  Stoßspannungs-Erzeugung bis 140 kV

Bild [4](#page-16-1) zeigt die Klemmenbelegung des Transformators. Die Primärwicklung besteht aus zwei separaten Spulen, die parallel betrieben werden. Sekundärseitig befinden sich die Hochspannungswicklung und die Schubwicklung, welche zur Erzeugung der Primärspannung des möglichen zweiten (kaskadierten) Transformators dient.

<span id="page-16-1"></span>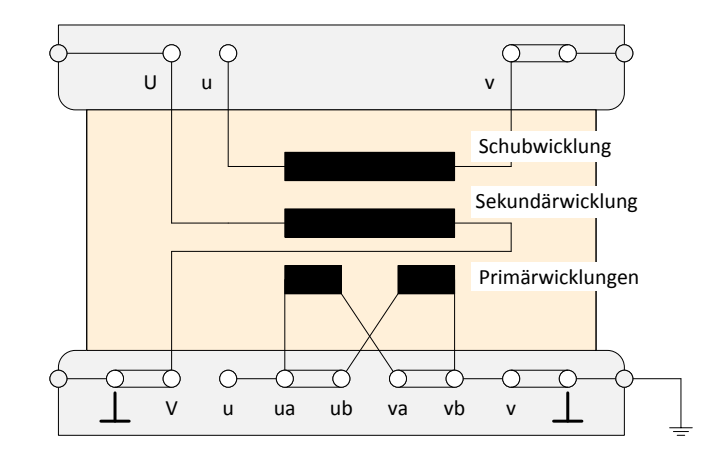

Bild 4: Verschaltung der Transformatorwicklungen

#### <span id="page-16-0"></span>3.1.3 Schalt- und Regelpult SRP 0,5/5

Das Herzstück des SRP ist ein Regeltransformator, an dem jeweils an der Primärund Sekundär-Seite ein Schütz angebracht ist. Die Schütze mit der Bezeichnung "Anschlussspannungsschütz" (primärseitig) und "Regelspannungsschütz" (sekundärseitig) können mit Taster am Pult geschaltet werden. Ihre Steuerspannung wird durch verschiedene Schutzfunktionen bereitgestellt (siehe: Anhang [A.1 Vereinfach](#page-81-1)[ter Schaltplan SRP\)](#page-81-1).

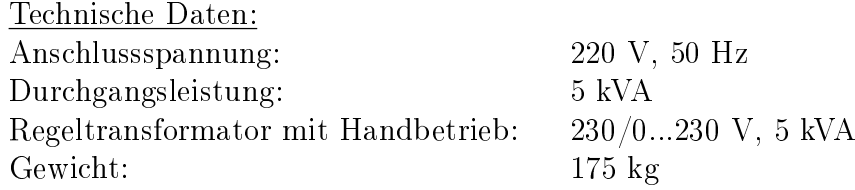

An die Welle des Handrades zur Justierung des Regeltransformators, wurde über ein Getriebe eine Asynchronmaschine angebracht. Bei verbauter Maschine ist der händische Betrieb nicht mehr möglich.

Die drei Drehspulenmessgeräte am Pult zeigen:

- Links: Die Anschlussspannung (Netzspannung) an der Primärseite des Regeltransformators, nachdem der erste Schütz angezogen wird.
- Mitte: Die Spannung an der Sekundärseite des Regeltransformators. Um von dieser Spannung auf die eigentliche Prüfspannung schlieÿen zu können, muss das Übersetzungsverhältnis von  $\ddot{u} = 455$  des Hochspannungstransformators eingerechnet werden. Achtung: Je nach Prüfschaltung variiert diese jedoch.
- Rechts: Stromaufnahme der Prüfschaltung an der Primärseite des Regeltransformators mit einem Verkleinerungsfaktor von 1/5.

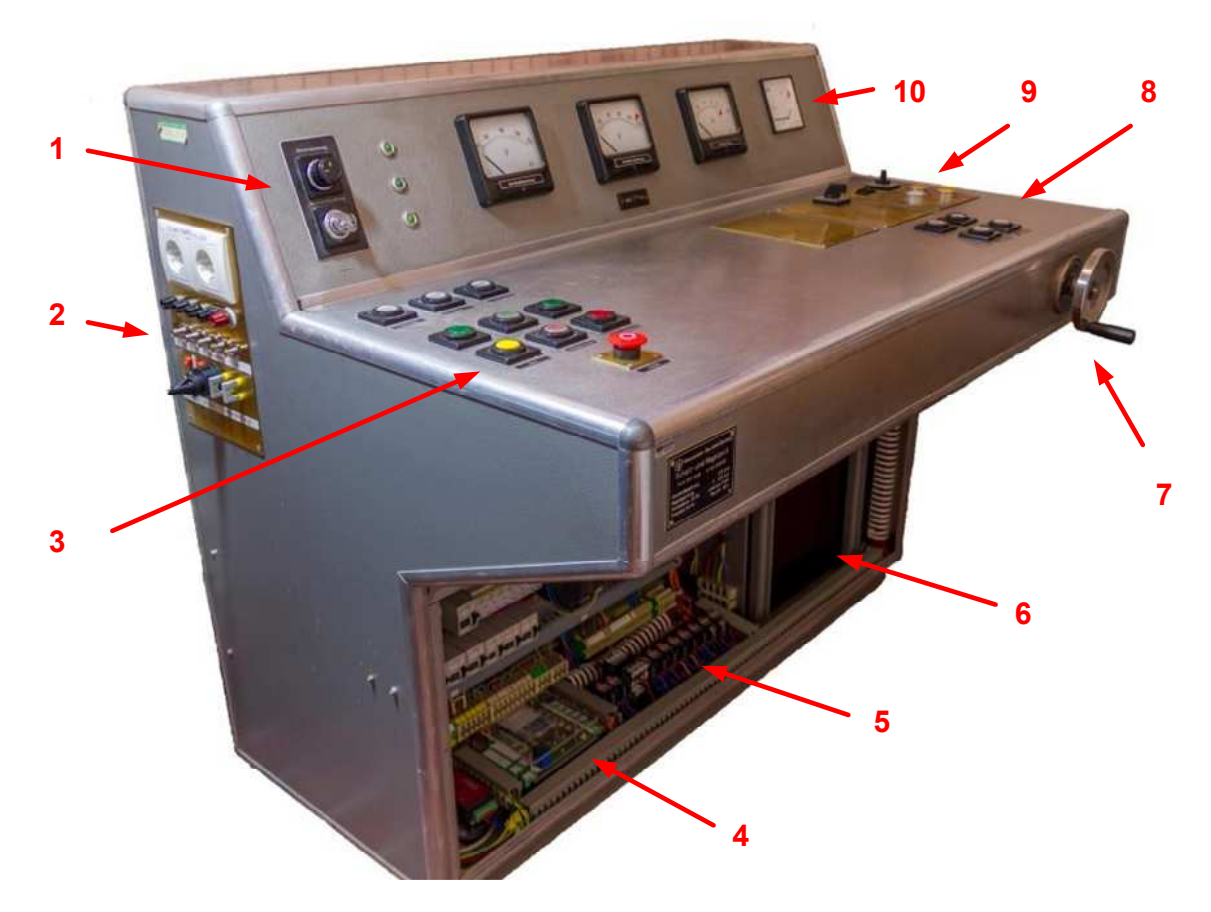

- 1 Hauptschalter und Schlüsselschalter der Steuerspannung zur Inbetriebsetzung des Pults.
- 2 Seitenpanel mit Spannungsausgängen und USB-Buchse zur Verbindung des Mikrocontrollers an den PC.
- 3 Händische Schützensteuerung und Not-Aus-Taster.
- 4 Im Laufe dieser Arbeit entwickeltes Arduino-Board und Trägerplatine (siehe Kapitel [4\)](#page-25-0).
- 5 Relais zur Signalgebung an FU, Schütze und PR (siehe Anhang [A.3\)](#page-83-0).
- 6 Hinter einer Blende verbauter Regeltransformator.
- 7 Handrad zur händischen Steuerung des Regeltransformators.
- 8 Taster zur möglichen Steuerung angeschlossener Funkenstrecken. Bei angeschlossener PR-Hardware, dienen sie der manuellen Steuerung dieser.
- 9 Taster und Potentiometer zur manuellen Steuerung des Motors zur Justierung des Regeltransformators und im Laufe dieser Arbeit hinzugefügter Wahlschalter zum Umschalten zwischen händischem und computergesteuertem Betrieb des Pults.
- 10 Drehspulenmessgeräte

<span id="page-17-0"></span>Bild 5: Schalt- und Regelpult mit abgenommenen Verkleidungen

## 3.1.4 Motor Bonfiglioli Riduttori BN 63B

Für die Bewegung der Mittelanzapfung des Regeltransformators im SRP wurde ein Motor von Bonfiglioli (Bild [7\)](#page-18-2) verbaut. Es handelt sich um eine Asynchronmaschine mit Kägläufer. Die Statorwicklungen sind als Stern verschaltet. Die Welle ist über ein Getriebe mit einer Gewindestange verbunden. An dieser bewegt sich die Mittelanzapfung des Regeltransformators. Das Erreichen der Endanschläge wird mit Endschalter überwacht und der Motor gegebenenfalls deaktiviert.

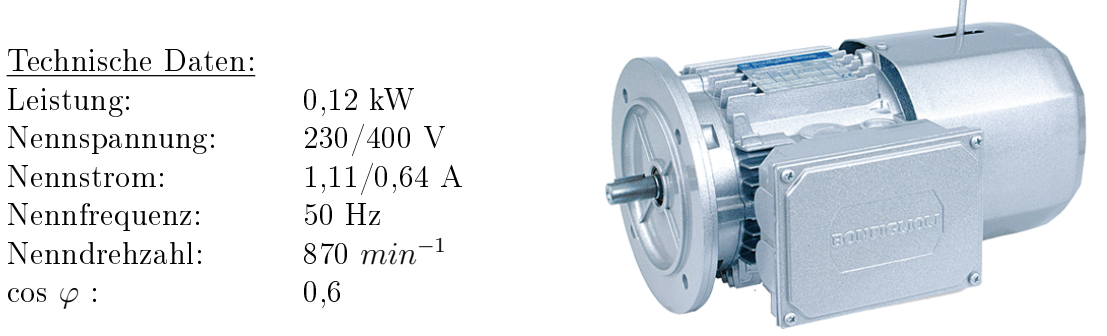

Bild 6: Motor Riduttori BN 63 B6 [\[12\]](#page-79-11)

<span id="page-18-0"></span>Der Motor wird vom nachfolgend beschriebenen Frequenzumrichter gespeist.

## 3.1.5 Frequenzumrichter Bonfiglioli Vectron Active ACT401-05 FA

Da eine, an das Versorgungsnetz angeschlossene Asynchronmaschine, nur eine konstante Drehzahl aufweist, wird ein Frequenzumrichter mit ausreichender Leistung verwendet. Er erzeugt Dreiphasenwechselstrom mit variabler Frequenz zur Versorgung des Motors. Damit lassen sich unterschiedliche Stellgeschwindigkeiten der Prüfspannung realisieren, was für die Regelung des Systems essenziell ist.

<span id="page-18-2"></span>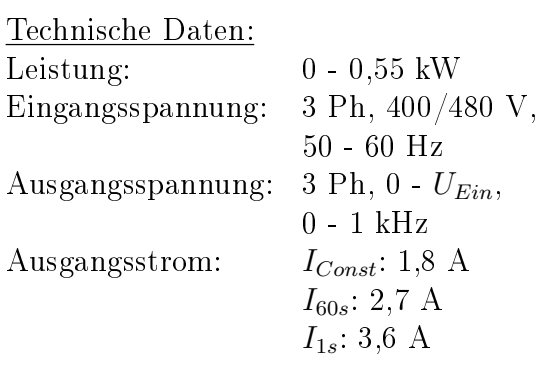

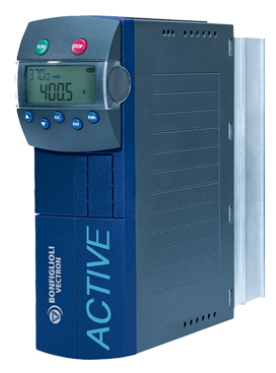

Bild 7: Frequenzumrichter Vectron Active ACT 401-05 FA mit aufgestecktem Zusatzmodul KP 500 [\[13\]](#page-79-12)

<span id="page-18-1"></span>Details zur Funktionsweise des Frequenzumrichters werden in Kapitel [4.2](#page-26-0) beschrieben.

## 3.2 Notwendigkeit der Automatisierung

Durch die sich ständig weiterentwickelnden Vorgaben an Prüfungen hat sich herausgestellt, dass verschiedene Aufgaben sich mit dem bestehenden Laborequipment nur schwer realisieren lassen. Langzeitversuche, bei denen die Prüfspannung in fixen Zeitabständen verändert werden muss, können nicht über mehrere Tage andauern. Messungen der Einsetzspannung von Defekten, bei denen ein möglichst konstanter Anstieg der Spannung aus Gründen der Reproduzierbarkeit gefordert ist, werden bei händischer Spannungsvorgabe ungenau. Polaritätswechsel bei DC-Prüfungen können ohne entsprechender Hardware nicht in der geforderten Zeit durchgeführt werden.

Diese Beispiele verdeutlichen, dass ein automatisierbarer Prüfplatz wirtschaftliche und technische Vorteile mit sich bringt und zahlreiche Prüfungen vereinfacht.

## <span id="page-19-0"></span>3.3 Pichtenheft

## <span id="page-19-1"></span>3.3.1 Zielbestimmung

## Kurzfassung

Die Aufgabe Automatisierung eines Hochspannungsmessplatzes zur TE-Messung stellt einen teilweisen Umbau/Ausbau des Messequipments eines Hochspannungslabors am Institut für Hochspannungstechnik und Systemmanagement an der Technischen Universität Graz dar. Die Hardware soll so modiziert werden, dass automatisierte Messabläufe zur Teilentladungsmessung bei Wechsel- und Gleichspannung mit einer dafür erstellten Software möglich sind.

Zur funktionellen Überprüfung der Anlage, sollen in weiterer Folge Testmessungen an einem ausgewählten Defekt durchgeführt werden.

## Soll-Kriterien

Spannungssteuerung und -Regelung

- Spannungsrampen (Spannungshöhe, Zeit, Anstiegszeit)
- Polaritätswechsel (PR) bei DC
- Teilentladungspegel bzw. Impulsanzahl
- Notabschaltung:
	- $-$  Spannungseinbruch
	- Ladungsgrenzwert
	- SW-Absturz
	- Vorhandener Sicherheitskreis im Labor (Türverriegelung, Überstrom)

Messwerterfassung bei AC-Spannung

- Q: Maximum, Minimum und Mittelwert der größten wiederholt auftretenden TE-Stärke (IEC-Gewichtung)
- $\bullet$  Anzahl der TE-Impulse  $> X$  pC
- PRPD-Pattern

stm-File

Messwerterfassung bei DC-Spannung

- q: Maximum, Minimum und Mittelwert der TE-Pulssequenz
- ∆t: Maximum, Minimum, Mittelwert
- Anzahl der TE-Impulse  $> X$  pC
- NoDi\*-Pattern
- txt-File

Testmessungen an Isolatoren (Partikel auf Isolator) AC-Spannung:

- Automatische Bestimmung der Einsetz- und Aussetzspannung
- $\bullet$  Spannungsfahrt (definierte Rampen bis zum Überschlag)
- Aufnahme aller geforderten Messwerte für jede Spannungsrampe
- Abschaltung bei zu starken Entladungen und bei Spannungszusammenbruch

DC-Spannung:

- Automatische Bestimmung der Einsetz- und Aussetzspannung
- Spannungsfahrt (definierte Rampen mit PR bis zum Überschlag)
- Aufnahme aller geforderten Messwerte für jede Spannungsrampe
- Abschaltung bei zu starken Entladungen und bei Spannungszusammenbruch

## Wunschkriterien

Verbesserung der Benutzerfreundlichkeit des Systems durch vorgefertigte Prüfabläufe.

## Abgrenzungskriterien

- Das System eignet sich nur zur Messung mit dem im Labor befindlichen Regeltransformator und MPD 600 von Omicron.
- Die Messdaten sollen erfasst, gespeichert, aber nicht umfangreich ausgewertet werden.

## <span id="page-20-0"></span>3.3.2 Produkteinsatz

## Anwendungsbereiche

Das im Umfang dieser Arbeit erstellte Messsystem soll am Institut für Hochspannungstechnik und Systeme in weiterer Folge für Anlagen/Betriebsmittelprüfungen im Bereich der Teilentladungsmesstechnik Anwendung finden. Da die Teilentladungsdiagnostik bei Gleichspannung ein Forschungsgebiet am Institut ist, wird es für eben diese Forschungen verwendet. Es soll die Messdatenerhebung zur Analyse von charakteristischen Entladungsmustern bei unterschiedlichen Defekten in Isoliermedien wesentlich erleichtern und beschleunigen. Auÿerdem wird durch eine Automatisierung dieses Prozesses die Reproduzierbarkeit der Messdaten erhöht.

## Zielgruppen

Der automatisierte Prüfplatz ist für Studierende und Ingenieure des Instituts für Hochspannungstechnik und Systemmanagement in gleicher Weise zugänglich.

## Betriebsbedingungen

Der Betrieb der Anlage und der Software unterscheidet sich nicht von der normalen Nutzung des Labors. Zur Kenntnis zu nehmen sind jedoch die Sicherheitsbestimmungen, sodass jeder Benutzer und jede Benutzerin eine Unterweisung im Umgang mit den Komponenten im Labor erhalten muss.

## <span id="page-21-0"></span>3.3.3 Produktumgebung

Hier wird angeführt, welche Voraussetzungen gegeben sein müssen, damit das Automatisierungssystem korrekt arbeitet.

## Software

Das System wird in folgender Softwareumgebung entwickelt:

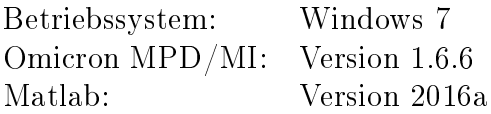

Die Funktionsfähigkeit ist mit neueren Software-Versionen nicht garantiert.

## Hardware

- Hochspannungsbaukasten
- Asynchronmotor mit FU (Bonfiglioli Vectron Active) zur Steuerung des Regeltransformators
- Omicron Messequipment (MCU 502, MDP 600)
- Labor-PC mit geeigneter Schnittstelle zur Kommunikation mit der Hardware

## <span id="page-21-1"></span>3.3.4 Produktfunktionen

## Spannungssteuerung und -Regelung

Um die Höhe der Betriebsspannung steuern zu können, ist eine Kommunikation mit dem bereits vorhandenen Regelpult aufzubauen. Darin ist ein Regeltransformator verbaut, dessen Mittelanzapfung händisch oder elektronisch über eine Asynchronmaschine verstellt werden kann. Der Motor wird über einen Frequenzumrichter gespeist, welcher über einen seriellen Eingang (RS232) verfügt und damit gesteuert werden kann. Die Software soll je nach Betriebsart verschiedene Eingangskriterien zur Spannungssteuerung verwenden.

 Regelung mit Vorgabe des Spannungsverlaufes (Rampe, Stufen, wiederholende Muster, Anstiegszeit/Abfallzeit, Amplitude...)

• Regelung auf eine Regelgröße, z. B. Vorgabe einer durchschnittlichen Anzahl von Teilentladungen

## Fail Safe State

Das System soll auf einen definierten Zustand wechseln (Regeltransformator regelt auf 0 V Ausgangspannung, Regelpult Notaus) wenn ein Fehler auftritt (z. B. Sicherheitskontakte öffnen, Software Fehler usw.).

## Polaritätswechsel

Bei einigen DC-Messabläufen ist ein Polaritätswechsel (Polarity Reversal) in einer möglichst kurzen Zeit gefordert. Um dies zu bewerkstelligen, setzen die meisten Hersteller von Hochspannungskomponenten auf mit Motoren bewegten Dioden. Da aber im Rahmen dieses Projektes mit Komponenten des Hochspannungsbaukastens gearbeitet wird, ist die effizienteste Variante ein paralleler Aufbau zweier Dioden in entgegengesetzten Richtungen und einer motorisch oder pneumatisch betriebenen Umschaltautomatik. Die Kommunikation dieses Umschalters mit der Steuersoftware ist sicherzustellen.

## Messwerterfassung

Zur Messung von Teilentladungsimpulsen werden Messequipment und Software von Omicron (MCU 502, MDP 600) verwendet. Die Steuersoftware soll in der Lage sein, mit der Omicron Software zu kommunizieren um Stellgrößen wie Spannungshöhe, Anzahl der Teilentladungen pro min usw. auszulesen und entsprechende Aktionen durchzuführen. Die Ergebnisse der Messungen werden in Text- bzw. Streamfiles gespeichert, welche dann entsprechend analysiert werden können.

In Bild [8](#page-23-3) ist das Grundkonzept zur Erfüllung der genannten Kriterien und Funktionen dargestellt.

<span id="page-23-3"></span>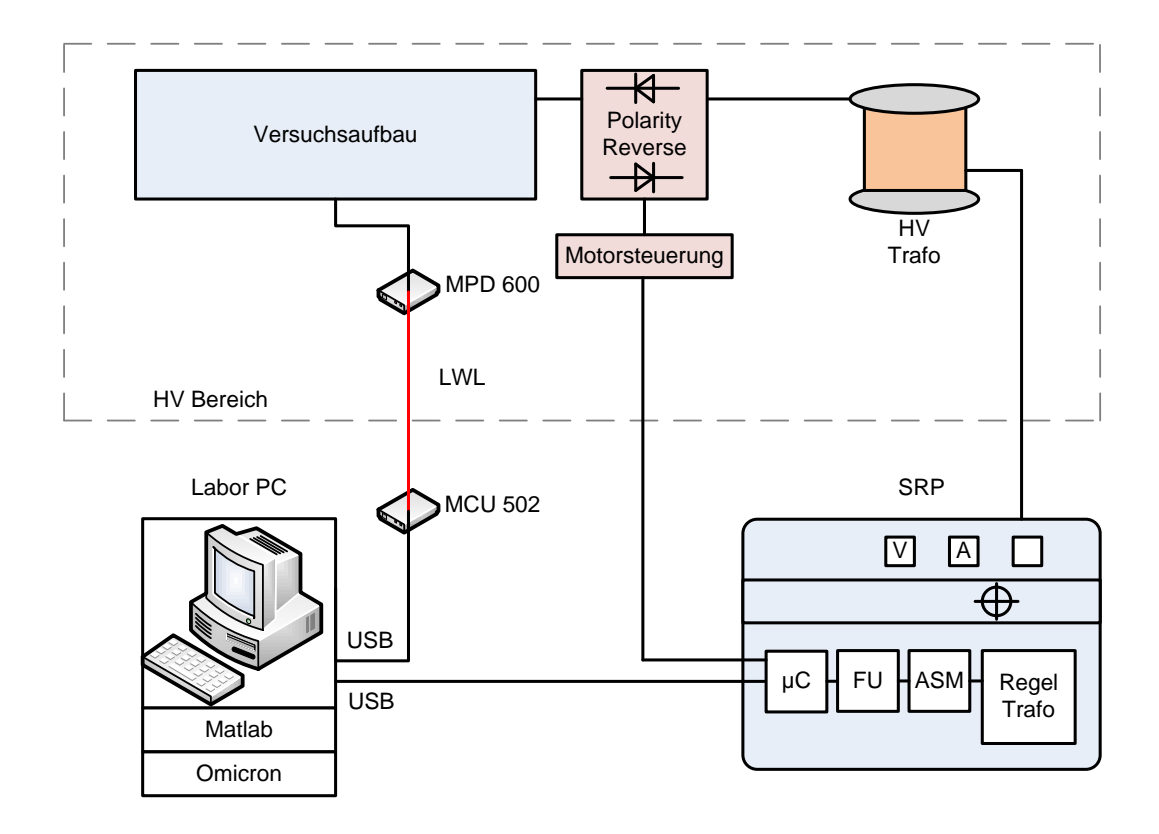

Bild 8: Schematische Darstellung des Systems

### <span id="page-23-0"></span>3.3.5 Produktdaten

In diesem Abschnitt soll beschrieben werden, welche Daten vom Programm gespeichert werden. Prinzipiell speichert das Programm selbst keine Daten. Der Benutzer hat jedoch die Möglichkeit sein Testsetup bzw. den Ablauf zu speichern. Dadurch entsteht ein Datenfile, das dann wieder gelesen werden kann. Außerdem soll das Programm über bereits vorgefertigte Testabläufe verfügen.

#### <span id="page-23-1"></span>3.3.6 Produktleistungen

Das System soll folgenden Vorgaben gerecht werden:

- Polaritätswechsel mit Wiederbeaufschlagen der Spannung in < 10 Sekunden
- Toleranz der Spannungsabweichung (100·(Sollwert Istwert)/Sollwert): 3 %

## <span id="page-23-2"></span>3.3.7 Benutzeroberäche

Eine mögliche Realisierung der Benutzeroberäche ist in Bild [9](#page-24-0) abgebildet. Sie besteht aus zwei Eingabebereichen (Test und Hardware), zwischen denen umgeschaltet werden kann.

<span id="page-24-0"></span>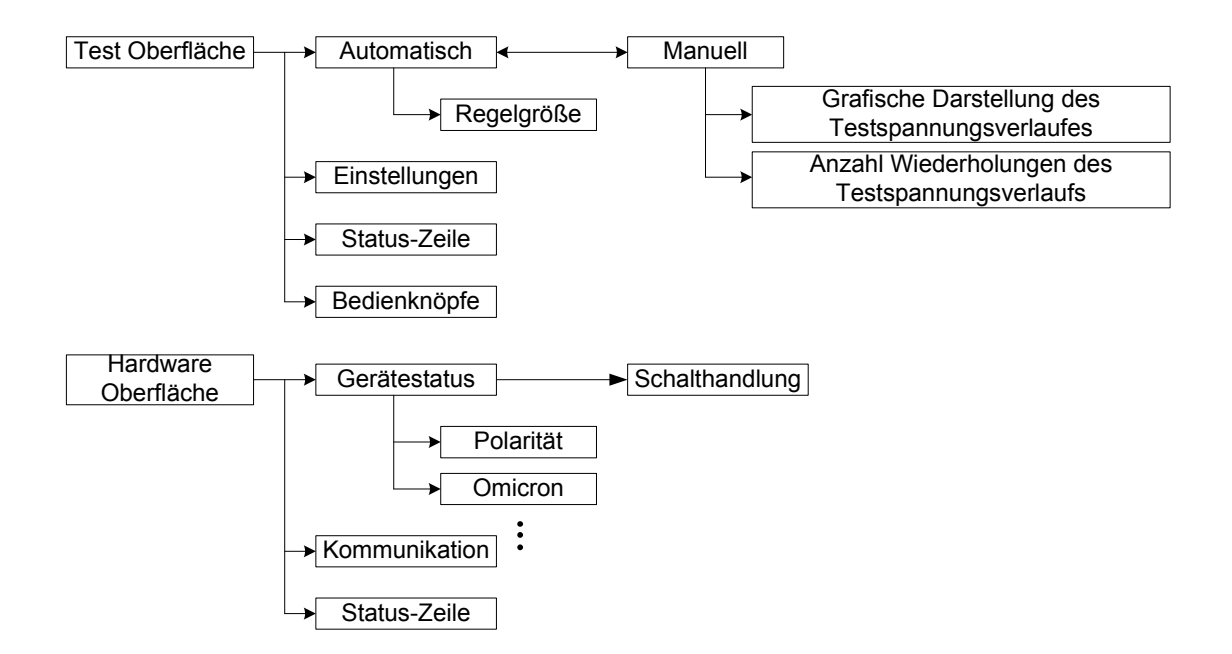

Bild 9: Programmstruktur der Testoberäche

#### Testoberäche

In der Testoberäche werden Einstellungen und Status eines Tests kontrolliert. Von hier aus können Prüfungen gestartet oder abgebrochen werden. Wird der Testablauf "manuell" eingegeben, soll eine grafische Visualisierung des Verlaufs der Spannung stattnden. Durch Vorgabe von Sequenzen aus einem Excel-File kann der Benutzer seine Eingaben tätigen (Bild [10\)](#page-24-1). Das Programm erstellt auf deren Basis den Ablauf.

<span id="page-24-1"></span>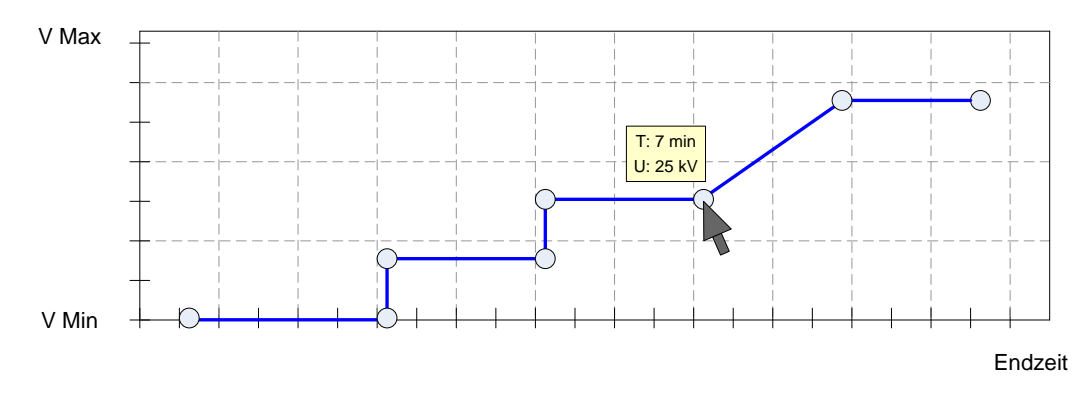

Bild 10: Grafische Darstellung des Testablaufes

#### Hardwareoberäche

Im Hardwarefenster sollen alle relevanten Einstellungen getroffen werden können, um die korrekte Funktion des Systems zu gewährleisten: Schaltsignale, Übertragungsport usw. (Bild [9\)](#page-24-0). Auÿerdem sollen hier die Zustandsdaten der einzelnen Geräte angezeigt werden: Position des Polaritätsschalters, Status der Omicron Hardware, Stromaufnahme usw.

## <span id="page-25-0"></span>4 Entwicklung der System-Komponenten

## <span id="page-25-1"></span>4.1 Gesamtübersicht

In Bild [11](#page-25-2) sind die wichtigsten Komponenten des automatisierten Messplatzes angeführt. Es soll als Übersichtsplan zur Orientierung dienen. Die Beschreibung zu den einzelnen Funktionsblöcken kann unter den angegebenen Kapitelnummern gefunden werden. Die Messung der Stromaufnahme wurde aufgrund der besseren Übersicht nicht eingezeichnet (siehe Kapitel [4.3.4\)](#page-33-0).

<span id="page-25-2"></span>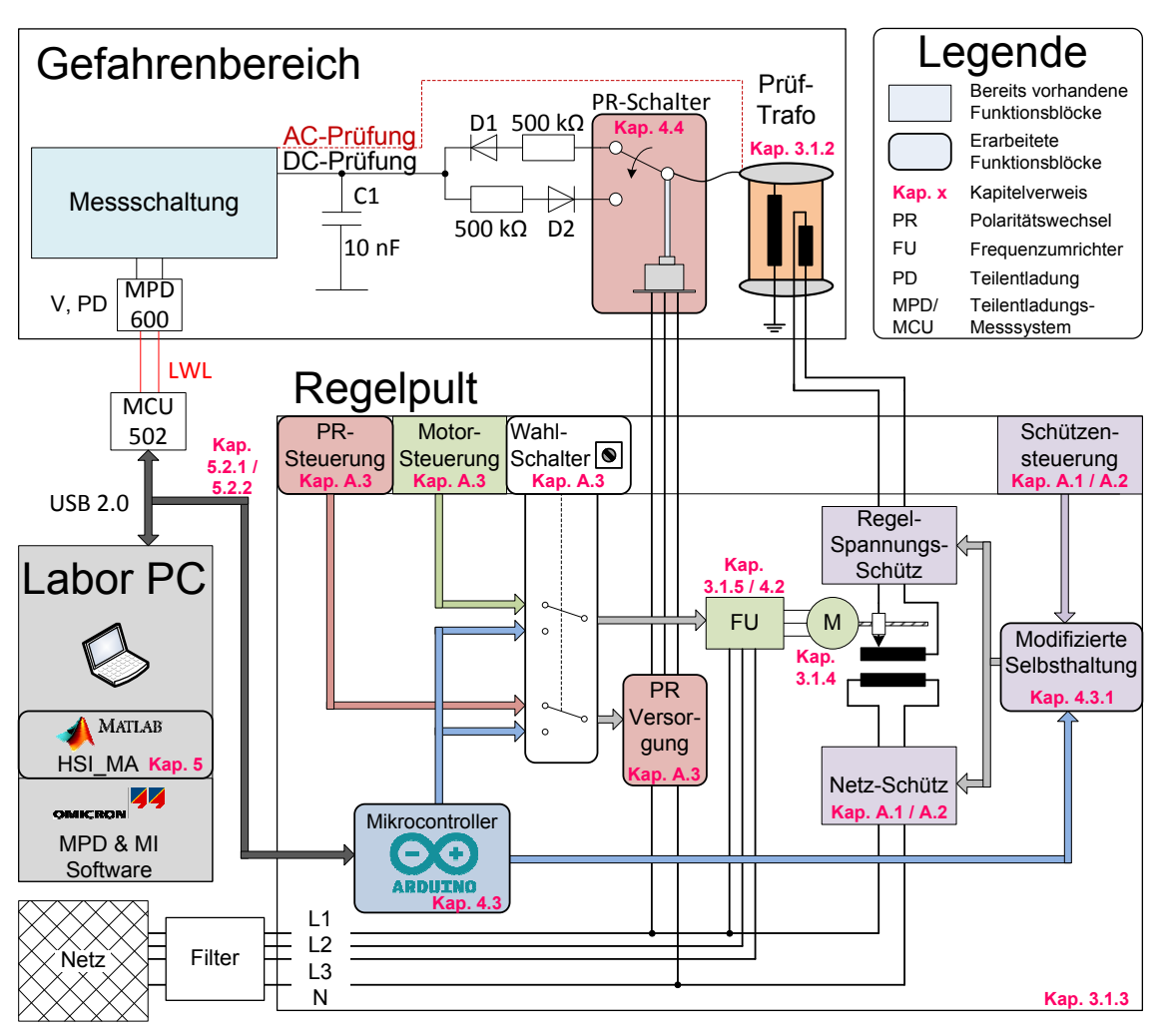

Bild 11: Übersichtsplan der Systemkomponenten

### <span id="page-26-0"></span>4.2 Wahl der Motor-Ansteuerung

In Bild [12](#page-26-1) ist die grundlegende Funktion des Frequenzumrichters dargestellt. Es handelt sich um eine prozessorgesteuerte Gleichrichter-Wechselrichter-Kombination.

<span id="page-26-1"></span>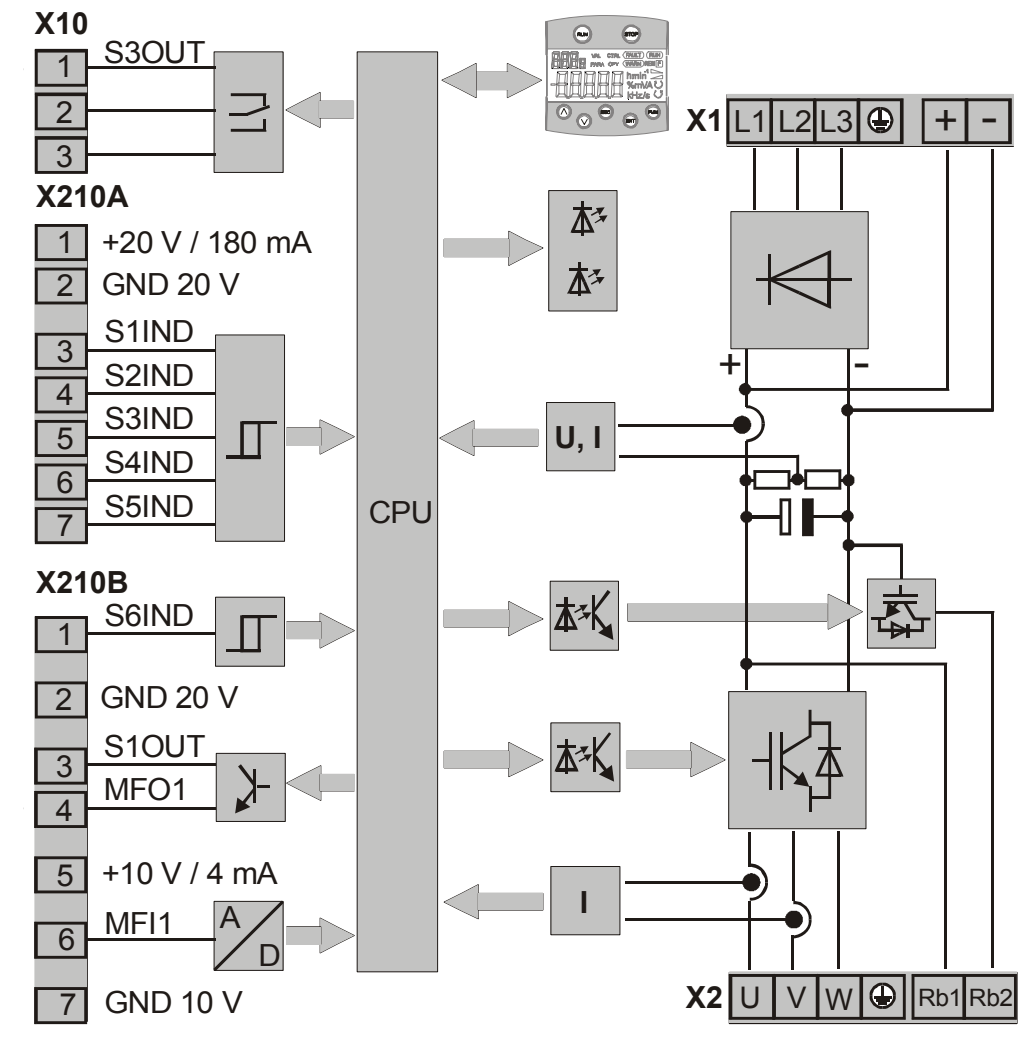

Bild 12: Funktionsdiagramm Bonfiglioli Vectron Active [\[14\]](#page-79-13)

Wechslerkontakt, min. 50 000 Schaltzyklen, Ansprechzeit ca. 40 ms, Neben den Digital- und Multifunktionseingängen (in Bild [12](#page-26-1) links), welche sich auf den Klemmleisten mit den Bezeichnungen X befinden, besteht die Möglichkeit der derseite des Frequenzumrichters angebracht werden können. Kommunikation mit dem FU über aufsteckbare Zusatzmodule, welche an der Vor-

Das System verwendet ein internes Register, in dem Operationsparameter, gekenn-**C Digitaleingang S2IND ... S6IND**  Möglichkeit, das Betriebsverhalten, Motordaten, Stör- und Warnverhalten bzw. Reglerfunktionen festzulegen, um die gewünschte Funktionsweise zu erhalten. Um diese Parameter zu modifizieren, gibt es zwei Möglichkeiten: zeichnet mit ihrer jeweiligen dreistelligen Kennzahl, gespeichert sind. Sie bieten die

**•** Manuelle Konfiguration über das Zusatzmodul KP 500, welches ein Display und Taster bietet.

• Konfiguration über die serielle Schnittstelle mit dem Zusatzmodul KP 232.

Durch eine vom Hersteller zur Verfügung gestellte Software wird die Modikation der Parameter über die serielle Schnittstelle und dem Computer grafisch erleichtert.

#### Betrieb: Sollwert-Steuerung

Um den Motor via Sollwertvorgabe von extern steuern zu können, bietet der Frequenzumrichter drei Möglichkeiten (Tabelle [2\)](#page-27-0):

| Local/Remote 412 |                                                    | <b>Funktion</b>                                                                                                    |  |
|------------------|----------------------------------------------------|----------------------------------------------------------------------------------------------------|--|
| 0                | Steuerung über<br>Kontakte                         | Die Befehle Start und Stopp, sowie die Vorgabe der Drehrichtung<br>erfolgen über Digitalsignale.                                                               |  |
|                  | Steuerung über Steu-<br>erwort der<br>Statemachine | Die Befehle Start und Stopp, sowie die Vorgabe der Drehrichtung<br>erfolgen über die DRIVECOM Statemachine <sup>1)</sup> der Kommunikati-<br>onsschnittstelle. |  |
|                  | Steuerung über<br>Remote-Kontakte                  | Die Befehle Start und Stopp, sowie die Vorgabe der Drehrichtung<br>erfolgen mit Hilfe von virtuellen Digitalsignalen durch das Kom-<br>munikationsprotokoll.   |  |

<span id="page-27-0"></span>Tabelle 2: Möglichkeiten zur Motorsteuerung [\[15\]](#page-79-14)

**Hinweis: 1)** Statemachine ist ein genormtes Softwaremodul innerhalb der Steuerung des Frequenzumrichters. Die Statemachine bildet vorgegebene Betriebszustände und die Steuerung innerhalb des Frequenzumrichters ab.

 $\lambda$ us der Dokumentation der jeweiligen Betriebsarten kann entnommen werden, dass bei der Steuerung über die Statemachine und Remote-Kontakte zusätzlich zu der seriellen Verbindung die Freigabe der Endstufen in jedem Fall durch Beschaltung des Eingangs S1IND gegeben werden muss.

Außerdem ist ein Wechsel der Betriebsarten zum "händischen" Zustand (Steuerung über Kontakte) nur durch die Veränderung des Parameters 412 möglich, wozu das umgeschaltet werden. Modul KP500 oder die serielle Verbindung benötigt werden würde, wodurch Zustand 1 bzw. 2 nicht praktikabel sind.

Stattdessen wird Modus 0 gewählt (Bild [13\)](#page-28-2). Vorgaben an den Umrichter erfolgen schalter (Lokal, Remote) Anwendung. Bei Schalterposition Lokal, findet die Vorgabe  $\frac{1}{\sqrt{2}}$  Frequencies erfolgen oder  $\frac{1}{\sqrt{2}}$  bei  $\frac{1}{\sqrt{2}}$  and  $\frac{1}{\sqrt{2}}$  is the Date of Times  $\frac{1}{\sqrt{2}}$  become Date of Times  $\frac{1}{\sqrt{2}}$  become Date of Times  $\frac{1}{\sqrt{2}}$  become Date of Times  $\frac{1}{\sqrt{2}}$ den Bus der Parameter *Datensatzan ble der Datensatzan von 1414* durch Digitalsignale an den Klemmen. Zur Wahl der Signalquelle findet ein Wahlüber Pult-Taster statt, bei Remote durch Signale vom Mikrocontroller.

<span id="page-28-2"></span>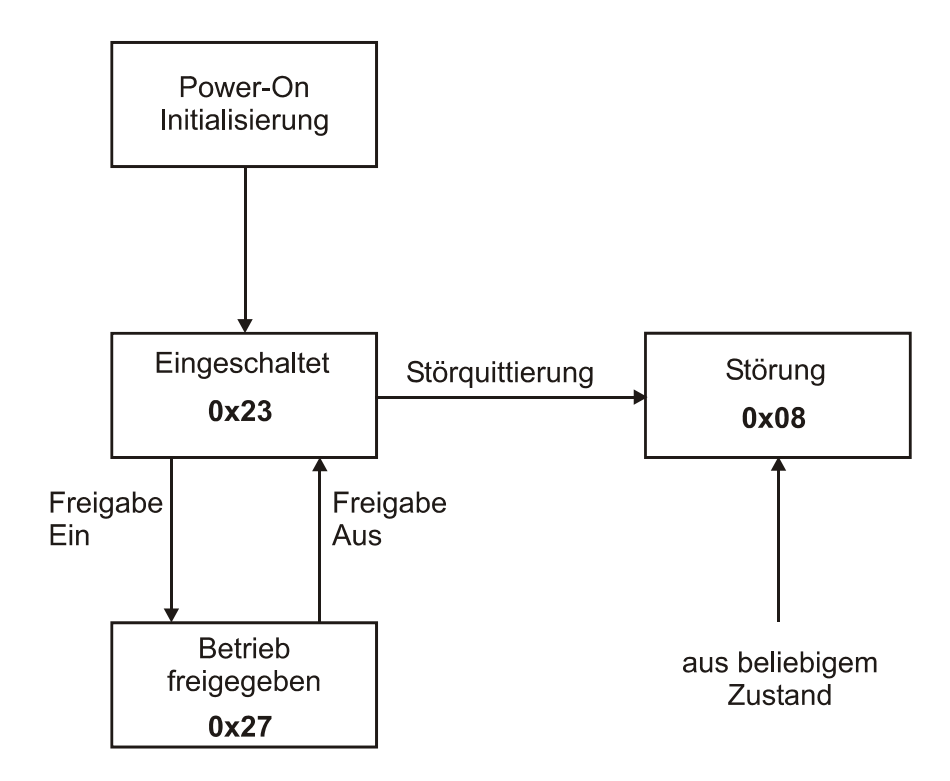

Die Zahlenangaben bei den einzelnen Betriebszuständen (z. B. **0x23**) geben die ent-Bild 13: Zustandsdiagramm bei Steuerung mit Kontakten [\[15\]](#page-79-14)

sprechende Rückmeldung (z. B. Eingeschaltet) über das Zustandswort (Bit 0…6) an. Die Zahlenangaben bei den einzelnen Betriebszuständen (z. B. 0x23) geben die entsprechende Rückmeldung (z. B. Eingeschaltet) über das Zustandswort (Bit 0 - 6) an.

## <span id="page-28-0"></span>4.3 Mikrocontroller-Board Entwurf und Umsetzung

## <span id="page-28-1"></span>4.3.1 Anforderungen

Die Motorsteuerung über die SPS-kompatiblen Digitaleingänge wird gemäß Kapitel [3.1](#page-15-1) ausgeführt. Auÿerdem können Schalthandlungen nur durch Ansteuerung der im Pult verbauten Schütze erfolgen, wodurch Relays und deren Ansteuerung als Zwischenkreis dienen. Daher wird ein Mikrocontroller-Board benötigt, welches folgende Anforderungen erfüllt:

- Kommunikation mit dem PC
- **08/08** CM-232/CM-485 Betriebsanleitung **39** Signalgebung für Relais zum Ansteuern des Frequenzumrichters und Durchführung von Schalthandlungen am Pult und des Polarity-Reversal-Schalters.
- $\bullet$  Motorgeschwindigkeit durch variable spannung (0 10 v) vorgeben. Motorgeschwindigkeit durch variable Spannung (0 - 10 V) vorgeben.
	- Strommessung des Primärkreises.
	- Lesen des Board Status.
	- Störsichere Ein- und Ausgänge.

Der Arduino Uno ist eine kostengünstige Variante eines Mikrocontroller-Boards mit einem ATmega328 [\[16\]](#page-79-15), der eine USB-Schnittstelle zur Kommunikation mit dem PC bietet. Die Treiber und die Entwicklungsumgebung werden von der offiziellen Webseite zur Verfügung gestellt und in der Regel ist ein "Plug & Play"-Betrieb möglich.

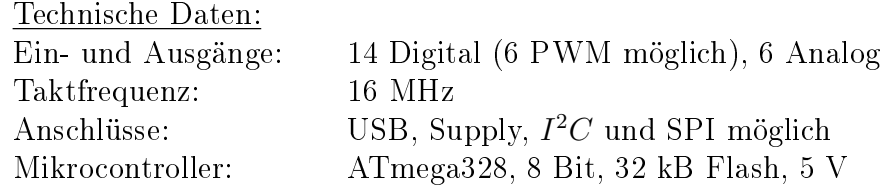

Mit der Wahl des Controllers muss nun eine Trägerplatine entworfen werden, die die restlichen Anforderungen an das System erfüllt. Besondere Aufmerksamkeit erfordert die Schnittstelle zwischen den empndlichen Mikrocontroller-Pins und der Umgebung der Regelpult-Hardware.

#### <span id="page-29-0"></span>4.3.2 Konzept der virtuellen Taster

#### Motorsteuerung

Da die Ansteuerung des Motors zur Regeltransformator-Justierung bereits mit Tastern am Pult ausgeführt war und entsprechende Sicherheitsmaßnahmen getroffen wurden, um zu verhindern, dass unzulässige Steuerhandlungen (beide Richtungen gleichzeitig drücken, Endausschlag wird überschritten usw.) durchgeführt werden können, war das Ziel, diese vorhandene Schutzbeschaltung zu erhalten. Daher wurde ein Wahlschalter wie in Bild [14](#page-29-1) verwendet, welcher zum Umschalten von Taster-Bedienung auf mikrocontrollergesteuerte Relais-Aktivierung diente.

<span id="page-29-1"></span>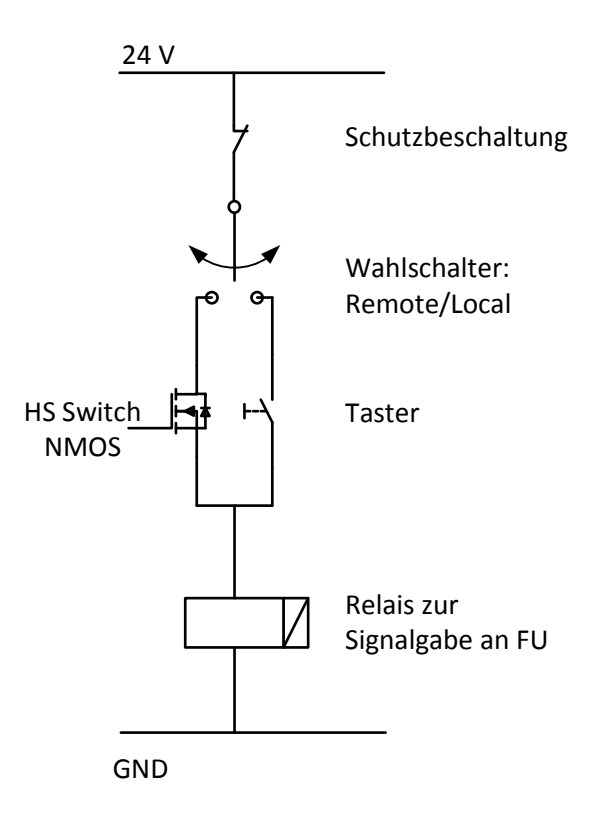

Bild 14: Konzept zur Verwendung der High-Side-Schalter

Da sich die Taster an der positiven Seite des Steuerstromkreises der Relais befinden, werden High-Side-Switches aus dem Kfz-Bereich verwendet.

Da jedoch die Drainspannung der einzelnen Treiber je nach Schaltzustand aufgrund der Sicherheitsvorkehrungen weggeschaltet werden kann, darf kein Treiberbaustein verwendet werden, der mehrere Endstufen in einem Gehäuse fasst. Dies würde dafür sorgen, dass die positive Spannung dauerhaft an jedem Treiber anliegt und die Sicherheitsschaltung dadurch überbrückt.

Verwendeter Baustein: Infineon Profet 24V BTT6200-1EJA [\[17\]](#page-80-0)

#### Schützensteuerung

Bei der Ansteuerung der Schütze, zum Schalten des Regeltransformators und somit der Hochspannung, war die Anforderung, dass die Taster am Pult zu jeder Zeit funktionsfähig sind, um im Notfall die Spannung freizuschalten. Daher muss das System in diesen vier Situationen funktionieren:

- Schalten mit den Tasten am Pult, ohne angeschlossenen  $\mu$ C
- $\overline{E}$  Einschalten am Pult, Ausschalten per  $\mu$ C-Signal
- $\overline{E}$  Einschalten per  $\mu$ C-Signal, Ausschalten am Pult
- $-$  Schalten nur mit  $\mu$ C-Signalen

In den nachfolgenden Bildern werden nur Schaltungsteile des Anschlussspannungsschützes als Beispiele angeführt.

<span id="page-30-0"></span>Ausgangssituation:

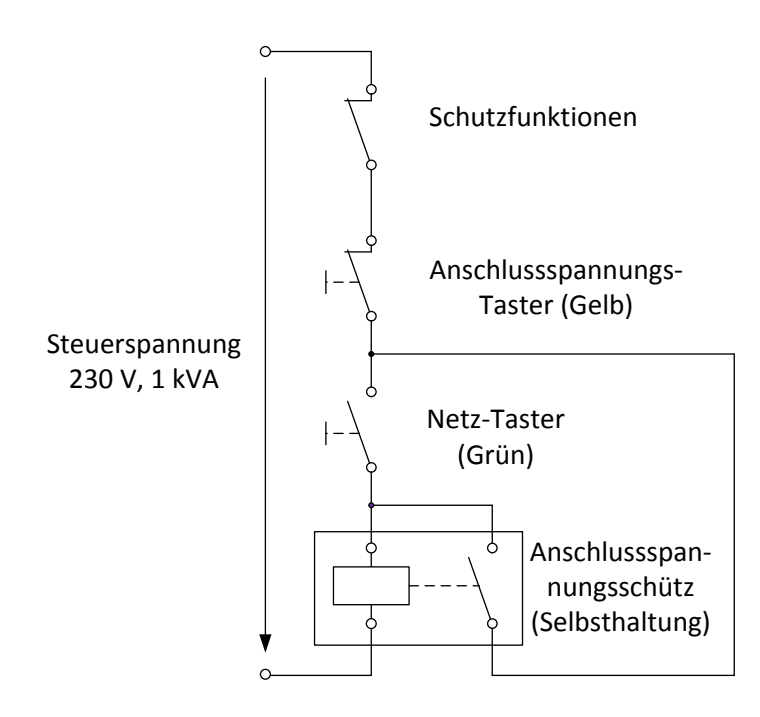

Bild 15: Selbsthaltung der verbauten Schütze

Die Schütze werden mit jeweils zwei Tastern kontrolliert. Bei Betätigen des Ein-Tasters (Grün) wird eine Selbsthaltung aktiviert, wodurch die Schütze gehalten bleiben, bis mit den Aus-Tastern (Gelb/Rot) die Versorgung getrennt wird.

Die Idee zur Umsetzung der oben genannten Punkte ist, den Mikrocontroller dazu zu nutzen, um von der Selbsthalteschaltung auf einen separaten Zweig ohne Selbsthaltung umzuschalten (Bild [16\)](#page-31-0).

<span id="page-31-0"></span>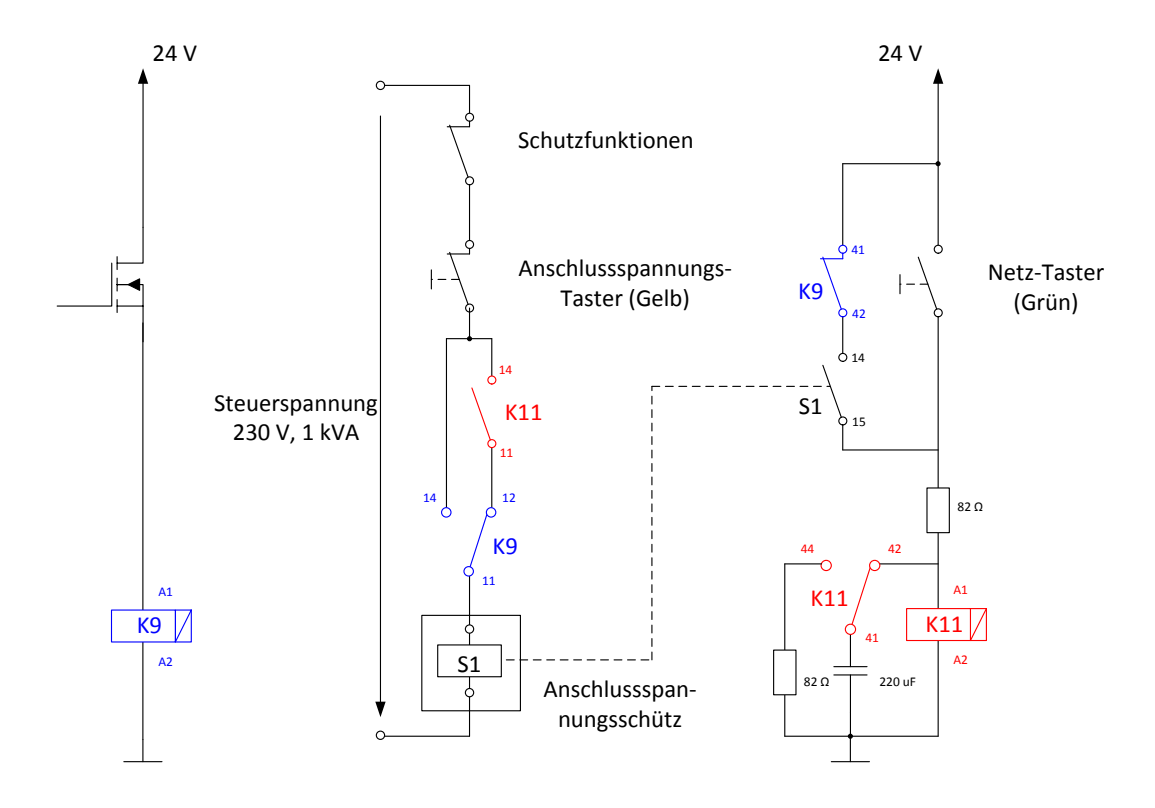

Bild 16: Modizierte Selbsthalteschaltung

#### Beschreibung der Schaltung:

Anforderung 1: Schalten mit dem Mikrocontroller

Signale vom Mikrocontroller werden über den HS-Switch und dem Relais K9 zur Schützensteuerung geführt. Solange das Ein-Signal anliegt, wird die Selbsthaltung überbrückt (Klemmen K9 14 - 11) und der Schütz versorgt. Durch das Aus-Signal fällt der Spannungspfad auf die Selbsthaltung zurück. Diese ist jedoch durch den Kondensator einschaltverzögert, wodurch der Schütz öffnet.

### Anforderung 2: Schalten mit den Tasten am Pult

Ist der Controller nicht angeschlossen, oder erhält kein Schaltsignal, so verläuft der Spannungspfad über die ausgelagerte Selbsthaltung (Klemmen K9 12 - 11). Diese ist im Gegensatz zur Selbsthaltung aus Bild [15](#page-30-0) einschaltverzögert. Mit der Zeitkonstante von rund 20 ms wird dafür gesorgt, dass der Benutzer wie gewohnt schalten kann, jedoch im Falle des Abschaltens mit dem Mikrocontroller der Schütz nicht angezogen bleibt. Um eine Ausschaltverzögerung durch das RC-Netzwerk zu verhindern, wird der Kondensator bei Aktivierung der Selbsthaltung weggeschaltet und entladen.

Anforderung 3: Einschalten per  $\mu$ C-Signal, Ausschalten am Pult

Der Mikrocontroller fragt den Status der Aus-Taster (Gelb/Rot) ab. Daher kann im C-Programm dafür gesorgt werden, dass bei Betätigung der Taster, K9 immer ausgeschaltet wird.

Anforderung 4: Einschalten am Pult, Ausschalten per  $\mu$ C-Signal

Ist der  $\mu$ C aktiv und es wird händisch am Pult eingeschaltet, wird der Spannungspfad nach einer Sekunde von der Selbsthaltung auf (K9 14 - 11) verlagert und das Abschalten mit dem  $\mu$ C wird möglich.

#### <span id="page-32-0"></span>4.3.3 Entstörung der Eingänge

In der Umgebung des Regelpultes werden Steuersignale an den Mikrocontroller über relativ lange Leitungen von zum Beispiel Taster an der Pult-Oberäche gesendet. Dadurch können zwei Effekte beobachtet werden:

1) Durch elektromagnetische Wellen, ausgelöst von hochfrequenten Impulsen, zum Beispiel durch Öffnen oder Schließen der Schütz-Kontakte, werden diese induktiv oder kapazitiv in eine Signalleitung eingekoppelt und verursachen dadurch hohe Spannungs- bzw. Stromspitzen.

2) Wegen der parasitären Induktivität, die die lange Leitung ausbildet, können bei Schalthandlungen Überspannungen entstehen.

Diese Effekte können dafür sorgen, dass Teile der Elektronik beschädigt oder zerstört werden. Mikrocontroller-Eingänge bieten zwar eine Eingangsschutzstruktur, bestehend aus Dioden, welche dafür sorgen, dass Überspannungen auf Versorgungsleitungen abgeführt werden, jedoch sind diese meistens nicht für große Energien ausgelegt und nach Beschädigung muss meist das gesamte Bauteil getauscht werden.

<span id="page-32-1"></span>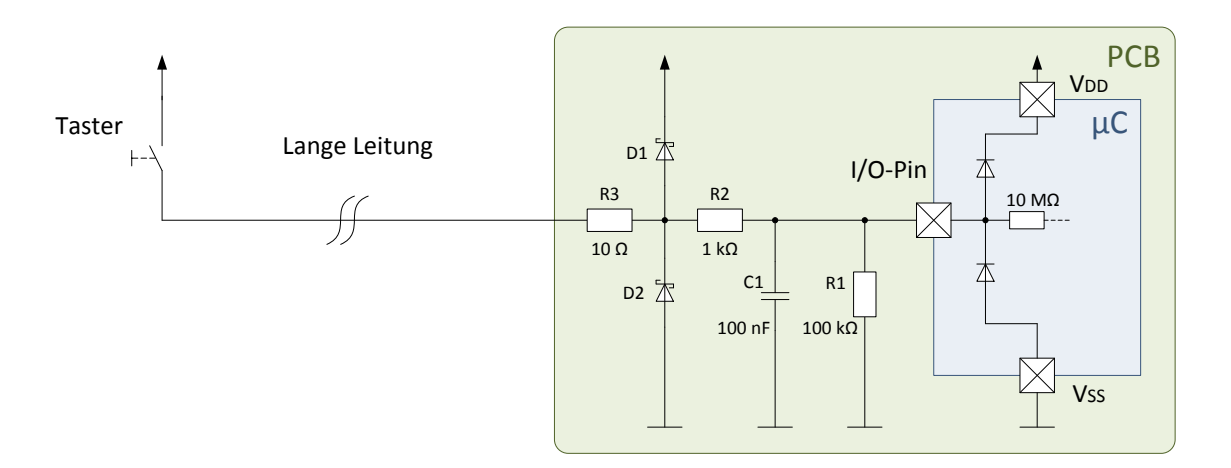

Bild 17: Schutzbeschaltung eines Mikrocontroller-I/O-Pins

Nachfolgend wird die in Bild [17](#page-32-1) gezeigte Schutzstruktur beschrieben:

- R1: Pull-Down Widerstand. Legt den Pin auf ein definiertes Potential, falls der Taster nicht betätigt wird.
- R2: Dient der Strombegrenzung in den Pin zur Entlastung der internen Schutzdioden. Sein Widerstandswert darf nur so groß gewählt werden, dass der Spannungsabfall die richtige Pegelerkennung nicht beeinflusst. Da µC Eingänge Widerstandswerte im MΩ Bereich aufweisen, werden meist kΩ Werte gewählt.
- C1: Zusammen mit R2 bildet C1 einen Tiefpass, wodurch hochfrequente Störungen gefiltert werden. Bei der Wahl des Bauteilwertes muss darauf geachtet werden, dass die Grenzfrequenz nicht die Signalfrequenz unterschreitet.
- D1/D2: Diese Schottkydioden (LL46-GS08) weisen dank ihres Metall-Halbleiter-Übergangs eine geringere Schwellspannung als die internen Halbleiterdioden auf und leiten Überspannungen daher früher ab. Da diese als externe Bauteile ausgeführt sind, können sie größere Energiemengen aufnehmen und werden daher in Verbindung mit einem vergleichbar kleinen Widerstand (R3), welcher der Strombegrenzung dient, verwendet.

#### <span id="page-33-0"></span>4.3.4 Messung der Prüfschaltungs-Stromaufnahme

Der maximale Primärstrom des Hochspannungstransformators ist 22,8 A. Bei dem Übersetzungsverhältnis von ü = 455 ergibt sich ein Sekundärstrom von 50 mA. Da im SRP primärseitig ein Stromwandler mit einer Übersetzung von 25/5 A verbaut ist, kann dieser genutzt werden, um den Strom in kleineren Gröÿenordnungen zu messen.

Es soll nicht nur der Effektivwert des Stroms gemessen werden können, sondern auch sein Momentanwert mit einer Abtastrate, die ausreicht um festzustellen, ob innerhalb einer Periode der Strom unzulässig stark ansteigt. Dadurch kann der Mikrocontroller Fehler erkennen und Schalthandlungen durchführen.

$$
\hat{I} = \sqrt{2} \cdot I_{eff} = \sqrt{2} \cdot \frac{22, 8 \text{ A}}{5} = 6,45 \text{ A}
$$
\n(7)

Da die Stromamplituden positiv und negativ auftreten, wäre ein Shunt-Widerstand wegen der zusätzlichen Messschaltung und der fehlenden Entkopplung vom Wandlerkreis nicht praktikabel. Auÿerdem ist die Nennbürde des Stromwandlers nicht dokumentiert, was durch Einsatz eines Shunts zu Messabweichungen führen kann. Ein Stromsensor auf der Basis des Hall-Effekts wurde daher für diese Aufgabe verwendet.

Der Hersteller LEM bietet mit der HX-Reihe [\[18\]](#page-80-1), Hall-Effekt Stromsensoren, die diesen Anforderungen gerecht werden.

HX-03-P/SP2:

\n\n- Versorgungsspannung: 
$$
+12 - 15
$$
 V
\n- Augustnom:  $\pm$  3 A
\n- Maximalstrom:  $\pm$  9 A
\n- Frequencybereich: DC bis 50 Hz
\n

### Berechnung der Genauigkeit:

Auflösung des Mikrocontrollers: 10 Bit  $\rightarrow$  1024 Stufen bei 5 V Größtmögliche Stromamplitude:  $\pm$  6,45 A<br>Angaben des Sensors: Ausgangs Ausgangsspannung: 2,5 V  $\pm$  0,625 V bei + 3 A

Ausgangsspannungsänderung pro 1 A:

$$
\frac{0,625 V}{3 A} = 0,208 \frac{V}{A}
$$
 (8)

Ausgangsspannungsänderung im gesamten Messbereich:

$$
0,208\frac{V}{A} \cdot 2 \cdot 6,45\ A = 2,687\ V \tag{9}
$$

Minimale Auösung der Eingangsspannung:

$$
\frac{5 V}{1024 \text{ Stufen}} = 4,88 \frac{mV}{Stufe}
$$
 (10)

Minimale Auösung des Messstroms:

$$
\frac{4,88 \frac{mV}{Stufe}}{0,208 \frac{V}{A}} = 23,4 \frac{mA}{Stufe} \text{ oder } 42,69 \frac{Stufen}{A}
$$
 (11)

### <span id="page-34-0"></span>4.3.5 Erzeugung des Geschwindigkeitssignals für den Frequenzumrichter

Im computergesteuerten Betrieb muss das 0 - 10 V Signal, welches als Geschwindigkeitsvorgabe von 0 bis 100 % an den Frequenzumrichter dient und im Handbetrieb durch ein Potentiometer eingestellt wird, vom Mikrocontroller geliefert werden. Dafür wird ein nichtinvertierender Verstärker mit einem geeigneten Operationsverstärker [\[19\]](#page-80-2) aufgebaut und das Verstärkungsverhältnis mit den Widerständen auf zwei eingestellt. So entspricht ein 5-V-Ausgangssignal einer Spannung von 10 V am Mikrocontroller.

In Bild [18](#page-34-1) ist die mit den beschriebenen Konzepten entwickelte Trägerplatine dargestellt. Der Entwurf und das Layout wurden in der Software Eagle erstellt. Sie sind in Kombination mit einem Bestückungsplan im Anhang [A.4](#page-86-0) bis [A.6](#page-90-0) angeführt.

<span id="page-34-1"></span>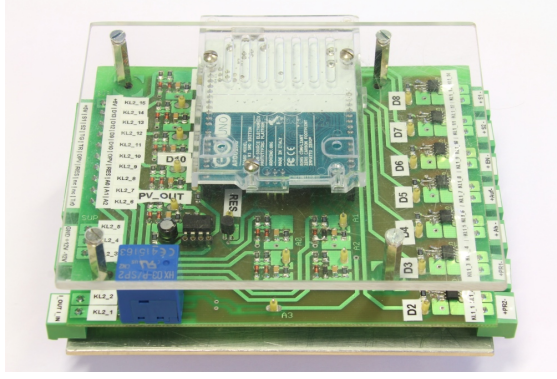

Bild 18: Entwickelte Trägerplatine mit aufgestecktem Arduino-Board

#### <span id="page-35-0"></span>4.4 Polarity Reversal

#### <span id="page-35-1"></span>4.4.1 System-Wahl

Für den Wechsel der Spannungspolarität bei DC-Prüfungen soll eine automatisierbare Lösung gefunden werden. Bereits im Pichtenheft (Kapitel [3.3\)](#page-19-0) wurde festgelegt, dass das Grundkonzept auf zwei antiparallelen Dioden basiert, die mithilfe einer Umschalteautomatik ihre Durchlassrichtung der Einweggleichrichtung ändern können.

Die auftretende Spannungsdifferenz zwischen den transformatorseitigen Diodenklemmen beträgt:

$$
U_{D,Diff} = 100 \ kV \cdot \sqrt{2} \cdot \sin(2 \cdot \pi \cdot 50 \ Hz \cdot t) - (100 \ kV \cdot \sqrt{2} - U_D) \tag{12}
$$

Dessen Maximum ist daher bei Vernachlässigung der Schwellspannung  $U_D$ :

$$
U_{D,Diff,max} = 2 \cdot 100 \; kV \cdot \sqrt{2} = 282,8 \; kV
$$

<span id="page-35-2"></span>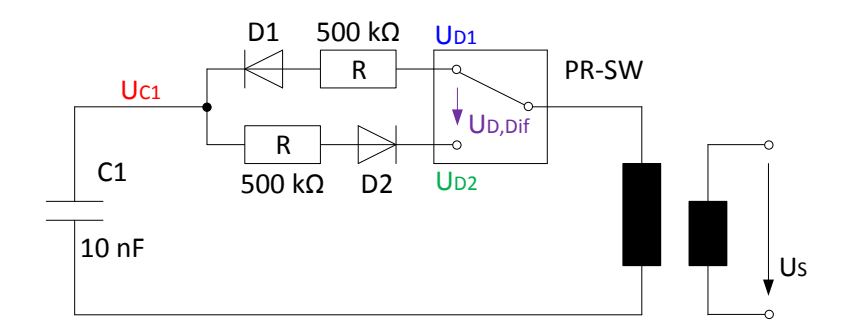

Bild 19: Aufbau des Einweggleichrichters mit antiparallel geschalteten Dioden

Zur Visualisierung dieses Verhaltens wurden die ersten 10 Perioden des Einschaltvorgangs der Schaltung aus Bild [19](#page-35-2) simuliert und in Bild [20](#page-35-3) dargestellt. Die Spannungsdifferenz  $U_{D,Diff}$  entspricht der Differenz aus roter bzw. grüner und blauer Kurve und ist dem Längsspannungsabfall der sich in Betrieb befindlichen Diode proportional.

<span id="page-35-3"></span>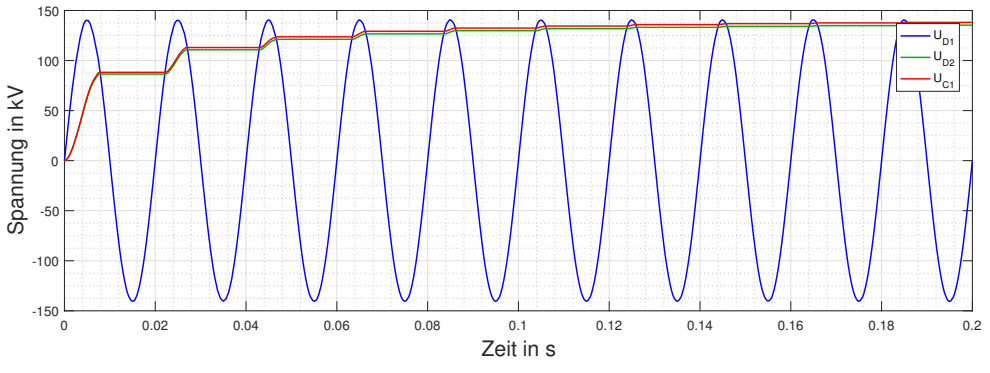

Bild 20: Simulierte Spannungsverläufe der ersten 10 Perioden

Eine Diode des Hochspannungsbaukastensystems ist für einen maximalen Längsspannungsabfall von 140 kV ausgelegt. Daher können mit der gezeigten Schaltung
mit jeweils einer Diode Messungen bis 70-kV-DC-Spannung durchgeführt werden. Für Messungen mit höheren Spannungen müssen zwei Dioden in Serie geschalten werden.

Überlegungen, einen industriellen Schalter zu verwenden, der diese Funktion bietet, wurde aus mehreren Gründen wieder verworfen:

- Kosten-Nutzen-Faktor
- Baugröße
- Die Anforderungen: Hohe Spannung und geringer Strom haben keine Praxisrelevanz, weswegen solche Schalter nicht produziert werden.

Das System zur Umschaltung wird daher im Zuge dieser Arbeit selbst entwickelt. Da ein geeigneter Motor zum Antrieb der Automatik im Baukastensystem bereits vorhanden ist, wird dieser verwendet. Es handelt sich um eine Asynchronmaschine, welche als Kondensatormotor betrieben wird. Die Drehrichtung lässt sich durch entsprechende Wahl der Wicklungen als Hilfsphase über den Kondensator bestimmen (Bild [21\)](#page-36-0).

<span id="page-36-0"></span>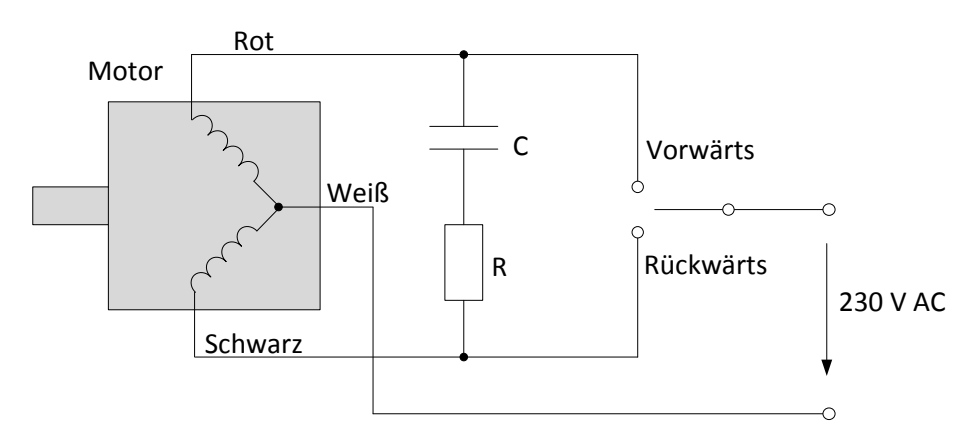

Bild 21: Beschaltung des Kondensatormotors

Technische Daten des Motors:

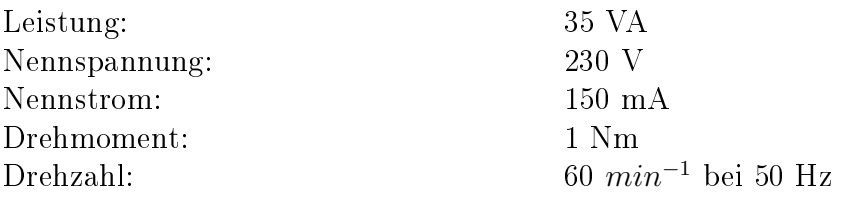

Der verwendete Motor kann nicht wie ein Schrittmotor genaue Positionsvorgaben fahren, sondern nur Drehungen mit einer Umdrehung pro Sekunde unter Vorgabe der Richtung und Dauer der Bewegung.

Das System mit diesem Motor besteht aus einem beweglichen Arm, der die elektrische Verbindung zu der ausgewählten Diode herstellt. Um das System adaptiv zum Baukastensystem zu gestalten, wurden Isolatorstangen und Verbinder ebenfalls aus diesem verwendet. Bei einer Drehung bewegt sich der Arm so lange, bis er an dem gewünschten Pol ansteht. Um die Überlastung des Motors zu verhindern, wird der

Aufbau lose gelagert betrieben, wodurch im Fall des Erreichens der Endposition ein Durchdrehen, und somit der Schutz des Motors sichergestellt wird. Die elektrische Verbindung wird mit Federkontakten aus 0,1 mm Federstahl sichergestellt (Bild [23\)](#page-37-0). Da der bewegliche Arm 80 cm lang ist, kann der Motor an dessen Spitze eine Kraft von 1,25 N aufbringen (entspricht dem Heben eines 125 g schweren Gewichts). Daher ist sicherzustellen, dass die verwendeten Federkontakte eine geringere Haltekraft aufweisen, als der Motor bewegen kann.

In Bild [22](#page-37-1) bis [25](#page-38-0) ist der Aufbau dokumentiert. Er beruht auf dem Stecksystem des Baukastens und kann in seine Einzelteile zerlegt werden. Im Anhang [A.7](#page-91-0) sind die Maÿe des Motorgehäuses angegeben. Die Halterung der Isolatorstange (Bild [24\)](#page-38-1) besteht aus zwei Aluminiumteilen, wobei eines an die Deckplatte angeflanscht wurde und das andere über Kugellager eingepresst wurde und somit drehbar gelagert ist. Das Aluminiumrohr, welches den schwingenden Arm bildet, ist über eine Stellschraube im Inneren des Rohres an der Spitze höhenverstellbar, wodurch mögliche Unterschiede in verschiedenen Anordnungen ausgeglichen werden können.

<span id="page-37-1"></span>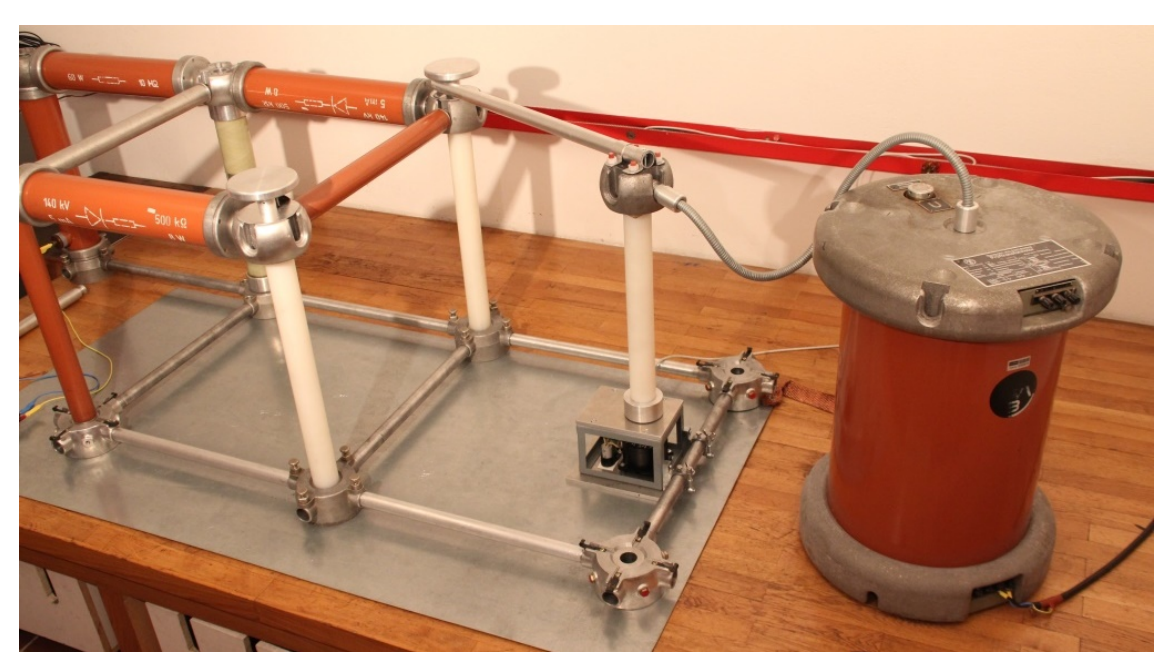

Bild 22: Aufbau der Polarity-Reversal-Automatik

<span id="page-37-0"></span>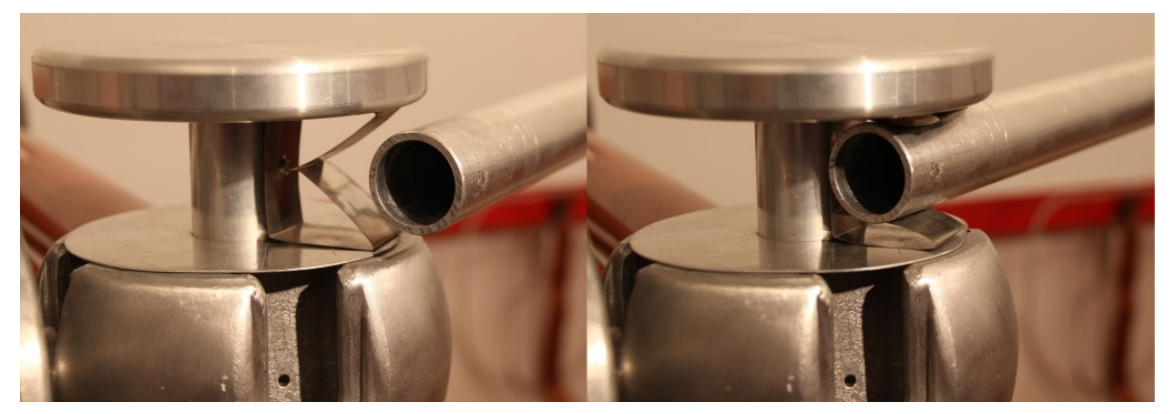

Bild 23: Kontaktsystem an den Kopfelektroden des Baukastensystems

<span id="page-38-1"></span>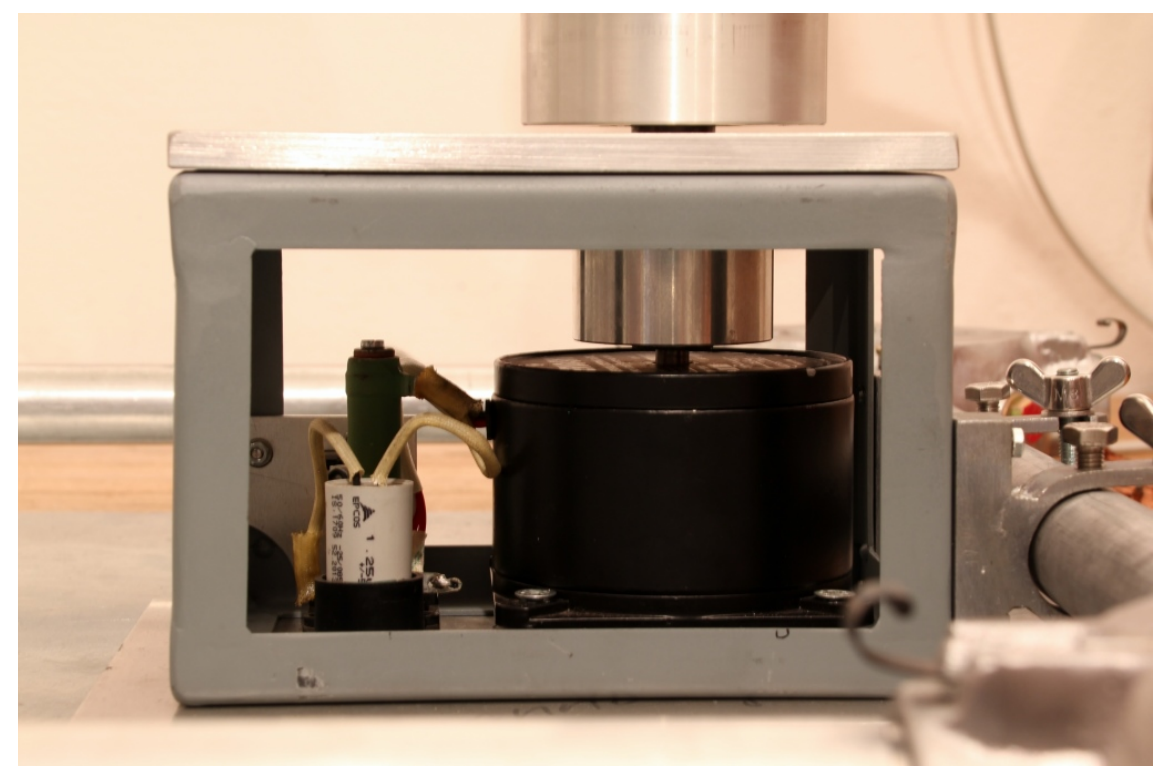

Bild 24: Motorgehäuse mit Aluminium-Aufnehmer für die Isolatorstange

<span id="page-38-0"></span>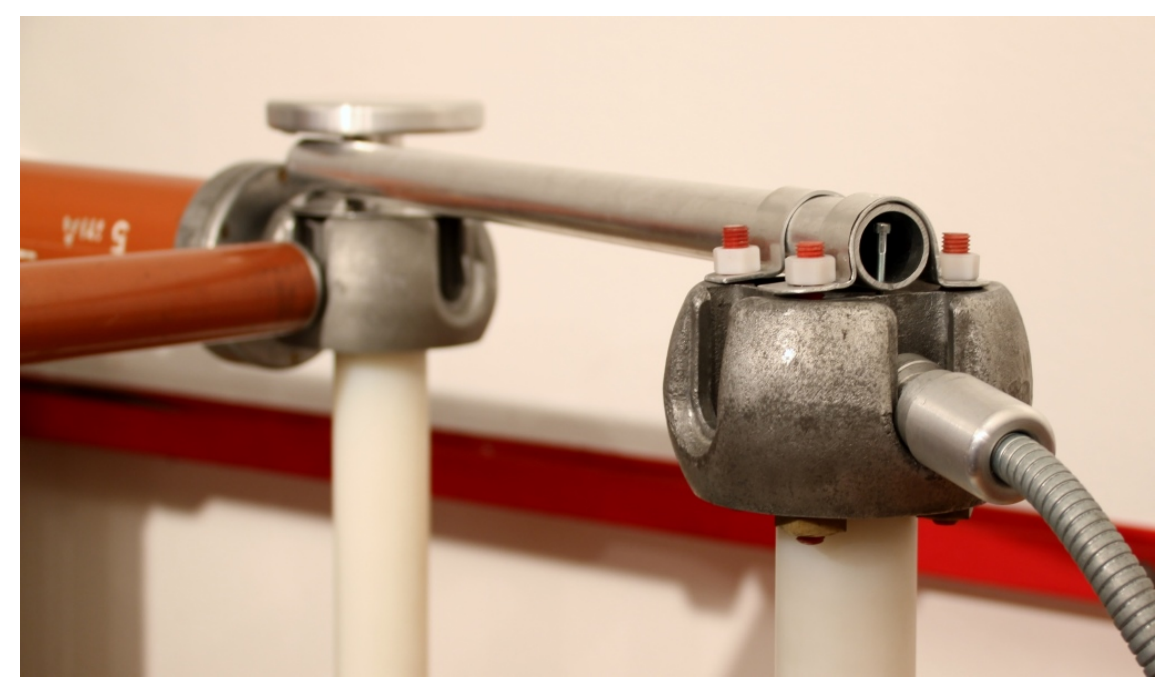

Bild 25: Stellschraube im Inneren des Arms

## 4.4.2 Zeitlicher Verlauf einer Schalthandlung bei gesteuertem Polaritätswechsel

In den nachfolgenden Diagrammen (Bild [26](#page-39-0) und [27\)](#page-40-0) wird das Ablaufschema eines Polaritätswechsels und den relevanten Signalen dargestellt. Es werden zwei mögliche Varianten unterschieden. Bei der langsameren Variante (gesteuerte PR) reduziert sich die Prüfspannung über den Regeltransformator, bevor die Polarität gewechselt wird. Die schnellere Variante (schnelle PR) basiert darauf, die Regeltransformator-Position nicht zu verändern. Das hat den Vorteil, dass der Vorgang vergleichsweise schnell stattfindet.

Die Signale für das Schalten der Primärspannung und dem PR-Motor (schwarz) erzeugt der Mikrocontroller. Die Zeile TE-Störbeeinflussung (grün) zeigt an, zu welchen Zeitpunkten ungewollte Teilentladungen vom Messsystem aufgezeichnet werden.

<span id="page-39-0"></span>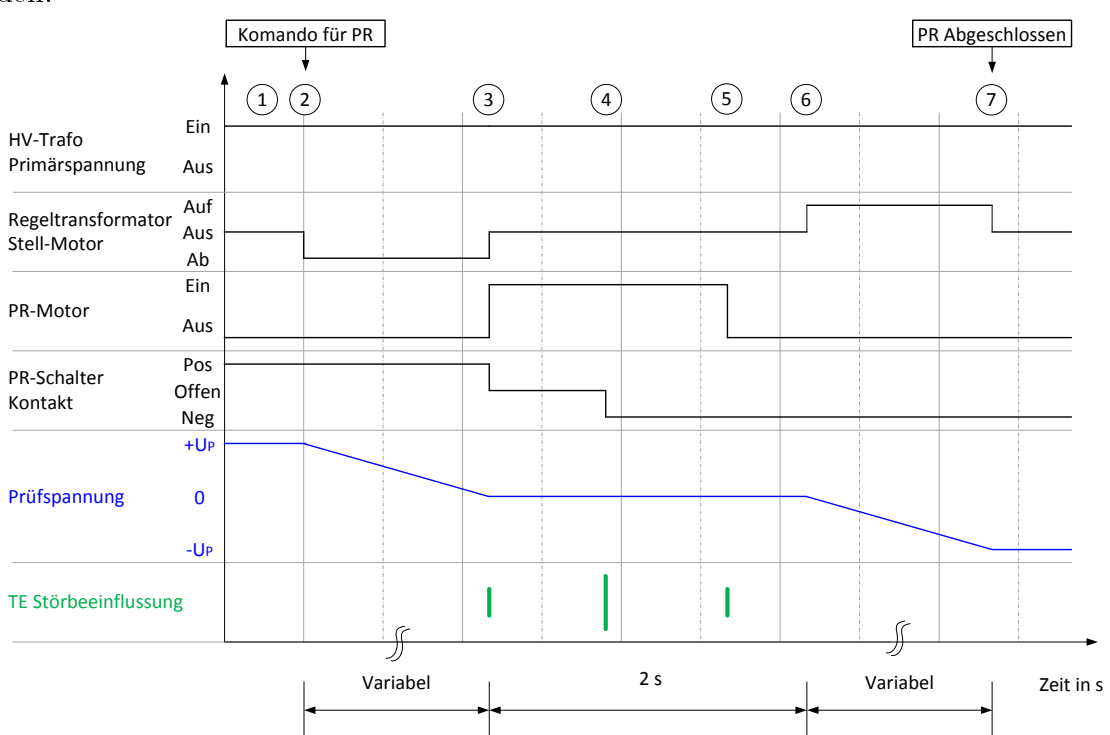

- $\overline{1}$  Pos. Prüfspannung  $(+U_P)$  liegt am Prüfling an.
- O2 Prüfspannung wird durch Regeltransformator reduziert.
- O3 PR-Schalter-Motor wird eingeschaltet. Arm beginnt sich zu drehen. Kontakt wird geöffnet.
- O4 Kontakt zum Gegenpol wird geschlossen. Motor dreht durch.
- O5 Motor stoppt.
- O6 Prüfspannung wird durch Regeltransformator erhöht.
- $\sigma$  Regeltransformator stoppt. Neg. Prüfspannung  $\left(\overline{U_P}\right)$  liegt am Prüfling an.

Bild 26: Zeitlicher Verlauf eines gesteuerten Polarity Reversals

Die Dauer eines Polaritätswechsels von +50 kV auf -50 kV mit einer eingestellten Stellgeschwindigkeit von 1 kV/s beträgt 102 s.

## 4.4.3 Zeitlicher Verlauf einer Schalthandlung bei schnellem Polaritätswechsel

Bei dieser Variante ist die TE-Störbeeinflussung (grün) höher. Ihre Ursache ist die elektromagnetische Einkopplung von transienten Vorgängen bei Schalten des Schützes  $(\mathcal{O}, \mathcal{O})$ , Aktivierung/Deaktivierung des PR-Motors  $(\mathcal{O}, \mathcal{O})$  und das Kontaktprellen der Mechanik und der damit verbundene Ladungsausgleich  $(\mathcal{A})$ .

<span id="page-40-0"></span>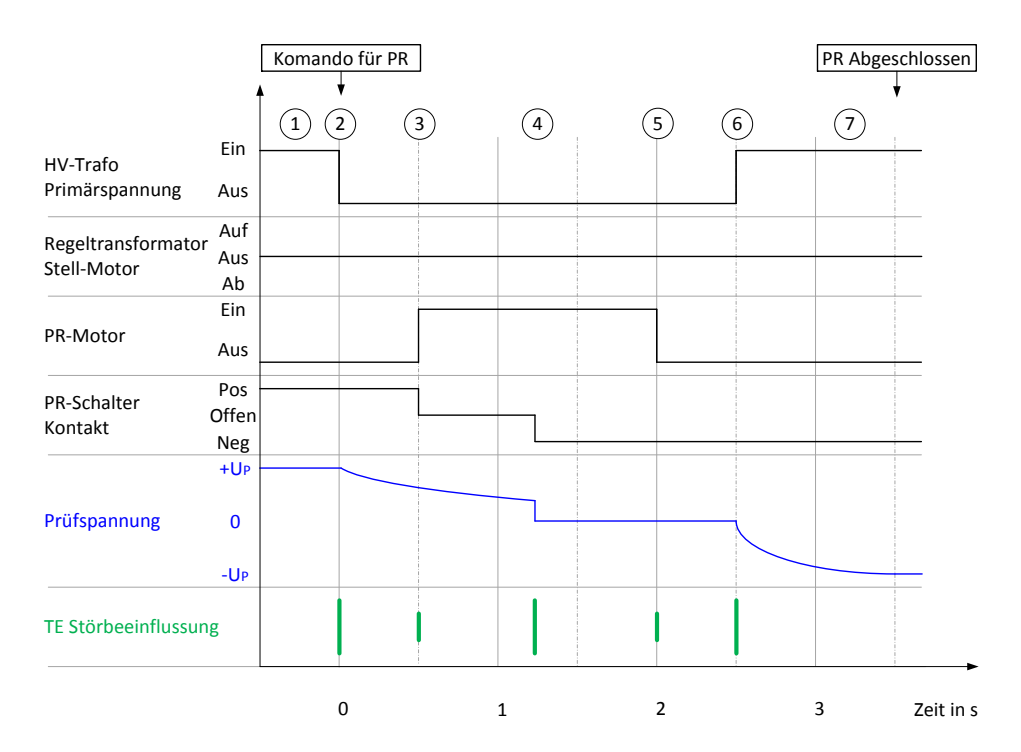

- $\Omega$  Pos. Prüfspannung  $(+U_P)$  liegt am Prüfling an.
- O2 Regelpult schaltet die Spannung frei. C entlädt sich über den ohmschen Spannungsteiler (150 M $\Omega$ ,  $\tau = 1.5$  s).
- O3 PR-Schalter-Motor wird eingeschaltet. Arm beginnt sich zu drehen. Kontakt wird geöffnet.
- O4 Kontakt zum Gegenpol wird geschlossen. Spannung entlädt sich über den Hochspannungstransformator auf 0 V. Motor dreht durch.
- O5 Motor stoppt.
- $\overline{6}$  Regelpult schaltet die Prüfspannung auf die Schaltung. C wird auf −U<sub>P</sub> geladen.
- $(7)$  Neg. Prüfspannung  $(-U_P)$  liegt am Prüfling an.

Bild 27: Zeitlicher Verlauf eines schnellen Polarity Reversals

Die Dauer eines Polaritätswechsels von +50 kV auf -50 kV beträgt 3,5 s.

# 5 Realisierung und Beschreibung der Benutzerschnittstelle

# 5.1 Benutzerdokumentation

## 5.1.1 Verbindung zum Regelpult

Die Kommunikation zum Regelpult wird durch den Arduino Uno seriell über die USB-Schnittstelle aufgebaut. Es ist sicherzustellen, dass unter Start  $\rightarrow$  Systemsteuerung  $\rightarrow$  Geräte-Manager  $\rightarrow$  Anschlüsse (COM & LTP) die Arduino-Plattform aufgelistet ist. Andernfalls müssen die Treiber installiert werden.

Ebenfalls sicherzustellen ist, dass die Kabelverbindung vor dem Start von Matlab erfolgt, da sonst der Aufbau des Kommunikationskanals nicht erfolgen kann.

Wird das Programm "HSI MA" (Measurement Assistent) gestartet, öffnet sich eine grafische Benutzeroberfläche mit dem Tab-Bereich und darunter ein fixierter Bereich mit Statusinformationen. Die serielle Kommunikation wird nach Eingabe des richtigen Ports im fixierten Bereich mit der Schaltfläche "Connect" aufgebaut. Eine Meldung erscheint im Statusfeld und die Schrift "RxTx" beginnt zu blinken, um eine Kommunikationsfähigkeit anzuzeigen.

#### 5.1.2 Schalthandlungen und Hardware-Tab

Wurde die Verbindung aufgebaut, können Schalthandlungen im "Hardware-Tab" durchgeführt werden. Es ist jedoch auf die Position des Wahlschalters (Lokal-Remote) auf der Pultoberäche zu achten (Tabelle [3\)](#page-42-0).

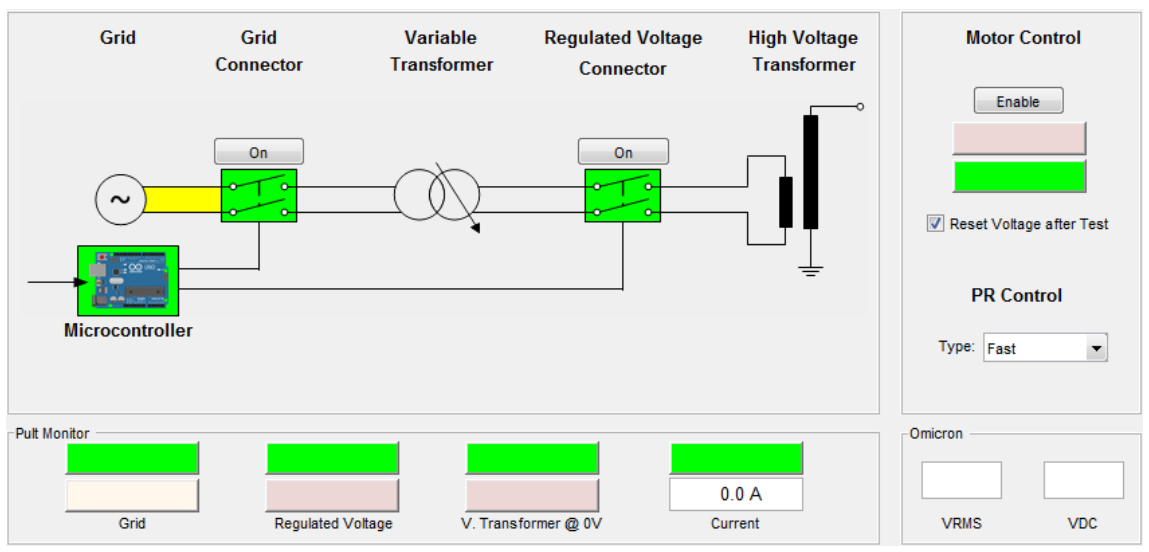

Bild 28: Hardware-Tab

<span id="page-42-0"></span>

| Handlung         | Wahlschalter Position                                     |          |  |  |  |  |
|------------------|-----------------------------------------------------------|----------|--|--|--|--|
|                  | Lokal                                                     | Remote   |  |  |  |  |
|                  | Spannung Schalten   Pult und Software   Pult und Software |          |  |  |  |  |
| Spannung Stellen | Pult                                                      | Software |  |  |  |  |
| PR Schalten      | Pult                                                      | Software |  |  |  |  |

Tabelle 3: Schaltmöglichkeiten je nach Wahlschalterposition

Der vollständige Sicherheitskreis (Türkontakt, Not-Aus usw.) bleibt zu jeder beliebigen Zeit aufrecht. Die Schalthandlungen werden mit den Schaltächen über den Schaltersymbolen durchgeführt, welche Teil des Niederspannungskreises sind. Am unteren Ende der Oberfläche befindet sich der Pult-Monitor zur Anzeige des Zustandes des Regelpults, wie dies auch durch die Leuchten der Pult-Taster gegeben ist, jedoch mit der Erweiterung um die Positionsabfrage des Regeltransformators und der Stromaufnahme des Primärkreises.

Wenn sich der Regeltransformator nicht in Null-Stellung befindet, ist darauf zu achten, dass beim Schalten des Regelspannungsschützes via Software der Entriegel-Taster des Pultes überbrückt wird, welcher verhindert, dass unkontrolliert Spannung auf den Prüfaufbau geschaltet wird. Der Benutzer bekommt eine Warnung und kann entscheiden, ob die Schalthandlung trotzdem ausgeführt werden soll.

### <span id="page-42-2"></span>5.1.3 Durchführen einer Prüfung

Bei Klick auf den "Test Voltage Regulated" Reiter öffnet sich der Prüfungs-Tab, dargestellt in Bild [29.](#page-42-1) Er bietet einen Überblick über den Status und die Einstellungen einer Prüfung und muss nach Setzen des gewünschten Zustandes im Hardware-Tab nicht verlassen werden. Nachfolgend wird die Durchführung einer Prüfung schrittweise erklärt.

<span id="page-42-1"></span>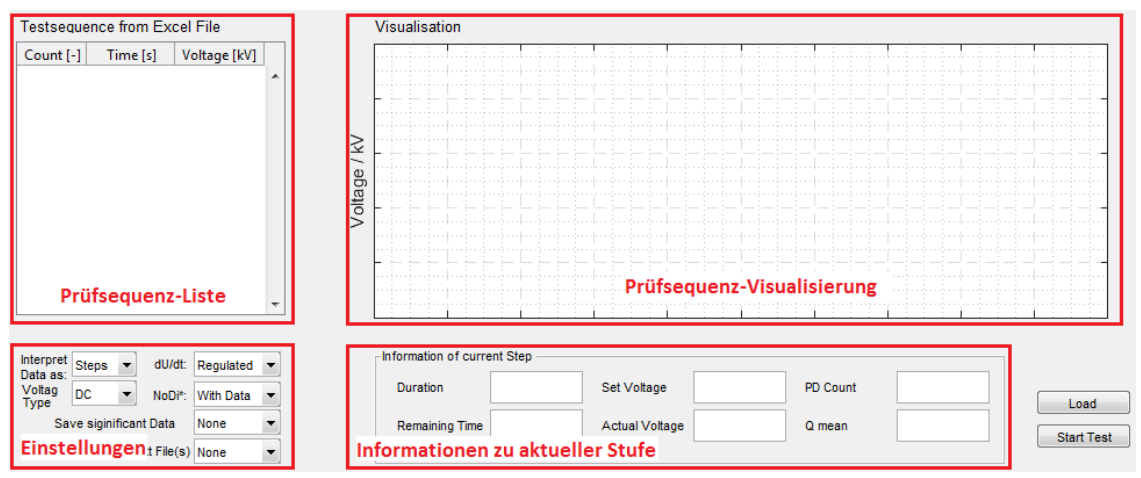

Bild 29: Prüfungs-Tab

## Schritt 1

Der Benutzer gibt dem Programm die Prüfsequenz mit einem Excel-File vor. Erstellung: In ein leeres xlsx-File werden zwei Spalten eingegeben, welche nicht zwingend beschriftet werden müssen (Tabelle [4\)](#page-43-0). Dieses File wird mit der Schaltäche <span id="page-43-0"></span>"Load" im Prüfungs-Tab (Bild [29\)](#page-42-1) über einen Filebrowser ausgewählt. Anschließend wird die Prüfsequenz je nach Interpretiereinstellung angezeigt.

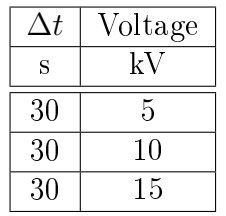

# Tabelle 4: Beispielhafte Vorgabe der Prüfsequenz

## Schritt 2

## Einstellmöglichkeiten der Prüfumgebung:

## Interpret Data as

Es wird ausgewählt, wie die Daten interpretiert werden sollen, welche via "Load" aus einer Excel-Datei geladen werden.

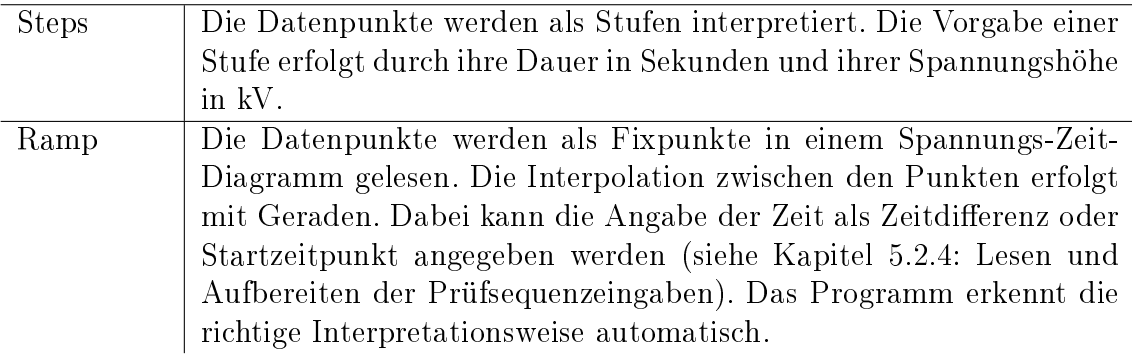

## Voltage Type

Es wird die Art der Prüfspannung ausgewählt

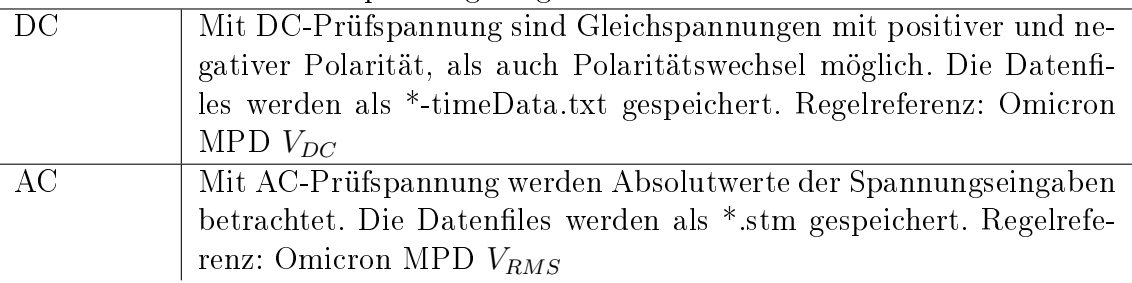

#### du/dt

Es wird die Geschwindigkeit der zeitlichen Spannungsänderung zwischen den Stufen eingestellt.

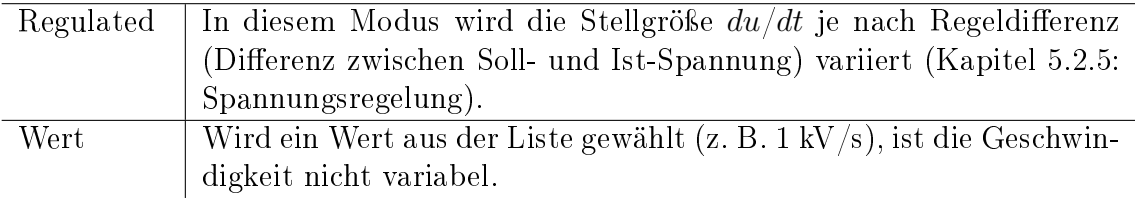

# NoDi\*/PRPD

Speicheroption für Grafiken.

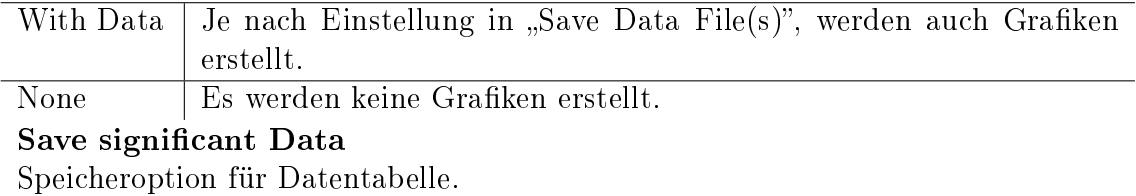

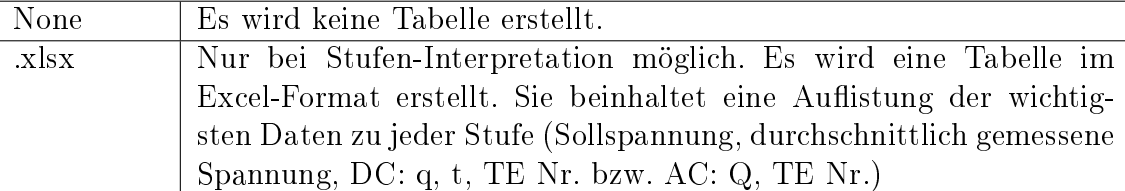

# Save Data File(s)

Speicheroption für Datenfiles.

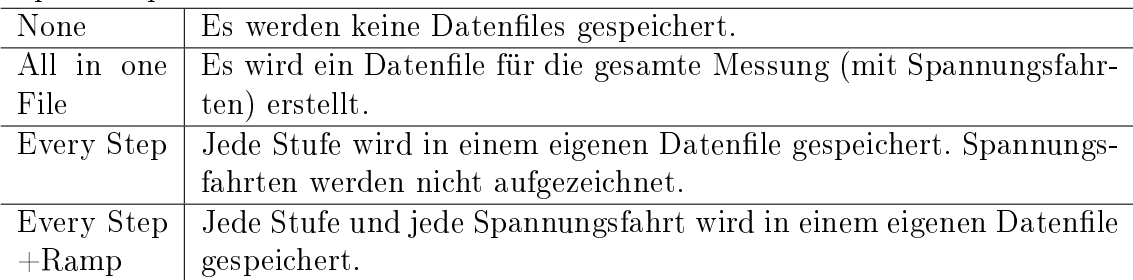

# Reset Voltage after Test

Verhalten des Pultes bei Testabschluss (Checkbox in HW-Tab).

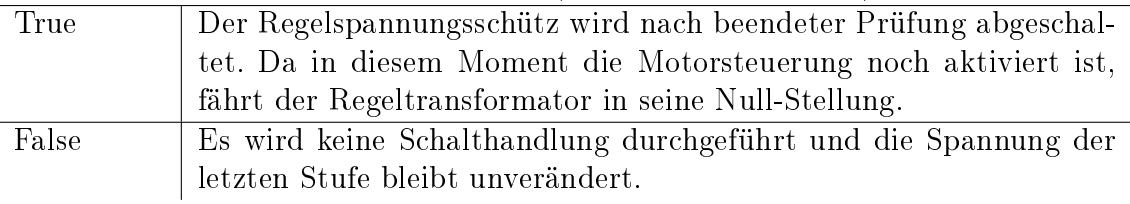

# Schritt 3

Wurden alle Einstellungen getroffen, der Regeltransformator in seine Null-Stellung gebracht, die Schütze aktiviert und im Falle einer DC-Prüfung die Polarität der Anordnung ausgewählt, kann mit der Schaltfläche "Start Test" der Ablauf gestartet werden.

Falls die Prüfung unerwartet abgebrochen werden muss, gibt es mehrere Möglichkeiten dies zu tun:

- $\bullet$  Schaltfläche "Stop Test" betätigen Prüfung wird angehalten. Spannung und Pult-Zustand bleiben unverändert. Bei erneutem Starten des Tests wird die Prüfsequenz von vorne begonnen.
- Schalthandlung am Pult Durch Ausschalten eines der Schütze wird der Hochspannungstransformator spannungsfrei geschaltet und die Prüfung wird abgebrochen.
- Not-Aus Taster betätigen Der Not-Aus-Taster resettiert das Arduino-Board und schaltet die Spannung frei.
- USB-Verbindung trennen Unterbricht die Versorgung des Arduino-Boards und schaltet die Spannung ebenfalls frei.

## 5.1.4 Prüfungen mit Polaritätswechsel

Der Aufbau der Polaritätswechseleinheit und die Einbindung in die Messschaltung sind in Kapitel [4.4: Polarity Reversal](#page-35-0) beschrieben. Vor einer automatisierten Prüfung muss dessen Funktion allerdings kontrolliert werden. Dazu ist der Wahlschalter für die Auswahl des Betriebsmodus auf "Lokal" zu stellen und anschließend eine Polaritätsvorgabe über die Tasten der Funkenstrecke eins durchzuführen. Bewegt sich der schwenkende Arm der Anlage wie gewünscht und wird von den Federn des Kontaktsystems gehalten, ist die Funktion gegeben. Andernfalls muss die Position des Arms mithilfe der Stellschraube verändert werden.

Die Eingabe der PR-Sequenz in das Programm erfolgt ebenfalls durch Datenpunktvorgabe in einer Excel-Datei (Kapitel [5.2.4\)](#page-51-0). Die Polaritäten der Stufenspannung werden mit den Vorzeichen eines Wertes angegeben. Nach Laden der Daten in das Programm werden die entsprechenden Spannungsfahrten mit Polaritätswechsel in der Visualisierung farblich hervorgehoben.

Einstellmöglichkeiten:

# PR Type

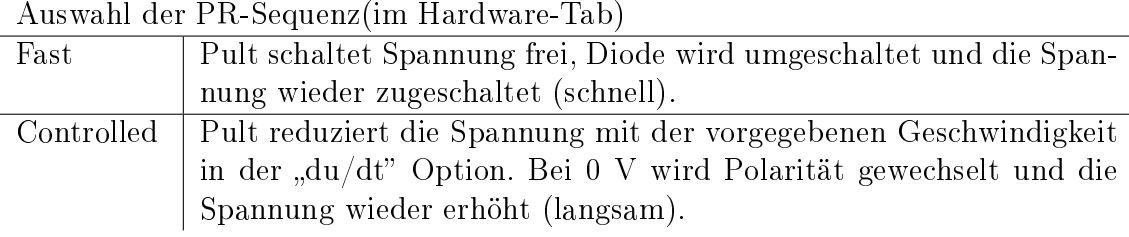

Vor Start des Tests ist zu prüfen:

- a) Polarität des Messaufbaus stimmt mit jener der ersten Spannungsstufe überein. Dazu muss die Schalteinheit mit der richtigen Schalterstellung den Test starten. Wird dies nicht eingehalten, steigt die Spannung bei der ersten Spannungsfahrt mit falscher Polarität und der Test wird abgebrochen.
- b) Richtige Position der Dioden (eine positive PR-Schalterstellung ergibt eine Gleichspannung mit positiver Polarität). Wird die Diodenanodnung so vertauscht, dass die positive Schalterstellung eine Prüfspannung mit negativer Polarität zur Folge hat, würde die Polarität nach einem PR gleich bleiben. Der Test wird abgebrochen.

## 5.1.5 Ermittlung der Einsetzspannung

Bei Klick auf den "Test PDIV" Reiter öffnet sich der Test-PDIV-Tab, dargestellt in Bild [30.](#page-46-0) Damit ist es möglich, die Einsetzspannung (PDIV), also jene Spannung, ab der Teilentladungen auftreten, eines Prüfobjektes zu bestimmen. Dazu wird die Spannung so lange erhöht, bis eine gewisse Anzahl von Teilentladungsimpulsen auftreten.

<span id="page-46-0"></span>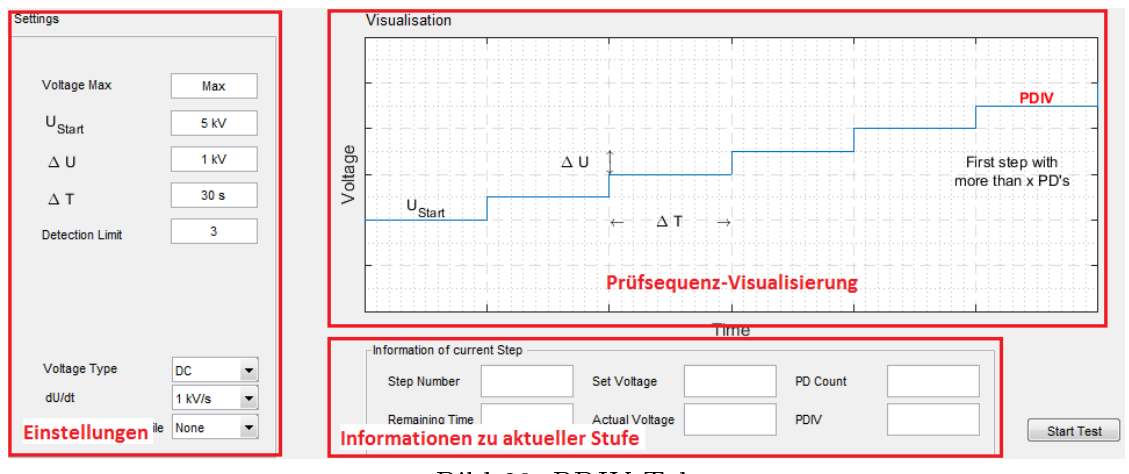

Bild 30: PDIV-Tab

Die Prüfung wird bei AC und DC unterschiedlich durchgeführt. Der Vorgang ist in der Prüfsequenz-Visualisierung dargestellt.

- AC: Die Spannung wird mit einem konstanten  $du/dt$  erhöht, bis das "Detectionlimit" erreicht wurde.
- DC: Die Spannung wird stufenweise erhöht. Jene Stufenspannung wird als Einsetzspannung deklariert, bei der die Anzahl der Teilentladungsimpulse größer ist als das Detectionlimit.

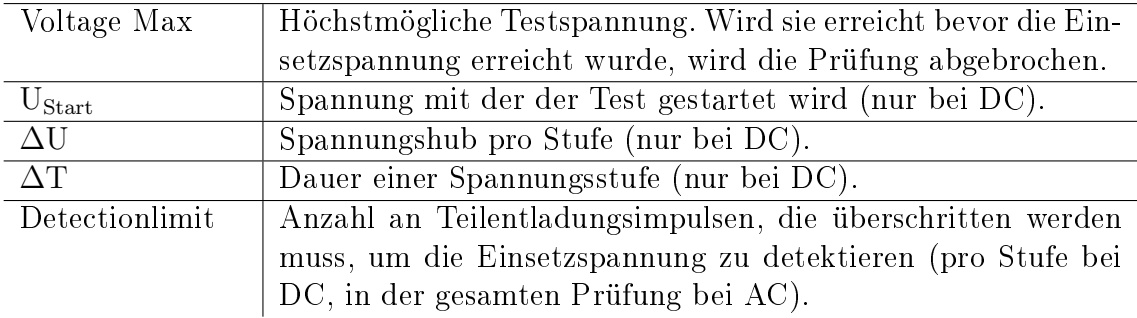

## Einstellmöglichkeiten der Prüfumgebung:

Ist die Einsetzspannung gefunden, wird der Test beendet und die Spannung je nach Einstellung von "Reset Voltage after Test" abgeschaltet. Das Ergebnis wird in der Status Line und im PDIV-Feld angezeigt.

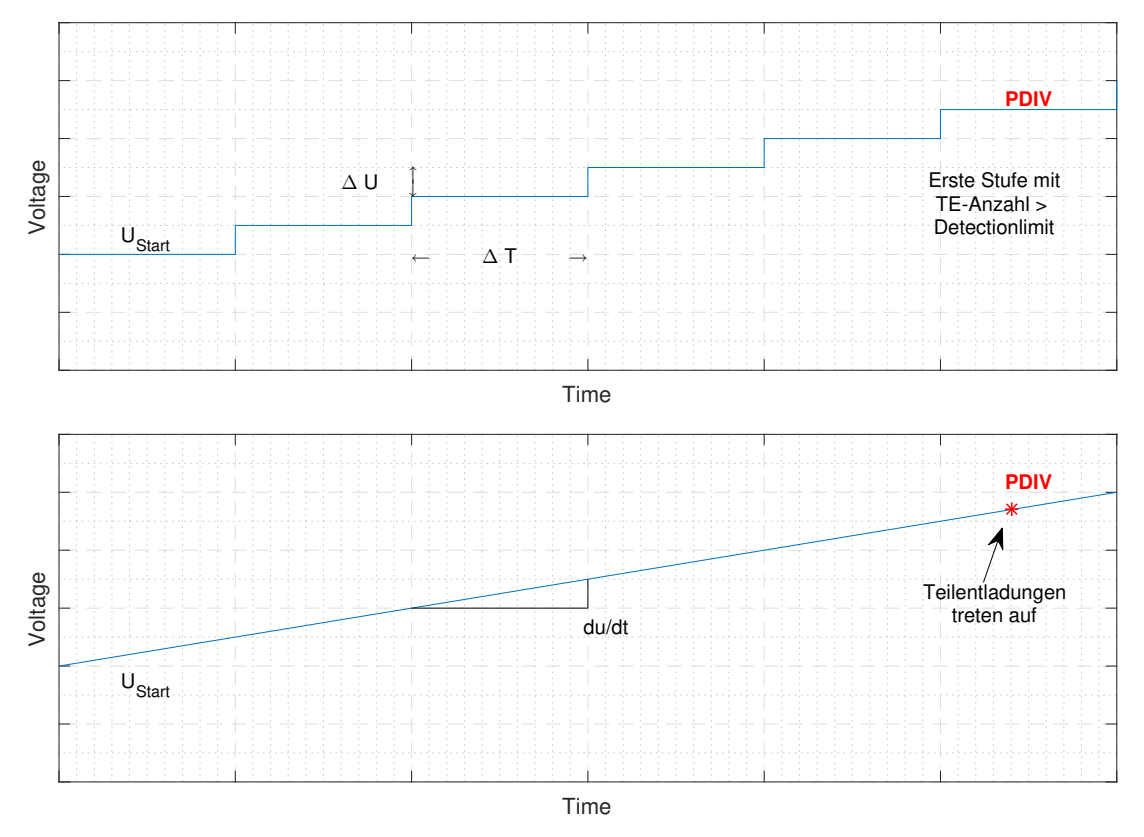

Bild 31: PDIV Prüfsequenz für DC-Spannung (oben), AC-Spannung (unten)

# 5.2 Methodendokumentation

#### <span id="page-47-0"></span>5.2.1 Kommunikation Matlab - Mikrocontroller

In den folgenden Abschnitten werden die grundlegenden Funktionsweisen der einzelnen Programmteile erklärt, und beschreiben, wie diese realisiert werden können. Da hierbei Codebeispiele angeführt werden, sind diese in Syntax und Format der jeweiligen Programmiersprache gehalten.

Die Verbindung vom PC zum Mikrocontroller erfolgt über eine serielle Schnittstelle. Mit dem Befehl serial('port','PropertyName',PropertyValue,...) kann diese erstellt und modiziert werden. Dabei ist darauf zu achten, dass das angegebene Kommunikationsport nicht bereits in einem anderen aktiven Port-Objekt verwendet wird. Wird zum Beispiel der Mikrocontroller mit einem anderen Programm angesprochen, kann keine Verbindung aufgebaut werden. Dieser Umstand kann jedoch mit Löschen aller zuvor geöffneten seriellen Port-Objekten umgangen werden: delete(instrfindall);.

Mikrocontrollerseitig wird in der Arduino IDE Umgebung und der Programmiersprache C gearbeitet. Hier ist zu beachten, dass immer nur ein seriell übertragenes Zeichen (Ascii) pro Schleifendurchgang gelesen werden kann. Es empfiehlt sich daher, ein Kommunikationssystem zu verwenden, welches mit möglichst wenig Zeichen auskommt. In Tabelle [5](#page-48-0) wird die umgesetzte Befehlsstruktur, welche aus drei Zeichen besteht, angeführt. Ein Beispiel eines Befehls ist "2d1", wodurch der Pin drei digital auf high gesetzt wird.

|                | <b>Erstes Zeichen</b> | Zweites Zeichen |               | <b>Drittes Zeichen</b> |                       |  |  |
|----------------|-----------------------|-----------------|---------------|------------------------|-----------------------|--|--|
|                | Zeichen Bedeutung     | Zeichen         | Bedeutung     |                        | Zeichen Bedeutung     |  |  |
| $\Omega$       | Pin Definition        |                 |               | 1/0                    | Setze Pin als In-     |  |  |
|                |                       |                 | Pin Auswahl   |                        | put(0), Output(1)     |  |  |
|                | Digital Lesen         | $a,b,c$ usw.    | $a = 0, b=1,$ |                        |                       |  |  |
| $\overline{2}$ | Digital Setzen        |                 | $c=2$ usw.    | 1/0                    | Setze Pin $High(1)$ , |  |  |
|                |                       |                 |               |                        | Low(0)                |  |  |
| 3              | Analog Lesen          |                 |               |                        |                       |  |  |
| $\overline{4}$ | Analog Setzen         |                 |               | Ascii                  | Setze den Analog      |  |  |
|                |                       |                 |               |                        | Pin auf einen Wert    |  |  |
|                |                       |                 |               |                        | $(0-255)$ je nach As- |  |  |
|                |                       |                 |               |                        | cii Zeichen Wert.     |  |  |

<span id="page-48-0"></span>Tabelle 5: Verwendete Befehlsstruktur der Matlab/Mikrocontroller Kommunikation

Beispiel einer seriellen Kommunikation zwischen Labor-PC und Mikrocontroller: PC (Matlab-Script):

```
1 % Erstellen des Kommunikations-Objektes
2 sObj = serial('Com1', 'BaudRate', 115200);
3
4 fopen(sObj); % Kommunikatiosnkanal öffnen
5 pause(1) % Verbindungsaufbau abwarten
6 fprintf(sObj,'Send Text'); % Senden
7 pause(0.05) % Pause zwischen senden und empfangen
8 read =fscanf(sObj); % Empfangen
9
10 %Ergebnis behandeln
11 if isempty(read)
12 %Nichts empfangen.
13 else
14 %Etwas wurde empfangen.
15 end
16 fclose(sObj); % Kommunikatiosnkanal schließen
```
Mikrocontroller ATmega328, Arduino Uno (C):

```
1 // Funktion: Setup
2 void setup() {
3 Serial.begin(115200); // Serielle Verbindung starten
4 }
5
6 // Funktion: Schleife
7 void loop() {
8 if (Serial.available() > 0) {// Sind Daten im Komm-Kanal?<br>9 val = Serial.read(); // Lesen
y = \text{val} = \text{Serial.read}();
10 dgv=digitalRead(pin); // Beispiel: Pin Staus abfragen
11 Serial.println(dgv); // Wert wird zurück gesendet
12 \hspace{34pt} \Big\}13 \, }
```
#### 5.2.2 Kommunikation Matlab - Omicron MPD

Zur Messung der Spannung und Aufzeichnung der Messergebnisse in sogenannten Streamfiles (\*.strm) bei AC bzw. Textfiles (\*-timeData.txt) bei DC wird das MPD 600 System von Omicron verwendet. Dieses System bietet eine grafische Benutzeroberäche, welche Variablen und Einstellungen im Hintergrund in einer Datenbank verwaltet. Auf diese Datenbank kann seriell zugegriffen werden, um das Messsystem zu automatisieren. Da hierfür jedoch nur C++ oder VBA vorgesehen ist, muss in Matlab ein sogenanntes MEX-File erstellt werden.

Das ist ein Binärfile, welches ein Codefile in C,  $C_{++}$  oder Fortran als Quellfile betrachtet und dieses binär nachbildet, sodass es von Matlab interpretiert werden kann. Ein MEX-File beinhaltet jeweils eine Funktion mit dem Filenamen. Aufgerufen wird es wie eine Funktion: [Ausgabe Var.] = BeispielMEX(Eingabe Var.).

Erstellung eines MEX-Files:

- Erstellen eines Sourcefiles, geschrieben in C,  $C_{++}$  o. a. mit der gewünschten Funktionalität. Darin muss die Gateway-Funktion enthalten sein, eine Funktion zum Austausch von Variablen zwischen Matlab und dem MEX-File.
- Installation eines von Matlab unterstützten Compilers. In dieser Arbeit wurde Windows SDK 7.1 verwendet.
- Erstellen des Files mit dem Matlab-Befehl: mex 'Filename des zuvor erstellten C-Files'.

Nachfolgend ist die Abfrage einer Variable in der MPD-Datenbank als Beispiel der Kommunikation angegeben:

PC (Matlab-Script):

<sup>1</sup> [handles.vDC] = getOmicronValues();

 $getOmicronValues.ccp (C++ Sourcefile)$ :

```
1 // Einbinden der Omicron Bibliothek
2 #import "c:\\Program Files\\OMICRON\\Software for MPD and ...
     MI\\mpd_mi.exe"no_namespace
3 // Einbinden der Matlab Mex Bibliothek
4 #include "mex.h"
5
6 // Mex Funktion
7 // nlhs: Anzahl von Output Variablen (left-hand side).
  // plhs: Output Variablen.
  9 // nrhs: Anzahl von Input Variablen (right-hand side).
10 // prhs: Input Variablen.
11 void mexFunction(int nlhs, mxArray *plhs[], int nrhs, const ...
     mxArray *prhs[])
12 \quad {
13 //Verbindung zu MPD aufbauen
14 IRepository2Ptr rep3(__uuidof(mtronixMeasurementApp));
15
16
17 VARIANT vDC; //Variant Variable Definieren
18 vDC.vt = VT_R8; //Datentyp Festlegen
19 double *tempPtr1 = NULL; // Hilfs Pointer
20
21 //Wert von Datenbank Lesen
22 vDC = rep3->getVariant(rep3->getHandle("station1.vDC", ...
         "MPD540"));
23
24 // Output Matrix Definieren
25 plhs[0] = mxCreateDoubleMatrix(1, 1, mxREAL);
26 tempPtr1 = mxGetPr(plhs[0]); // Pointer auf die Output Matrix
27 tempPtr1[0] = vDC.dblVal; // Gelesenen Wert zuweisen
28 }
```
Da der Datentyp Variant in  $C++$  ein Struct darstellt, dessen Datentyp in vt definiert ist, muss dieser je nach Daten aus der MPD-Datenbank gesetzt werden. Detaillierte Angaben zu allen Variablennamen und dessen Datentypen können in der "Omicron COM Interface Documentation" gefunden werden [\[20\]](#page-80-0).

## <span id="page-50-0"></span>5.2.3 Timergesteuerte Abläufe

Da das MPD-System die Datenbankeinträge mit den Programmdaten in 300 ms Abständen aktualisiert, gibt es keinen Grund Abfragen mit höherer Frequenz durchzuführen. Das Kommunikationssystem der Software "HSI MA" ist daher so aufgebaut, dass nach dem Connect-Befehl ein Timer gestartet wird, welcher alle 300 ms seine Callbackroutine ausführt, in der alle Abfragen oder Stell-Befehle durchgeführt werden.

Dabei wird der Timer im sogenannten "Drop Mode" verwendet. Wird also die Ausführung der Timerroutine angefordert, während noch der Timer-Callback einer früheren Anfrage abgehandelt wird, wird die aktuelle Anfrage verworfen. Dadurch wird verhindert, dass im Falle einer zeitintensiven Aktion in einem Timer Durchgang eine Art "Warteschlange" entsteht und ein Verzug der Ausführung die Folge ist. Dieser Modus ist zulässig, da Schaltaktionen dauerhaft gesendet werden und somit keine Aktionen verloren gehen, sondern maximal eine Verlängerung eines Zyklus über die 300 ms entstehen kann.

Im folgenden Beispiel wird gezeigt, wie in Matlab ein Timer mit gleichbleibender Wiederholrate definiert werden kann und wie in seiner Callbackroutine beispielhafte Abfragen an MPD und dem Regelpult gesendet werden können:

PC (Matlab-Script):

```
% Timer definieren
  handles.tmr = timer('timerfcn', {@TimerCallback, ...
      hObject},'Period',0.3,'ExecutionMode','FixedRate');
3
4 % Timer starten
5 start(handles.tmr);
6
7 % Timer Callback für periodische Aktionen
8 function TimerCallback(hObject, eventdata, fignum)
\overline{9}10 % Beispiel: Regelspannungsschütz des Pults abfragen
11 fprintf(handles.s,Read_S2); % Senden (siehe Kapitel 5.2.1)
12 % Pause zwischen senden und empfangen
13 pause(0.005)
14 % Empfangen und Format ändern
15 s2state = str2double(fscanf(handles.s));
16
17 % Omicron Variablen abfragen (siehe Kapitel 5.2.2)
18 [handles.vPeak, handles.vDC, handles.vRms, handles.qIec, ...
          handles.PDEventCount] = qetOmicronValues();
19 end
```
#### <span id="page-51-0"></span>5.2.4 Lesen und Aufbereiten der Prüfsequenzeingaben

Eingegeben wird die Prüfsequenz durch eine Tabelle in einem Excel-File. Das Programm soll die Eingabe des Benutzers so erkennen, dass sich dieser keine Gedanken über Position der Daten im File oder Art der Beschriftung machen muss. Es ist jedoch zu beachten, dass die Eingabe in Spalten zu erfolgen hat:

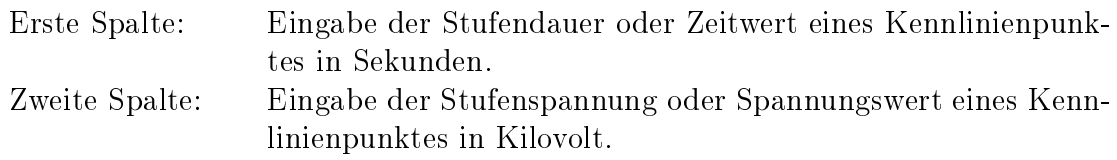

In Matlab können die Daten mit dem Befehl importdata('Inputfile'); eingelesen werden. Je nach Excelversion oder auch durch die Existenz eines zweiten Arbeitsblattes kann es vorkommen, dass die Daten der Rückgabe von importdata als Struct gespeichert werden, zum Beispiel in der Form RückgabeVariable.data oder RückgabeVariable.data.Sheet1. Diese Fälle müssen separat behandelt werden.

#### Interpretieren der Daten als "Stufen"

Ist die Option "Interpret Data as" auf Steps gesetzt (siehe Kapitel [5.1.3 Durchführen](#page-42-2) [einer Prüfung\)](#page-42-2), so werden die Tabelleneinträge als Stufendauer und -spannungen gelesen und wie in Bild [32](#page-52-0) als solche grafisch dargestellt. In diesem Modus ist es nicht möglich verschiedene Stellgeschwindigkeiten (du/dt), für die Spannungsfahrten zwischen den Stufen vorzugeben. Stattdessen wird die Geschwindigkeitsangabe aus der Option " $du/dt$ " für alle Stufen angewandt.

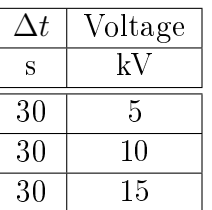

<span id="page-52-0"></span>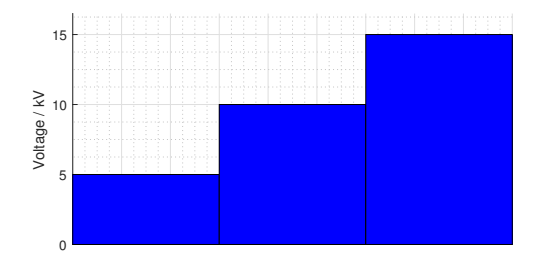

Tabelle 6: Stufenvorgabe in Excel

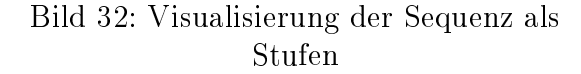

#### Interpretieren der Daten als "Kennlinie"

Ist die Option "Interpret Data as" auf Ramp gesetzt, so werden die Tabelleneinträge als Punkte einer Kennlinie betrachtet, die das Regelpult nachfährt (Bild [33](#page-52-1) und [34\)](#page-53-1). Wichtig dabei ist, dass der erste Kennlinienpunkt 0 kV bei 0 s vom Programm angenommen wird und nicht vom Benutzer angegeben werden muss. Außerdem kann die Zeitangabe in Differenzzeiten, ähnlich der Interpretation als Stufen, oder als Absolutwerte erfolgen. Das Programm erkennt den Unterschied durch sich wiederholende bzw. nicht kontinuierlich steigende Zeitangaben. Die nachfolgenden Beispiele sollen die Eingabemöglichkeiten verdeutlichen:

Beispiel 1: Angabe der Datenpunkte mit Differenzzeiten durch sich wiederholende Werte.

| $\Delta t$ | Voltage |
|------------|---------|
| S          | kV      |
| 60         | 15      |
| 30         | 10      |
| 30         | 20      |

Tabelle 7: Kennlinienpunktvorgabe in Excel (Beispiel 1)

<span id="page-52-1"></span>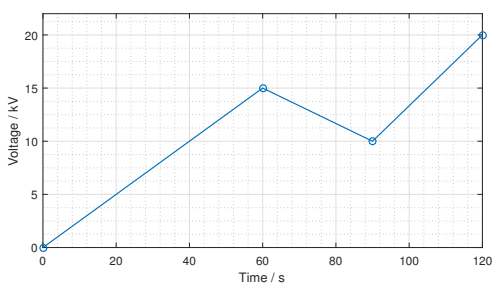

Bild 33: Visualisierung der Sequenz als Kennlinie (Beispiel 1)

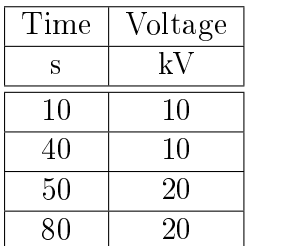

Beispiel 2: Angabe der Datenpunkte mit Zeitangabe in Absolutwerten.

Tabelle 8: Kennlinienpunktvorgabe in Excel (Beispiel 2)

<span id="page-53-1"></span>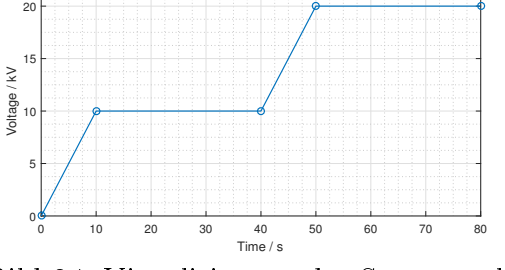

Bild 34: Visualisierung der Sequenz als Kennlinie (Beispiel 2)

#### Eingabe eines Polaritätswechsels

Durch einen Wechsel der Vorzeichen der Spannungen zweier Einträge im Excel-File, wird der Polaritätswechsel vorgegeben. Durch die Option "PR Type" im Hardware-Tab wird zwischen den zwei, in Kapitel [4.4](#page-35-0) beschriebenen Arten des Polarity Reversals gewählt. Dabei müssen zwei Bedingungen immer eingehalten werden:

- Polaritätswechsel können nur bei DC durchgeführt werden.
- Polaritätswechsel können nur bei gleichen Spannungsbeträgen (z. B.  $+50$  kV, -50 kV) durchgeführt werden, da das Regelpult die Spannung abschaltet, umpolt und anschlieÿend wieder freigibt. Würde in dieser Zeit der Schleifkontakt des Regeltransformators verändert werden, kann durch die fehlende Information des Omicron MPD Systems keine Aussage über die nach Zuschaltung anliegende Spannung getroffen werden. Der Regler verliert somit seinen Istwert.

Diese Bedingung gilt nur beim schnellem PR. Bei der geregelten Variante ist die Spannungsinformation zu jedem Zeitpunkt vorhanden und ein Umschalten von z. B. -20 kV auf 30 kV ist möglich.

| oltage | 20                 | the contract of the contract of the contract of the<br>.<br>the contract of the contract of                                                                                                    | the contract of the contract of the<br>The Contract of the<br><b>Contract</b><br><b>TELEVISION</b><br>$\sim$<br>$\sim$ $\sim$ $\sim$ $\sim$<br><b>Contract Contract</b><br><b>CONTRACTOR</b><br><b>COLLA</b><br><b>STATISTICS</b><br><b>CONTRACTOR</b><br>the contract of the contract of | the company's company's company's<br><b>Contractor</b><br><b>Contract</b><br>the contract of the contract of<br>the control of the                                                                                                    |
|--------|--------------------|----------------------------------------------------------------------------------------------------|----------------------------------------------------------------------------------------------------|----------------------------------------------------------------------------------------------------|
|        | 10                 |                                                                                                    | $\sim$<br><b>CONTRACTOR</b><br><b>Contract Contract</b><br><b>COLLA</b><br><b>COLLA</b><br><b>COLLA</b><br><b>Contract</b><br><b>Contract Contract</b><br><b>Contractor</b><br>the contract of the contract of<br>$\sim$<br>the contract of the contract of<br><b>Contract Contract</b>   |                                                                                                    |
|        |                    | 0<br>$\sim$<br>the contract of the contract of the<br><b>Contract Contract</b>                                                                                                    | <b>Contractor</b><br>the contract of the con-<br><b>Contractor</b><br>and the contract of the<br><b>CONTRACTOR</b><br>the state of the state of the<br>$\sim$<br>and the contract of the contract of<br><b>CONTRACTOR</b><br>the contract of the contract of<br><b>College</b>            | <b>CONTRACTOR</b><br>the contract of the contract of the<br>$\sim$                                                                                                    |
|        | tage<br>ā<br>$-10$ | the contract of the contract of the<br><b>Contract Contract Contract</b><br>.<br>$\sim$<br>the contract of the contract of<br><b>COLLA</b><br><b>Contract Contract Contract</b><br>the contract of the contract of the<br>$\sim$<br><b>Contract Contract</b><br>the contract of the contract of<br>____ |                                                                                                    | <b>Contract Contract</b><br>the contract of the contract of<br><b>COLLEGE</b><br>$\sim$<br>$\sim$<br>the contract of the contract of the con-<br><b>CONTRACTOR</b><br>the contract of the contract of<br><b>COLLECTION</b><br>the control of the control of the<br><b>STATISTICS</b>                                     |
|        |                    | <b>CONTRACTOR</b><br><b>Contract Contract</b><br>the contract of the contract of the<br><b>CONTRACTOR</b><br>ng mga mga<br><b>Contract Contract Contract</b><br>and the company of the company<br><b>COLLEGE</b>                                                                                        |                                                                                                    | <b>COLLECTION</b><br>the contract of the contract of<br><b>COLLA</b><br>.<br>representation pro<br>the company of the company<br>- 100                                                                                                    |
|        | $-20$              | the contract of the contract of the<br><b>CONTRACTOR</b><br>----<br>.<br>$\sim$<br>the contract of the contract of<br><b>COLLA</b><br>the contract of the contract of the contract of the contract of the contract of the contract of the contract of                                                   | <b>COLLEGE</b><br><b>COLLEGE</b><br>the contract of the con-<br><b>Contract Contract</b><br><b>Contractor</b><br><b>Contract Contract</b><br>the contract of the contract of the contract of<br>the contract of the contract of the                                                       | <b>College College</b><br><b>CONTRACTOR</b><br><b>COLLECTION</b><br>.<br>The Control<br>$\overline{\phantom{a}}$<br>and the state of the<br><b>COLLECTION</b><br><b>COLLA</b><br><b>Contract Contract Contract</b><br>the contract of the contract of the contract of<br>the contract of the contract of the contract of |

Tabelle 9: Vorgabe eines Polaritätswechsels in Excel

<span id="page-53-2"></span>Bild 35: Visualisierung eines Polaritätswechsels

<span id="page-53-0"></span>In der Visualisierung (Bild [35\)](#page-53-2) wird an den Stufengrenzen, an denen Polaritätswechsel stattfinden, rote Grenzen angezeigt.

#### 5.2.5 Spannungsregelung

Die Regelung der Prüfspannung erfolgt über die Position der Mittelanzapfung des Regeltransformators. Ohne eine Positionsinformation steht der Regelung jedoch nur die Spannung, gemessen vom MPD als Regelvorgabe zur Verfügung. Sie wird alle 300 ms abgetastet. Die Messspannung wird mit einem, in Matlab implementierten Regler, durch Subtraktion von der Soll-Spannung zur Regelabweichung umgewan-delt und die daraus berechneten Stellgrößen an die Regelstrecke, wie in Bild [36](#page-54-0) dargestellt, weitergegeben.

Regelgröße: Ist-Spannung, gemessen von MPD 600, Abtastfrequenz: 3,3 Hz Führungsgröÿe: Soll-Spannung, vorgegeben durch Benutzereingaben Stellgröÿe: Drehrichtung und Geschwindigkeit des Stellmotors Regelabweichung: Differenz aus vorgegebener und gemessener Spannung

<span id="page-54-0"></span>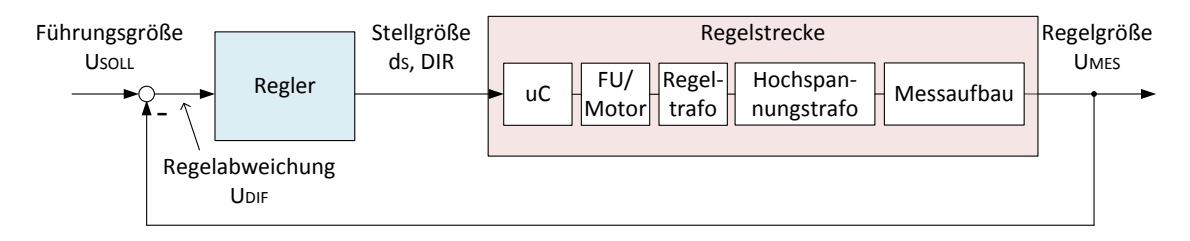

Bild 36: Blockschaltbild des Regelkreises

In der Software wurden zwei verschiedene Methoden für Spannungsfahrten implementiert:

#### Voll-Geregelt

Durch Auswahl der Option "Regulated" in du/dt (Kapitel [5.1.3 Durchführen einer](#page-42-2) [Prüfung\)](#page-42-2) wird diese Variante gewählt. Es handelt sich um einen PD-Regler, welcher die Stellgröÿe proportional und dierenziell betrachtet und verstärkt an die Regelstrecke weitergibt.

$$
d_S = \left| \left( K_P \cdot U_{DIF} + K_D \cdot \frac{d}{dt} \cdot U_{DIF} \right) \cdot 255 \right| \tag{13}
$$

$$
DIR = \begin{cases} Up & \text{für } |Vmeas| < (|Usoll| - 0.3) \\ DOWN & \text{für } |Vmeas| > (|Usoll| + 0.3) \end{cases} \tag{14}
$$

- $d_S$ ..... Digital Wert(0 255) proportional zur Motorgeschwindigkeit 0 100 %
- $K_P$ .... Proportionalanteil der Verstärkung, Betrag: 1/30
- $K_D$ .... Differentialanteil der Verstärkung, Betrag: 1/10
- $U_{DIF}$  ... Regelabweichung  $|U_{SOLL} U_{MES}|$  in kV
- DIR. . . . Drehrichtung des Motors, Up: Spannung nimmt zu, Down: Spannung nimmt ab. Repräsentiert einen digitalen Wert, welchen der µC an den FU übermittelt.

Da die Vorgabe der Motorgeschwindigkeit durch ein 0 - 10 V Spannungssignal an den Frequenzumrichter erfolgt, welches vom Mikrocontroller-Board zur Verfügung gestellt wird, ist ein Digital-Analog-Converter nötig. Dabei wird die Geschwindigkeit durch einen Digitalwert der Wertigkeit 0 - 255 repräsentiert.

Durch den Proportionalwert von  $K_P = 1/30$  wird eine Spannungsfahrt mit 100 % Motorgeschwindigkeit bei Situationen mit  $U_{DIF} > 30$  kV erreicht. Diese Parameterwahl erwies sich in Praxistests als vorteilhaft.

#### Geschwindigkeitsvorgabe

Wird eine konstante Spannungsfahrt gefordert, kann die gewünschte Geschwindigkeit in der Option du/dt eingegeben werden. Das Verhältnis von prozentueller Vorgabe der Motorgeschwindigkeit zu Geschwindigkeit der Spannungsänderung hängt von der Getriebeübersetzung (Motor-Mittelanzapfung) des Regeltransformators und der Beschaltung des Hochspannungstransformators ab und kann nicht mathematisch bestimmt werden. Stattdessen wurden Versuche mit unterschiedlichen Motorgeschwindigkeiten durchgeführt, um das Verhältnis zu bestimmen.

| Eingestellt                | Gemessen |            | Berechnet               |
|----------------------------|----------|------------|-------------------------|
|                            |          |            | Geschwindigkeit der     |
| Motorgeschwindigkeit $v_M$ | ΔU       | $\Delta t$ | Spannungsänderung $v_S$ |
| %                          | kV       | S          | kV                      |
| 5                          | 8,906    | 78,3       | 0,113                   |
| 10                         | 8,248    | 18,3       | 0,45                    |
| 15                         | 9,467    | 10,8       | 0,88                    |
| 20                         | 9,681    | 8,1        | 1,19                    |
| 30                         | 8,169    | 4,5        | 1,82                    |
| 40                         | 7,894    | 3,3        | 2,4                     |
| $50\,$                     | 8,850    | 2,7        | 3,28                    |

<span id="page-55-0"></span>Tabelle 10: Durchgeführte Versuche zur Geschwindigkeitsmessung

<span id="page-55-1"></span>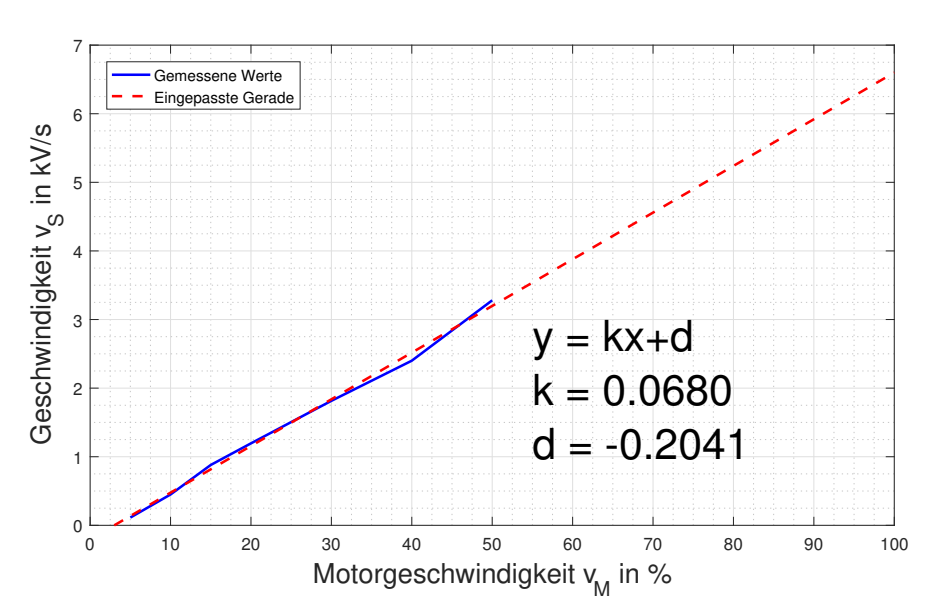

Bild 37: Diagramm der Geschwindigkeitsverhältnisse

Die Versuchsergebnisse aus Tabelle [10](#page-55-0) wurden ausgewertet und in Bild [37](#page-55-1) grafisch dargestellt. Mit dieser Auswertung kann eine Funktion zur Berechnung der Stellgröße  $d<sub>S</sub>$  anhand der Geschwindigkeitseingaben in kV/s erstellt werden:

$$
y = kx + d
$$
  
\n
$$
v_S = k \cdot v_M + d
$$
  
\n
$$
v_M = \frac{(v_S - d)}{k}
$$
  
\n
$$
d_S = \frac{(v_S - d) \cdot 255}{k \cdot 100}
$$
\n(15)

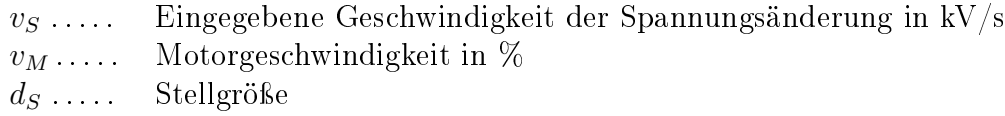

Da jedoch die Regelstrecke einen zeitlichen Versatz von 300 ms aufweist, wodurch ein Überschwingen mit dieser Art der Regelung nicht zu vermeiden wäre, wird in Bereichen kleiner Abweichung auf das Verfahren der "Voll-Geregelten Methode" zurückgegriffen.

### <span id="page-56-0"></span>5.2.6 Testablauf

Durch Betätigung des "Start Test" Buttons in den zwei Test-Tabs, können die jeweiligen Messungen gestartet werden. Diese funktionieren prinzipiell wie State-Machines, welche ihre Zustände bis zum Erreichen der Abbruchbedingung in "While-Schleifen" halten. Die Ablaufdiagramme sind in Bild [38](#page-57-0) und [39](#page-58-0) dargestellt.

Diese Zustände werden alle 300 ms durch den Timerinterrupt unterbrochen, der Timer-Callback wird ausgeführt um die Zustände des Regelpults und die Variablen des MPD zu aktualisieren, um anschließend wieder in die Zustände zurück zu wechseln.

<span id="page-57-0"></span>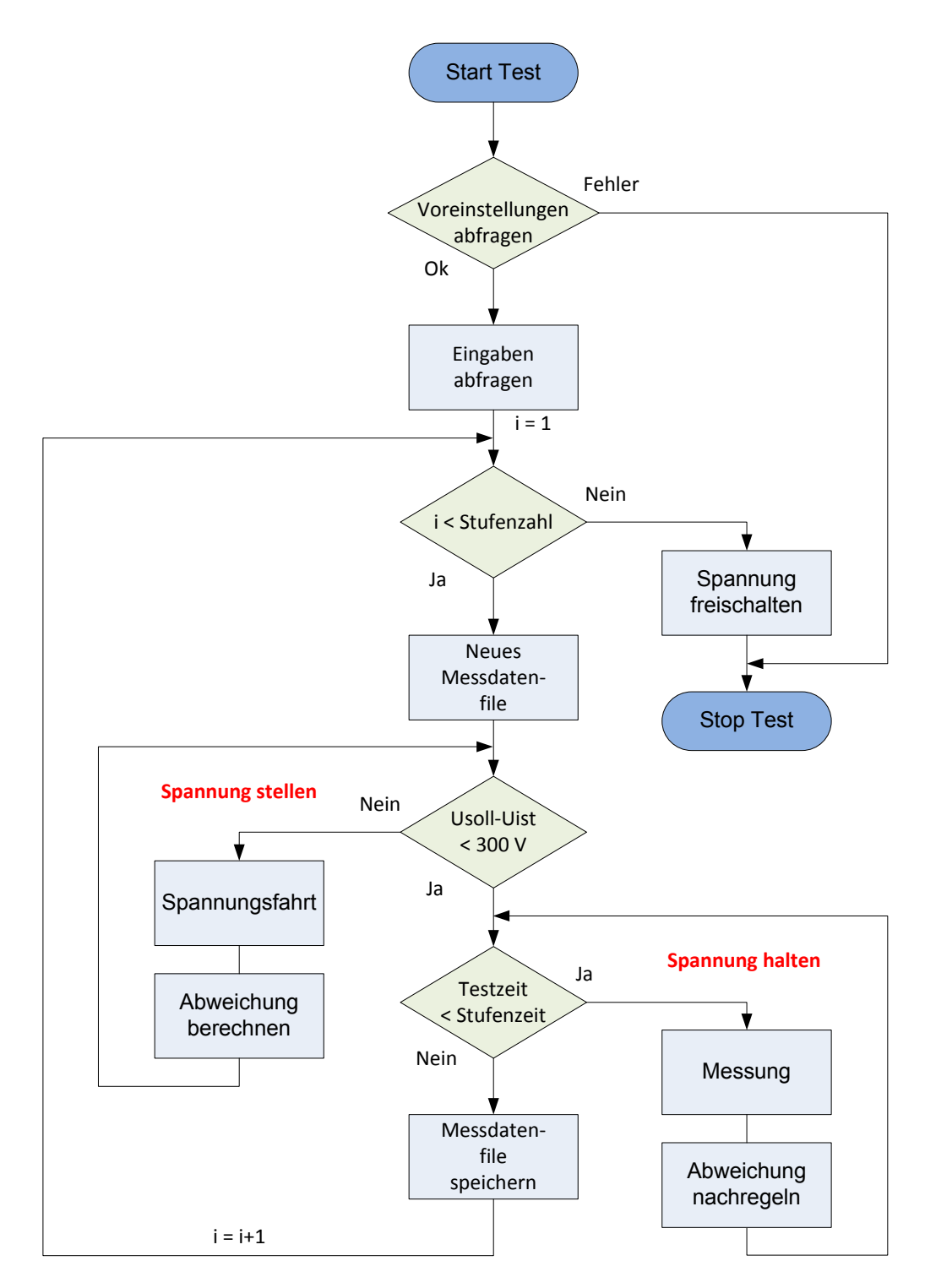

Bild 38: Flussdiagramm eines spannungsgesteuerten Tests

Zur besseren Lesbarkeit wurden folgende Programmabschnitte nicht in das Diagramm aufgenommen:

- Abbruch-Verzweigung in allen Schleifen
- $\bullet$  Unterscheidung der Arten, wie Datenfiles gespeichert werden
- Info-Felder beschreiben und Motorgeschwindigkeit setzen

<span id="page-58-0"></span>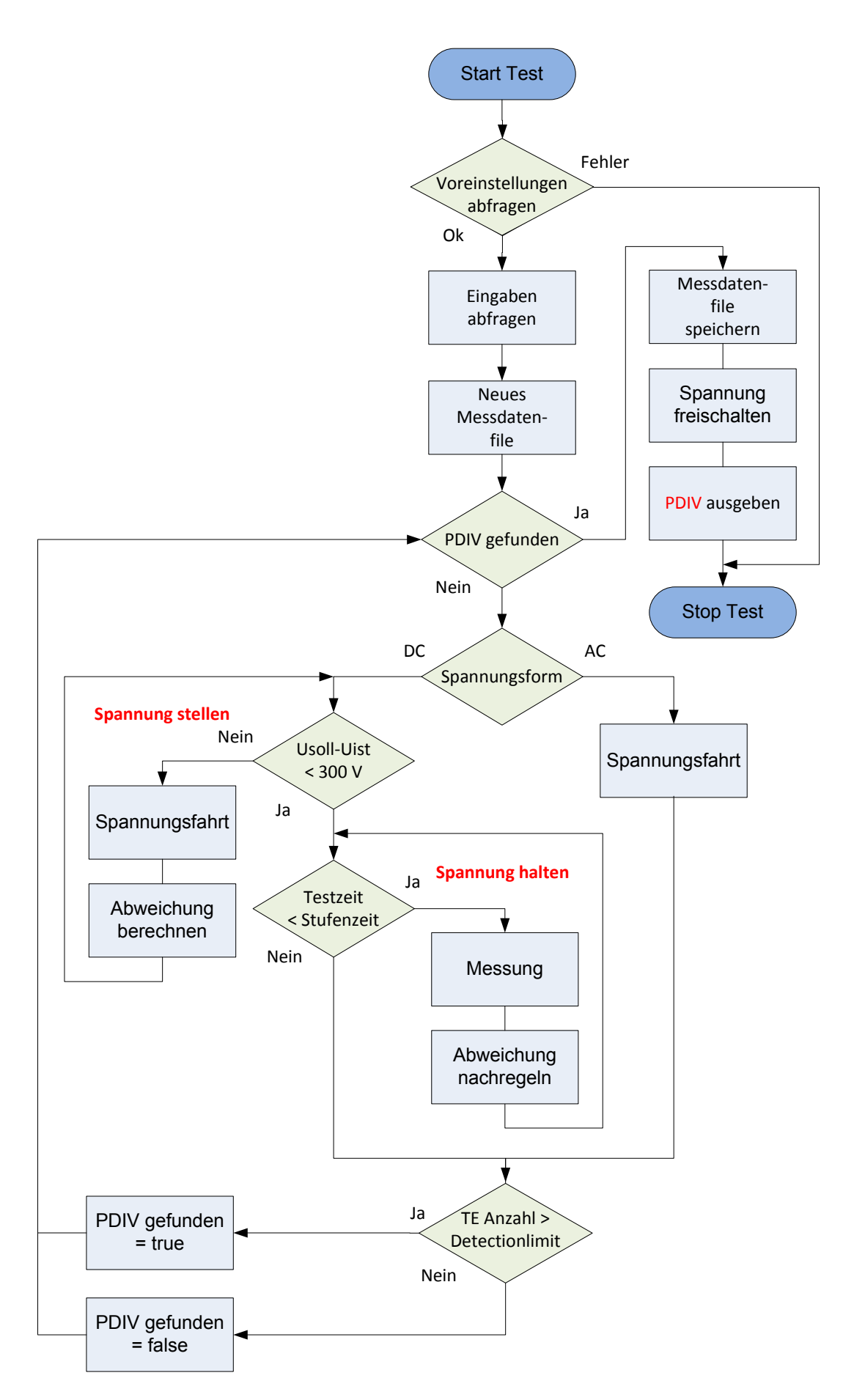

Bild 39: Flussdiagramm eines PDIV-Tests

#### <span id="page-59-0"></span>5.2.7 Sicherheitsvorkehrungen

#### Absturz der HSI MA Software

Die Funktionsfähigkeit der Software am Labor-PC wird nach Verbindung zum µC überwacht. Ein Timer in der Controller-Software sorgt für eine zyklische Abfrage der über die serielle Schnittstelle erhaltenen Daten. Findet länger als zwei Sekunden keine Kommunikation über die Verbindung (USB) statt, schaltet der Mikrocontroller die Prüfspannung ab. Diese Sicherheitsfunktion wird mit Start einer Prüfung aktiviert und danach deaktiviert, da andernfalls ein Softwareabsturz keine Relevanz trägt.

#### Ungewolltes Auftrennen der USB-Verbindung

Da der Mikrocontroller über die USB-Verbindung versorgt wird, sorgt eine Trennung für seine Deaktivierung, wodurch die Schütze in ihre Aus-Position fallen und die Spannung abgeschaltet wird.

## Kommunikationsverlust zu Omicron MPD

Der Datenaustausch mit dem Omicron MPD wird in einer "try catch"-Umgebung ausgeführt. So kann bei Nichterreichen des Messgerätes dafür gesorgt werden, dass die Ausführung des Programms gestoppt wird. Ohne die Spannungsinformation würde der Spannungsregler nicht funktionieren.

#### Absturz der  $\mu$ C Software

Zur Absicherung vor solchen Fällen, müsste eine Überwachungsschaltung entworfen werden, welche analog oder mit einem zusätzlichen  $\mu$ C arbeitet und die Funktionalität des eigentlichen  $\mu$ C überwacht. Eine mögliche Realisierung wäre an einem Pin des Controllers ein Rechtecksignal ausgeben zu lassen und dieses zu überwachen. Im Falle einer Funktionsstörung könnten dann die Schütze deaktiviert werden.

Eine solche Überwachung wurde nicht realisiert, da nur dann ein gefährlicher Zustand entstehen würde, wenn der  $\mu$ C im Fehlerfall die Signale Motor-UP und Motor-Enable setzen würde und es bei entsprechender Spannung zum Durch- bzw. Überschlag kommt. Dieser Fall wird mit der Überstromerkennung abgedeckt. In allen anderen Fällen würde die Spannung dauerhaft anliegen oder reduziert werden und somit keine unmittelbare Bedrohung für den Prüfaufbau oder Personen darstellen. Jedoch kann der  $\mu$ C durch Betätigung des Not-Aus-Tasters resettiert werden.

Der Mikrocontroller besitzt ein Hardwaresignal für Reset (Bild [40\)](#page-60-0). Der Reset-Pin wird im Normalbetrieb intern auf High-Potential gehalten. Ein Reset wird durchgeführt, wenn der Pin extern auf Low-Potential gebracht wird. Durch die externe Zusatzbeschaltung mit einem PNP-Transistor wird nach dem Auftrennen des Not-Aus-Tasters dafür gesorgt, dass das Basis-Potential kleiner als das Emitter-Potential ist und somit der PNP-Transistor leitend wird.

<span id="page-60-0"></span>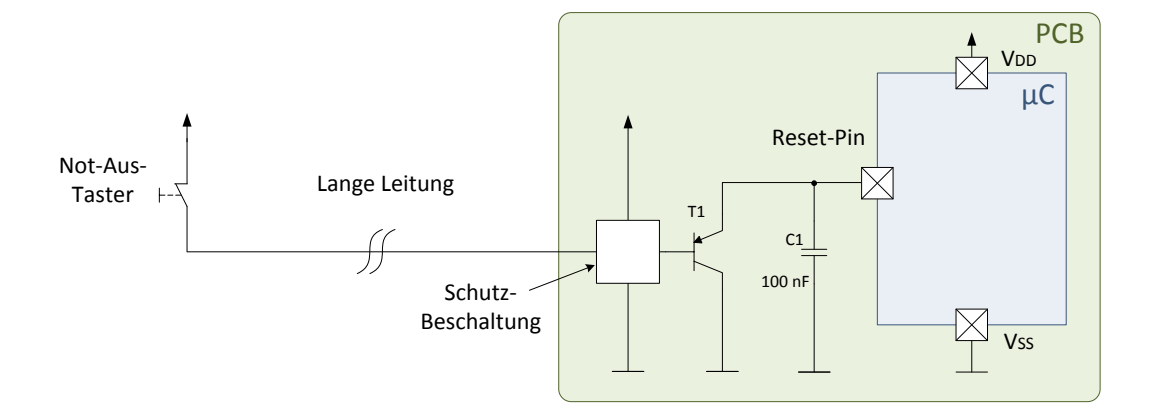

Bild 40: Reset-Beschaltung des Mikrocontrollers

#### Sicherheitskreis des Labors

Die bestehenden Sicherheitsvorkehrungen aus Anhang [A.1](#page-81-0) sind weiterhin vorhanden.

#### Überstrom-/Unterspannungs-Erkennung

Zur Erkennung eines Fehlers (Durch-/Überschlag des Prüflings oder im Prüfaufbau), werden bei AC und DC verschiedene Systeme verwendet:

- AC: Das im SRP verbaute Überstrom-Relais öffnet bei genügend großem Fehlerstrom und sorgt für das Abschalten des Regelspannungsschützes (siehe Anhang [A.2\)](#page-82-0). Ist der  $\mu$ C aktiv, so wird der Spannungspfad zum Betrieb des Schützes auf einen separaten Pfad umgeschaltet (siehe Bild [16\)](#page-31-0). Dadurch würde nach Abklingen des Fehlerstroms die Spannung wieder zugeschaltet werden, wodurch der Fehler erneut auftritt. Um das zu verhindern, wird der Schaltzustand des Überstrom-Relais abgefragt und im Fehlerfall das Steuersignal per  $\mu$ C auf Low gesetzt.
- DC: Durch den Prüfaufbau bei DC (10-nF-Kondensator, 10-MΩ-Serienwiderstand) fließt im Fehlerfall nicht genügend Strom um das in AC beschriebene Überstrom-Relais auszulösen. Daher wird die Änderung zwischen den in 300 ms Schritten abgetasteten Spannungswerten überwacht. Tritt ein Fehler auf, bricht die Spannung kurzzeitig ein, wodurch du/300 ms entsprechend groß wird und der Fehler kann abgeschaltet werden.

#### Verpolungsschutz bei DC-Prüfungen

Bei DC-Prüfungen kann aufgrund der falschen Ausgangsposition oder fehlerhaften Schalthandlungen des PR-Schalters die falsche Polarität eingestellt sein. Daher werden während eines Tests die Vorzeichen von Soll- und Ist-Spannung verglichen. Wenn sie nicht gleich sind, wird die Prüfung abgebrochen.

## 5.3 Programmdokumentation

#### 5.3.1 Matlab Oberfläche "HSI MA"

Nachfolgend wird die Struktur des Programms "HSI MA" (Matlab-Script) beschrieben. Mit Kenntnis über Struktur des Codes können zusätzliche Funktionen vom Benutzer leichter hinzugefügt werden.

<span id="page-61-0"></span>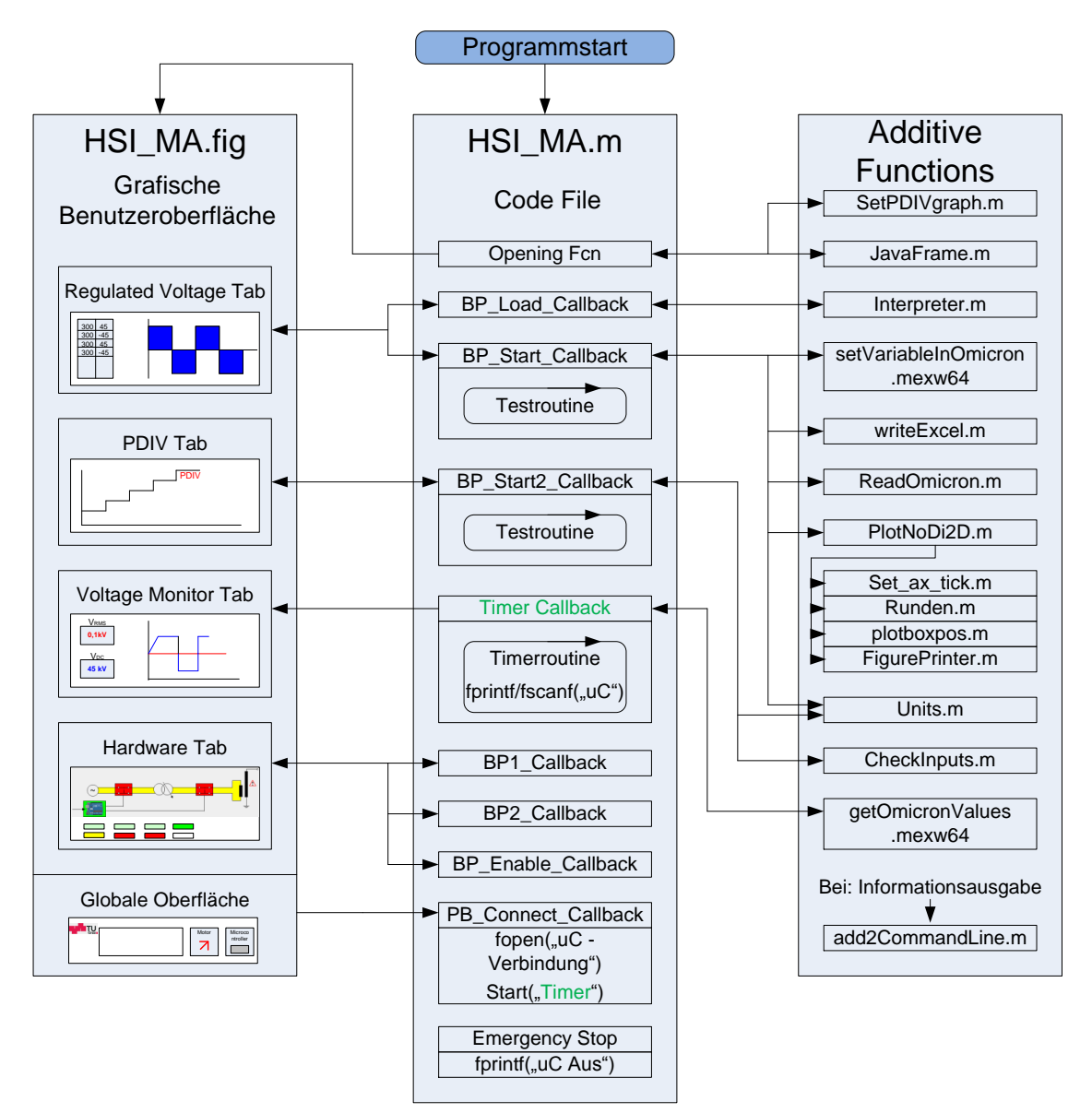

Bild 41: Übersichtsplan der Matlab-Programmstruktur

Bild [41](#page-61-0) stellt drei Abschnitte dar. Die grafische Benutzeroberfläche HSI MA.fig, das dahinter stehende Codefile HSI MA.m und zusätzliche Codefiles, die im Unterordner Additive Functions gespeichert sind und auf die vom Haupt-File HSI\_MA.m zugegriffen wird.

Grundlagen zur Erstellung und Funktionsweise von Matlab GUI's sind in der Math-Works-Dokumentation [\[21\]](#page-80-1) beschrieben. Vereinfacht gesagt, werden alle Daten die der Benutzer in der GUI eingibt und welche vom Programm über die GUI ausgegeben werden, im Handles-Struct gespeichert und verwaltet. Es handelt sich hierbei um eine globale Datenstruktur, die alle Informationen zu Grakobjekten auf der Oberäche beinhaltet. Zusätzlich kann das Struct um Variablen erweitert werden, welche vom Benutzer vorgegeben werden und welche ähnlich wie globale Variablen, alle Unterfunktionen verwenden können.

Das Wort "Callback" in den Funktionen Namen bedeutet, dass diese Funktion ausgeführt wird, wenn eine bestimmte Aktion (z. B. das Betätigen eines Pushbuttons) ausgeführt wird.

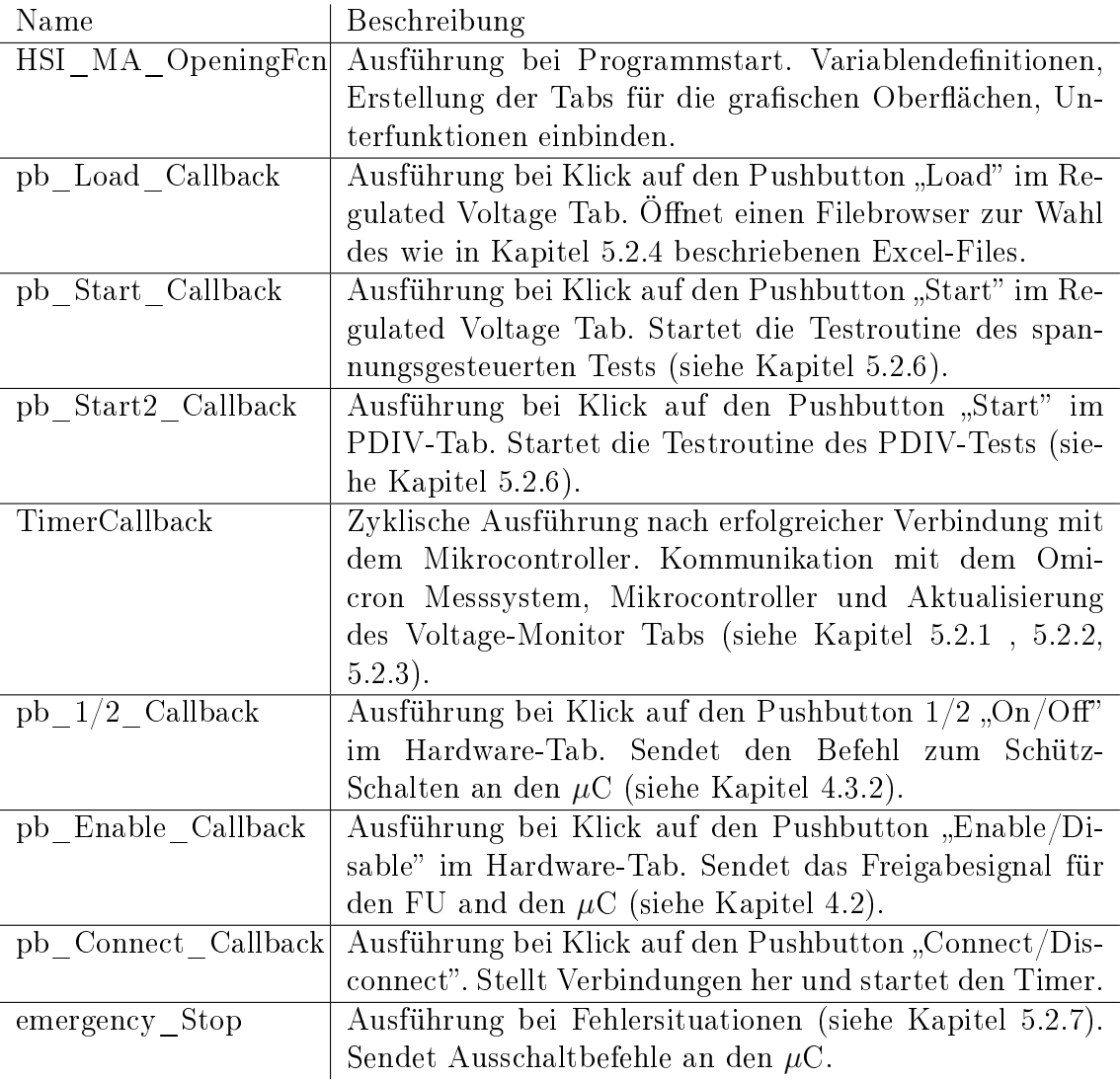

Beschreibung der Funktionen und Callbacks im File "HSI MA.m":

Weitere Funktionen im Codefile dienen lediglich der Benutzerfreundlichkeit und werden nicht beschrieben.

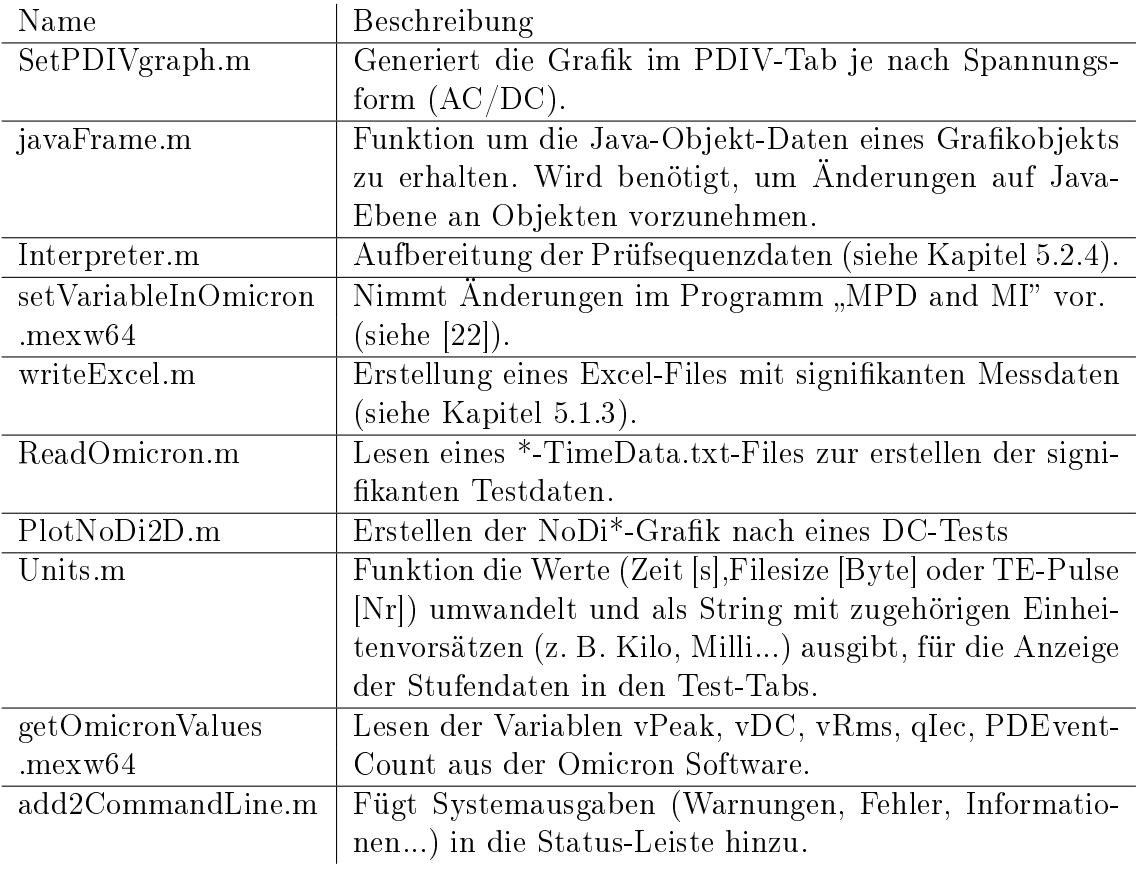

Beschreibung der Zusatzfiles:

#### 5.3.2 Mikrocontroller C-Programm "HSI MA uC"

Bild [42](#page-64-0) beschreibt die Struktur der Mikrocontrollerroutine. Sie wird in der Programmiersprache C geschrieben und mit der Arduino IDE oder dem Visual Studio Plugin für Arduino kompiliert und in den Speicher des Mikrocontrollers geladen. Im Betrieb wird die Endlosschleife ("loop") ausgeführt. Darin wird permanent auf eingehende serielle Kommandos, wie in Kapitel [5.2.1](#page-47-0) beschrieben, gewartet. Je nach empfangenem Befehl werden Pins gesetzt (igitalRead(pin);) oder gelesen(igitalRead(pin);).

<span id="page-64-0"></span>Die Timerroutine von Timer1 unterbricht die Endlosschleife zyklisch und beinhaltet die Berechnung des Stromeffektivwertes über die letzten 20 Messwerte (20 ms entspricht einer Periode) und die Abfrage von Signalen, um die Anforderungen der Schützensteuerung (beschrieben in Kapitel [4.3.2\)](#page-29-0) zu erfüllen. Der Timer wird mit einer Wiederholrate von 1 kHz eingestellt. Diese Frequenz kann mit Zählvariablen künstlich verringert werden, um Funktionen mit geringerer Wiederholrate zu realisieren.

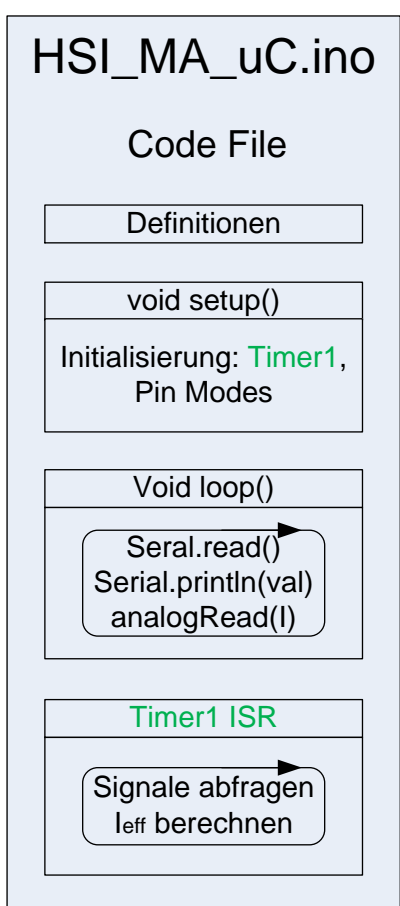

Bild 42: Übersichtsplan der Mikrocontroller Programmstruktur

# 6 Erprobung des automatisierten Prüfplatzes

# 6.1 Beschreibung der Messungen

#### 6.1.1 Messschaltung

Zur Erprobung des entwickelten Prüfplatzes werden Teilentladungsmessungen mit einem Partikel auf Isolatoroberäche durchgeführt. Dazu wird ein Isolator in eine Testzelle eingebracht, auf dessen Oberäche ein Metallpartikel mit Silikonkleber aufgeklebt ist. In den Messungen wird das Partikel auf verschiedenen Positionen am Isolator angebracht und das TE-Verhalten gemessen. Die Testzelle ist mit  $SF_6$  bei einem Druck von  $p = 0,1$  und 0,3 MPa gefüllt.

Die Problematik bei der Detektion einer solchen Fehlerstelle durch die Teilentladungsdiagnose ist, dass das Partikel bei DC-Spannung ein gewisses Potential im Feld annimmt und keine TE produziert. Es wird daher versucht, die Polarität in vergleichbar kurzer Zeit umzukehren, um so das Partikel dazu anzuregen, messbare Entladungen durch die Abgabe von Ladungsträgern in der geänderten Feldbeanspruchung zu erzeugen.

Die Schaltung in Bild [43](#page-65-0) kommt zur Erzeugung der hohen Gleichspannung mit Polarity Reversals und TE-Messung zum Einsatz.

<span id="page-65-0"></span>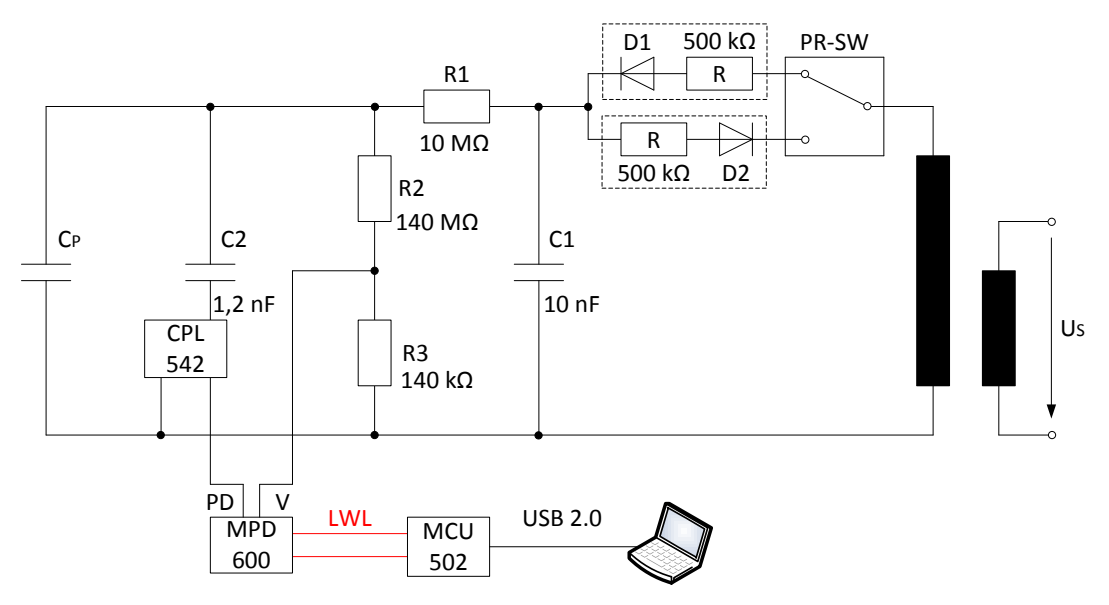

Bild 43: Messschaltung zur Erzeugung der Prüfspannung

- D1, D2: Dioden zum Erzeugen der Gleichspannung mit positiver bzw. negativer Polarität durch eine Einweggleichrichtung.
- C1: 10-nF-Glättungskondensator der Einweggleichrichtung.
- R1: 10-MΩ-Strombegrenzungs-Widerstand
- R2, R3: Widerstandsteiler 1000:1 für Spannungsmessung.
- C2: 1,2-nF-Koppelkondensator
- C<sup>P</sup> : Ersatzkapazität des Prüfobjektes.

# 6.1.2 Messobjekt

Bild [44](#page-66-0) zeigt das verwendete Partikel zur Defektbildung aus Aluminium. Die Länge von 10 mm wurde durch Vorversuche mit 5, 10 und 25 mm Partikel erhoben. Bei der maximal erreichbaren Spannung, begrenzt durch das TE-Verhalten der verwendeten Testzelle, lieferte das 10-mm-Partikel die besten messbaren Ergebnisse.

Der verwendete Isolator (Bild [45](#page-66-1) und [46\)](#page-66-1) ist ein Gieÿharz-Stützisolator aus der GIS-Technik mit den folgenden Abmessungen: 50 mm Auÿenlänge, 60 mm Durchmesser, 17 mm Elektrodenabstand. Dieser wird mithilfe von zwei aufschraubbaren Elektroden in die Testzelle (Bild [47\)](#page-66-1) aus dem MWB-Baukastensystem eingebracht. Diese ist bis zu einem Druck von  $p = 1$  MPa mit Gas befüllbar.

Die Art der Anbringung des Partikels auf dem Stützisolator wird in Bild [48](#page-67-0) und [49](#page-67-1) gezeigt. An der gewünschten Position wird ein Tropfen Silikonkleber aufgebracht und das Partikel eingepresst, sodass es auf der Isolatoroberfläche aufliegt. Silikonkleber wird aufgrund seiner Dielektrizitätszahl, welche nahe der von Gießharz liegt, anderen Klebstoffen vorgezogen.

Abnutzungserscheinungen von den Teilentladungen an den Spankanten können in Bild [50](#page-67-2) und [51](#page-67-3) beobachtet werden. Die zweite Fotografie wurde nach 20 Messungen mit PR und RPR (Rising Polarity Reversal) aufgenommen.

<span id="page-66-0"></span>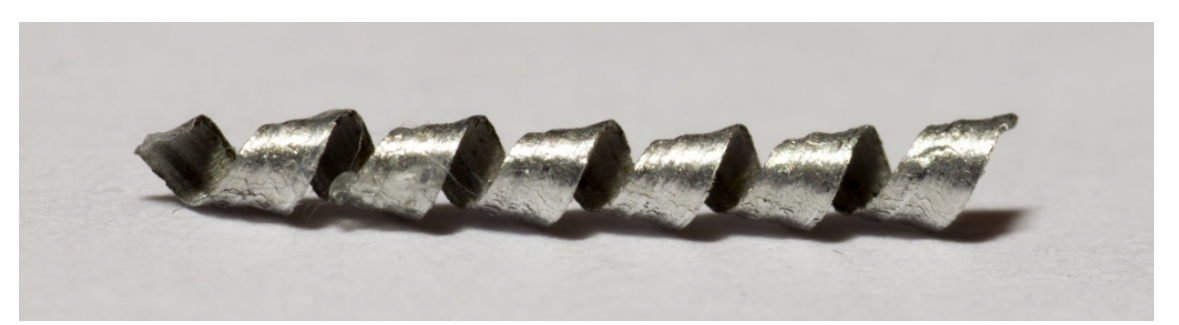

Bild 44: Gesamtaufnahme des als Defekt verwendeten Aluminiumspans vor den Prüfungen

<span id="page-66-1"></span>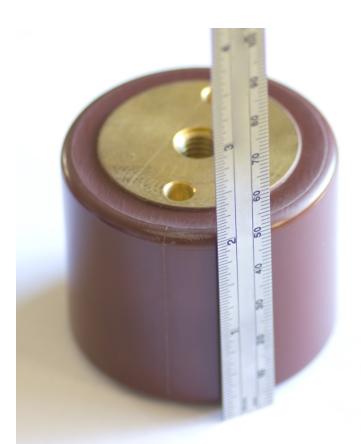

Bild 45: Verwendeter Stützisolator

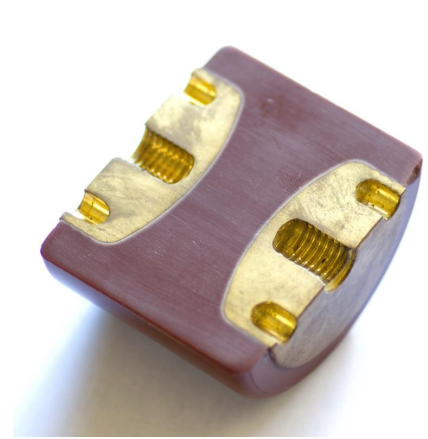

Bild 46: Schnittbild des Stützisolators

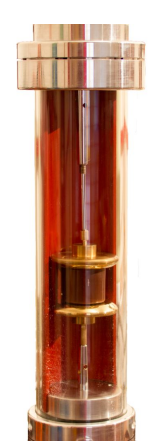

Bild 47: Testzelle aus dem MWB Baukasten

<span id="page-67-0"></span>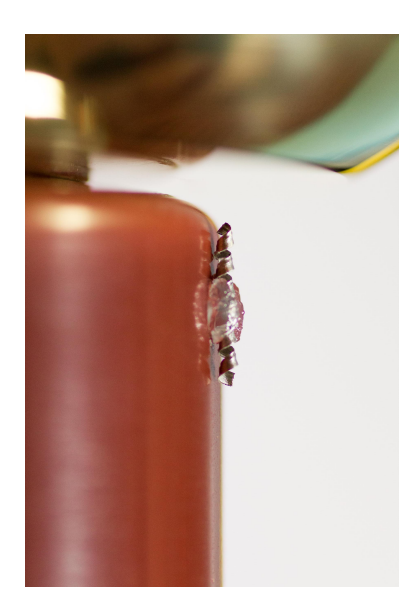

Bild 48: Aufgeklebtes Partikel am Stützisolator

<span id="page-67-1"></span>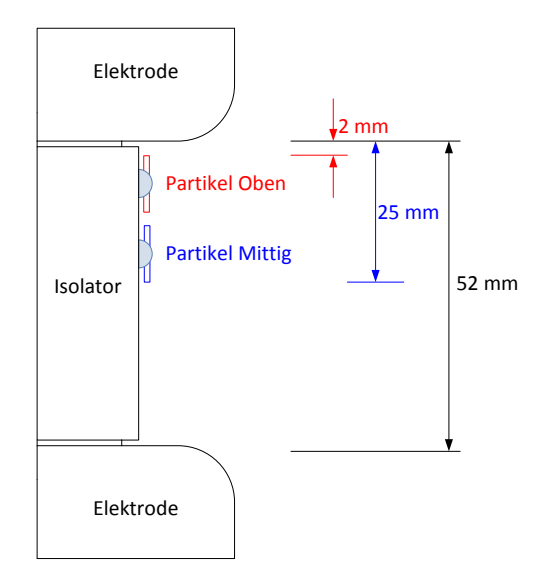

Bild 49: Mögliche Partikelpositionen während den Messungen

<span id="page-67-2"></span>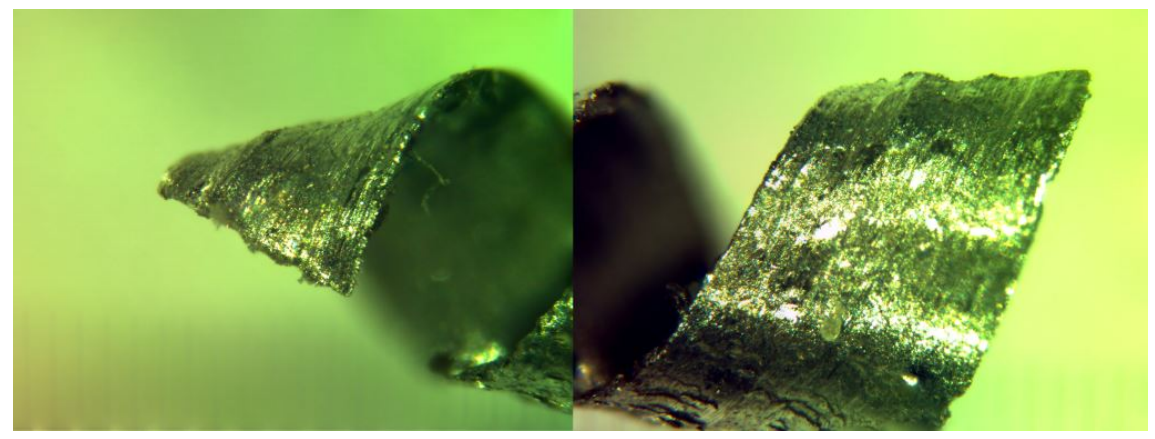

Bild 50: Aluminiumspan-Enden unter dem Mikroskop vor den Prüfungen

<span id="page-67-3"></span>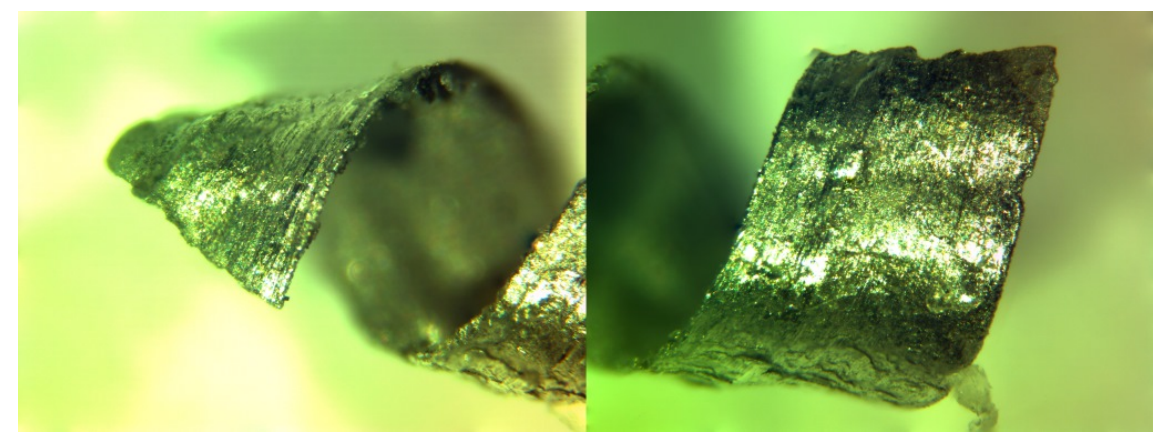

Bild 51: Aluminiumspan-Enden unter dem Mikroskop nach den Prüfungen

#### 6.1.3 Messprozedur

#### Steigende PR-Stufen (RPR "Rising Polarity Reversal")

Um herauszufinden, bei welcher Spannung das Partikel bei PR Teilentladungen produziert, wurde eine Abfolge von Polarity-Reversal-Sequenzen mit steigender Spannungshöhe durchlaufen (Bild [52\)](#page-68-0). Die Spannungshöhe betrug dabei 5 - 55 kV, bei einer Stufenbreite von 5 min. Durch Vorversuche konnte festgestellt werden, dass der Grundstörpegel der Teilentladungen bis  $U = 50$  kV vernachlässigbar klein ist.

<span id="page-68-0"></span>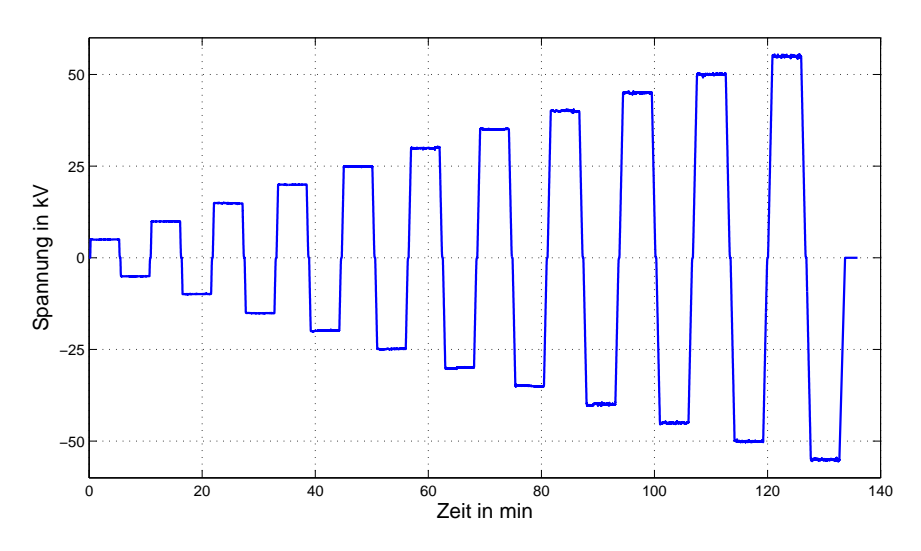

Bild 52: Aufnahme der Spannungsfahrt bei steigenden PR

#### Polarity Reverslal (PR)

Nachdem in den steigenden PR-Prüfungen herausgefunden wurde, ab welcher Spannungshöhe Teilentladungen gemessen werden können, wird eine Prüfsequenz, wie in Bild [53](#page-68-1) dargestellt, auf den Prüing beaufschlagt. Die Teilentladungsmessergebnisse des Omicron-Systems werden in einzelne Files pro Spannungsstufe und Spannungsfahrt aufgeteilt. Zur Visualisierung können diese Files jedoch zusammengefügt und mit dem Softwaretool "PDDC-Analyzer v3" ausgewertet werden.

<span id="page-68-1"></span>Die blaue Linie im Bild zeigt die DC-Spannung, abgetastet in 300 ms Intervallen.

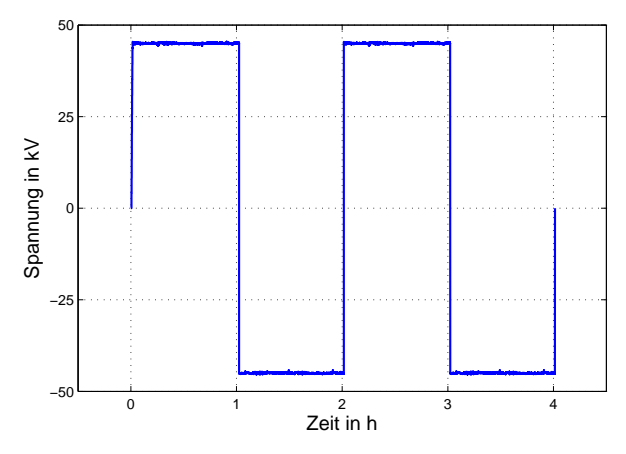

Bild 53: Aufnahme der Spannungsfahrt bei PR mit 45-kV-Stufenspannung

#### 6.1.4 Messdatenauswertung

Im Rahmen der Erprobung wurden mehrere Bedingungen des Defekts variiert, um ein möglichst charakteristisches Defektverhalten zu beobachten:

- Partikelart und -länge
- Art der Testzelle bzw. Gasdruck
- Position des Partikels am Isolator
- Testspannung

Da sich einige Bedingungen für die Beobachtung des Defekts als unvorteilhaft herausgestellt haben, gibt es nicht zu allen aufgezählten Variationen Messaufzeichnungen. Eine detailliertere Aufzählung aller durchgeführten Messungen ist im Anhang [A.8](#page-92-0) angefügt. Bei der Auswertung wird sich jedoch ausschlieÿlich auf Messungen mit dem 10-mm-Aluminiumspan als Partikel in der MWB-Testzelle, gefüllt mit  $SF_6$ , konzentriert. Tabelle [11](#page-69-0) zeigt eine Übersicht der durchgeführten Messungen bei den beschriebenen Bedingungen und deren Anzahl. Die Zeitangabe bezeichnet die Dauer einer Spannungsstufe.

<span id="page-69-0"></span>

|           | Prüfung                       | Partikel       |                        |   |   |  |  |
|-----------|-------------------------------|----------------|------------------------|---|---|--|--|
|           |                               |                | Oben Mittig Unten Ohne |   |   |  |  |
|           | Pos., 30 s, $0.1 \text{ MPa}$ |                |                        |   |   |  |  |
| PDIV      | Neg., 30 s, 0.1 MPa           |                |                        |   |   |  |  |
| RPR       | $5 - 55kV$ , 5min, 0.1 MPa    | $\overline{2}$ | 2                      |   | 2 |  |  |
|           | 40 kV, 1h, 0.1 MPa            |                |                        |   |   |  |  |
| <b>PR</b> | 45 kV, 1h, 0.1 MPa            |                | 6                      |   |   |  |  |
|           | 45 kV, 1h, 0.3 MPa            |                | 6                      |   |   |  |  |
|           | 55 kV, 1h, 0.1 MPa            |                |                        | 2 |   |  |  |

Tabelle 11: Übersicht der Anzahl relevanter Messungen

Das Messsystem zur Aufzeichnung der Teilentladungsimpulse ist das Omicron MPD 600. Es erstellt Textdateien, die die gemessenen Pulse enthält und mit der Form: time [s], charge [C], DC voltage [V], kommasepariert speichert. Im Automatisierungsprogramm "HSI MA" wurde vorgegeben, dass Datenfiles für jede Spannungsfahrt und Stufe einzeln gespeichert werden sollen. Werte aus Tabelle [12](#page-69-1) wurden in der Software des Omicron-Messsystem eingestellt.

Tabelle 12: Filtereinstellungen des Omicron-Messsystems

<span id="page-69-1"></span>

| Bandbreite     | 3 MHz     | Triggerschwelle   | $1~\mathrm{pC}$ |
|----------------|-----------|-------------------|-----------------|
| Mittelfrequenz | $1.6$ MHz | Verstärkungsstufe |                 |

Dadurch werden alle Impulse von 100 kHz bis 3.1 MHz über 1 pC (kalibrierter Wert) aufgezeichnet.

Zur Auswertung der Messfiles wird das Softwaretool "PDDC-Analyzer v3" verwendet. Spezieller Fokus liegt dabei auf den Darstellungsmöglichkeiten Time-Plot und NoDi\*-Plot [\[23\]](#page-80-3).

## 6.2 Ergebnisse

#### 6.2.1 Steigende PR-Stufen

Zur Untersuchung der Einsetzspannung des Defekts werden vier Messungen mit RPR-Sequenz bei unterschiedlichen Bedingungen verglichen (Tabelle [13](#page-70-0) bis [16\)](#page-71-0). Da jede Messung nur einmal durchgeführt wurde, sind die Ergebnisse nur bedingt vertrauenswürdig. Es zeigt sich jedoch, dass sich das TE-Verhalten des Defekts bei der Partikelposition "Mittig" in den Spannungsstufen 40 und 45 kV deutlich von der Referenzmessung abhebt. Durch die Störimpulse, welche ab 50 kV vereinzelt durch den Messaufbau erzeugt werden, wurde die Stufenspannung für die Langzeitversuche auf 45 kV festgelegt.

#### Referenzmessung ohne Partikel am Isolator, Druck: 0,1 MPa

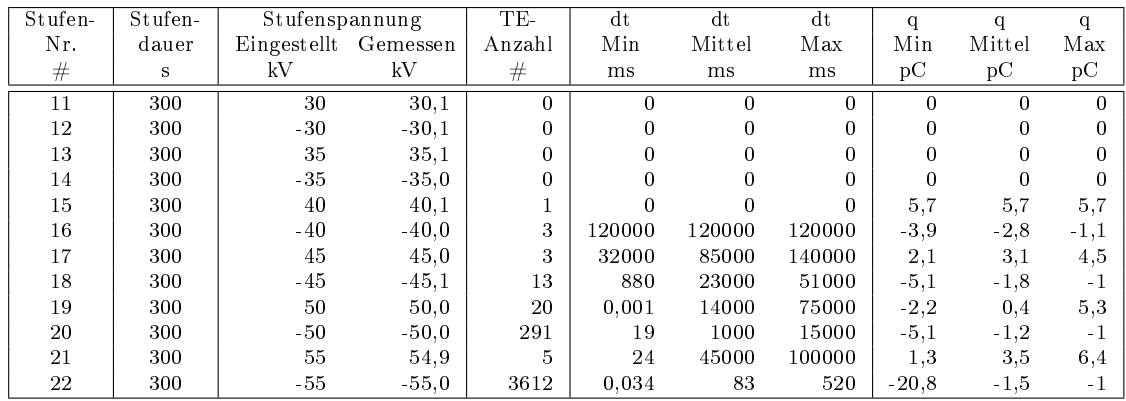

<span id="page-70-0"></span>Tabelle 13: Messergebnisse aus Messung Nr. 32 (RPR, ohne Partikel, 0,1 MPa)

## Partikel mittig am Isolator, Druck: 0,1 MPa

Tabelle 14: Messergebnisse aus Messung Nr. 35 (RPR, Partikel Mittig, 0,1 MPa)

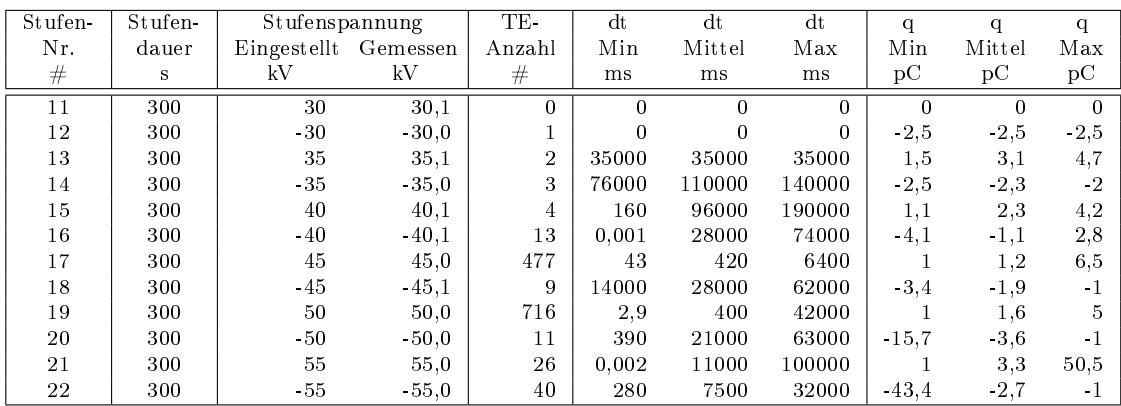

## Partikel mittig am Isolator, Druck: 0,3 MPa

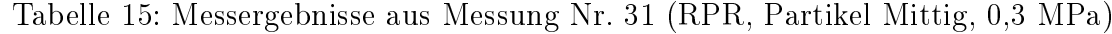

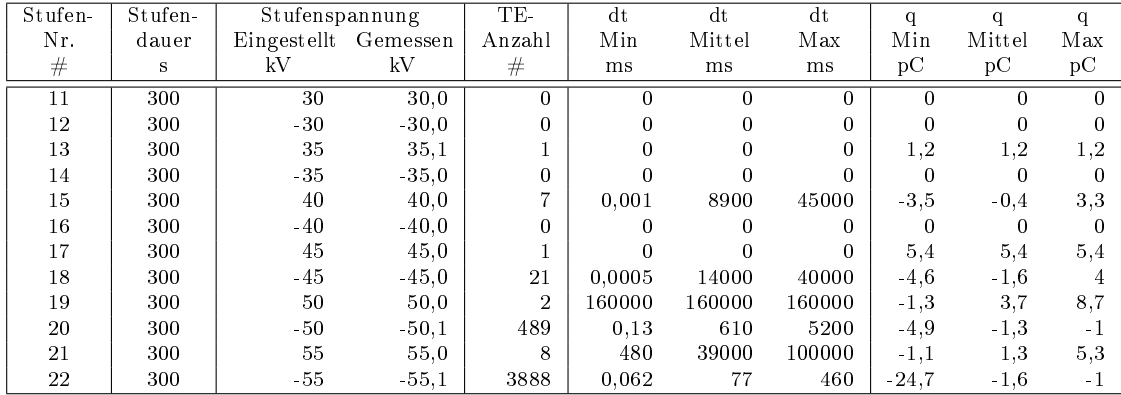

# Partikel oben am Isolator (Abstand zur Elektrode: 2mm), Druck: 0,1 MPa

<span id="page-71-0"></span>Tabelle 16: Messergebnisse aus Messung Nr. 34 (RPR, Partikel Oben, 0,1 MPa)

| Stufen- | Stufen- | Stufenspannung |                      | TE-            | dt       | dt       | dt       | q        | q        | q      |
|---------|---------|----------------|----------------------|----------------|----------|----------|----------|----------|----------|--------|
| Nr.     | dauer   |                | Eingestellt Gemessen | Anzahl         | Min      | Mittel   | Max      | Min      | Mittel   | Max    |
| #       | S       | kV             | kV                   | #              | ms       | ms       | ms       | pC       | pC       | pC     |
| 11      | 300     | 30             | 30,0                 | $\Omega$       | $\Omega$ | $\Omega$ | $\Omega$ | $\Omega$ | $\Omega$ | 0      |
| 12      | 300     | $-30$          | $-30,0$              | $\Omega$       | 0        | $\Omega$ | $\Omega$ | $\Omega$ | 0        |        |
| 13      | 300     | 35             | 35.0                 |                | 0        | $\Omega$ | $\Omega$ | 1,8      | 1,8      | 1,8    |
| 14      | 300     | $-35$          | $-35,0$              |                | 0        | $\Omega$ | $\Omega$ | $-1,2$   | $-1,2$   | $-1,2$ |
| 15      | 300     | 40             | 40,0                 |                |          | $\Omega$ | $\Omega$ | 2,8      | 2,8      | 2,8    |
| 16      | 300     | $-40$          | $-40,0$              |                | $\Omega$ | $\Omega$ | $\Omega$ | $-3,4$   | $-3,4$   | $-3,4$ |
| 17      | 300     | 45             | 45,0                 | $\overline{2}$ | 150000   | 150000   | 150000   | 1,4      | 2,7      | 4,1    |
| 18      | 300     | $-45$          | $-45,1$              | $\overline{2}$ | 100000   | 100000   | 100000   | $-2$     | $-1,9$   | $-1,9$ |
| 19      | 300     | 50             | 50,0                 | 5              | 36       | 56000    | 110000   | $-1$     | 2,3      | 6,4    |
| 20      | 300     | $-50$          | $-50,0$              | $\overline{7}$ | 2300     | 40000    | 74000    | $-17,8$  | $-4,6$   | $-1$   |
| 21      | 300     | 55             | 55,0                 | 6              | 1400     | 53000    | 190000   | $-1,1$   | 10.9     | 49.8   |
| 22      | 300     | $-55$          | $-55.0$              | 58             | 280      | 4800     | 24000    | $-44,7$  | $-2$     | $-1$   |
<span id="page-72-0"></span>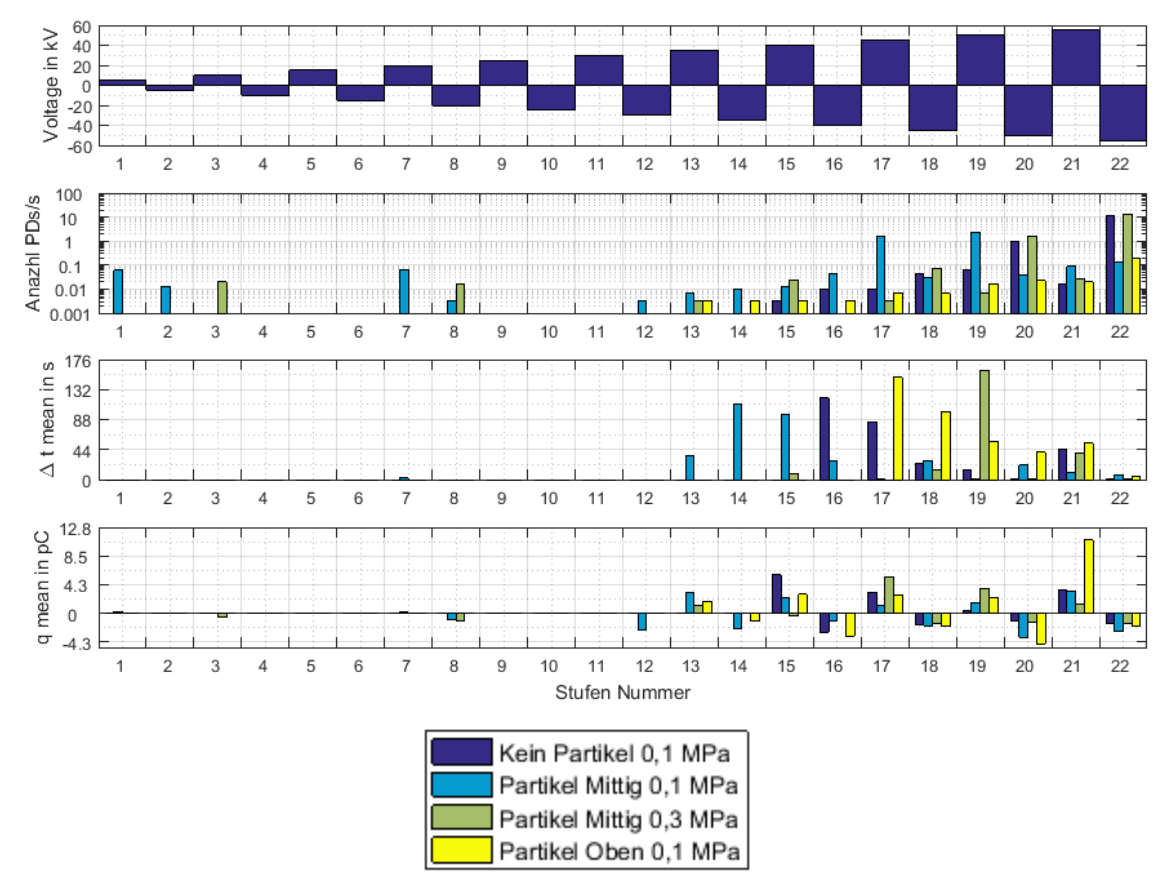

Bild 54: Grafische Darstellung der Messdaten aus Tabelle [13](#page-70-0) bis [16.](#page-71-0) Anzahl, Intensität und mittlere Zeitdifferenz pro Spannungsstufe.

#### 6.2.2 PR-Prüfung

In Bild [55](#page-73-0) sind die Daten aus Messung 17 mit der Darstellungsmöglichkeit "Time-Plot" aus dem PDDC-Analyzer dargestellt. Zu sehen ist die Teilentladungshöhe, Zeitdifferenz zwischen zwei Entladungen und die Spannung über der Zeit. Das untere Teilentladungslimit wurde auf 1 pC festgelegt. Nach Veränderung der Spannung (Start der Messung oder PR) ist eine vermehrte TE-Aktivität beobachtbar. Dieser Effekt entsteht dadurch, dass das Partikel nach geänderter Feldbeanspruchung einen Ladungsträgerüberschuss aufweist und diesen ausgleicht. Elektronen werden von der negativen Elektrode an das Partikel abgegeben oder das Partikel gibt Elektronen an die positive Elektrode ab. Durch die unterschiedliche Beweglichkeit von positiv und negativ geladene Teilchen, sammeln sich an den Spitzen des Partikels Raumladungswolken. Diese sorgen dafür, dass das Partikel seine Ladung unterschiedlich leicht an die Umgebung abgeben kann, und somit nicht genau das Potential im Raum annehmen kann. Es stellt sich ein pulsierender Zustand ein. Gegen Ende einer Stufe klingt dieser Vorgang ab, wodurch die Teilentladungsintensität abnimmt. Das Verhalten der Spannungsstufe drei (t = 120 - 180 min), kann jedoch in diesem Beispiel nicht erklärt werden.

Bild [56](#page-73-1) zeigt die NoDi\*-Analyse der zweiten Spannungsstufe von Messung 17. Es zeigt ein Muster mit Häufung um kleine Ladungswerte, wie es auch beim Defekttyp "Protrusion" auftritt.

<span id="page-73-0"></span>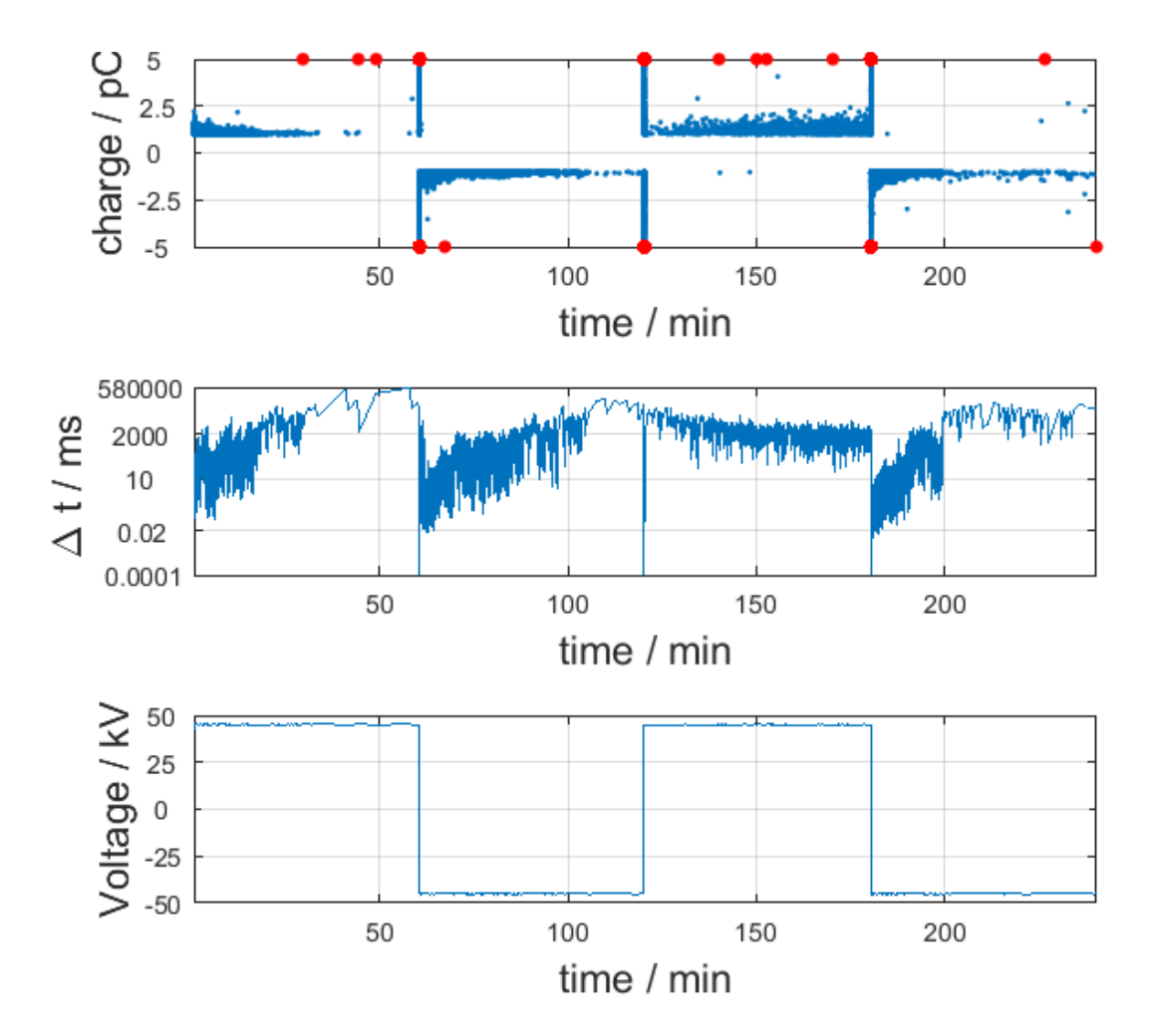

Bild 55: Zeit-Diagramme der Messung 17 mit Partikel in mittiger Position bei einem Druck von 0,1 MPa, Variante 1

<span id="page-73-1"></span>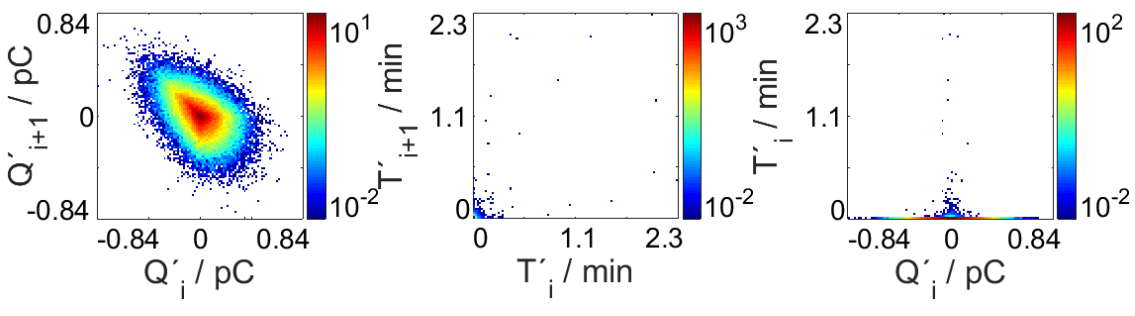

Bild 56: NoDi\*-Diagramm von Stufe zwei aus Messung 17

In weiteren Messungen wurde das Partikel zwar ebenfalls auf die mittige Position angebracht, die exakte Ausrichtung bzw. Lage am Isolator hat sich jedoch aufgrund des einmaligen Ablösens und Wiederaufklebens geändert. Sie wird mit "Variante 2" bezeichnet. Daher ist beim Vergleich von Messung 17 (Bild [55\)](#page-73-0) und Messung 24 (Bild [57\)](#page-74-0) ersichtlich, dass sich das TE-Verhalten geändert hat. Der oben beobachtete Effekt tritt nur mehr bei Spannungsstufen mit positiver Polarität auf. Außerdem können zu Beginn der ersten Stufe bipolare Teilentladungen erkannt werden. Dieses

Verhalten ist bei wiederholten Messungen mit der exakt gleichen Partikelposition reproduzierbar.

<span id="page-74-0"></span>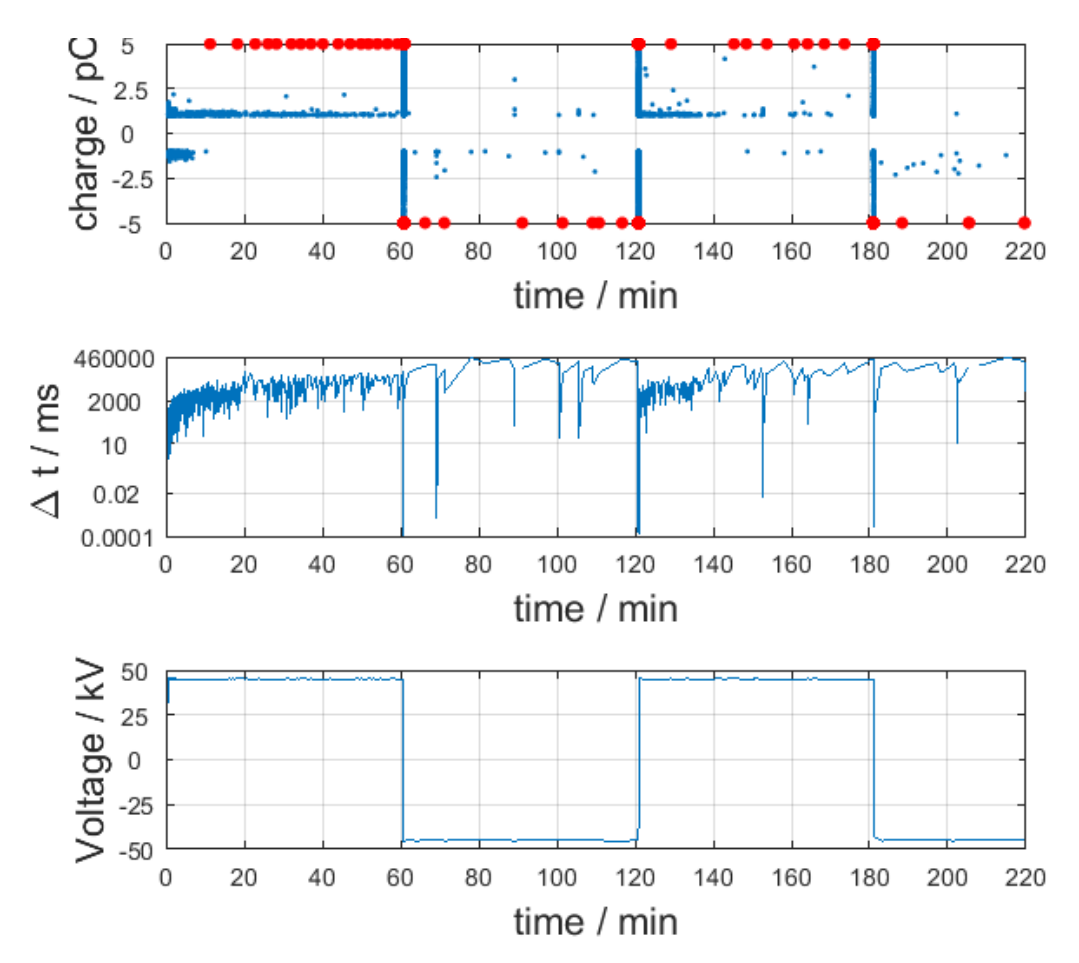

Bild 57: Zeit-Diagramme der Messung 24 mit Partikel in mittiger Position bei einem Druck von 0,1 MPa, Variante 2

Im SF<sub>6</sub>-gefüllten Gasraum treten außerdem der Polaritätseffekt und der Raumladungsstabilisationseffekt in Kraft. Diese Effekte beschreiben einerseits die unterschiedlichen Durchschlagsspannungen und damit verbundene Teilentladungsintensität von positiven und negativen Spitzen, und andererseits das Unterdrücken von Entladungen durch die Gasatome vor den Fehlstellen. Es kommt daher durch Feldstärkenänderung an den Enden des Partikels aufgrund der Raumladungen zur Verstärkung bzw. Abschwächung von Teilentladungserscheinungen. Zur Untersuchung, ob sich das Defektbild durch diese Effekte bei unterschiedlichen Drücken verändert, wird der Druck auf 0,3 MPa erhöht.

<span id="page-75-1"></span><span id="page-75-0"></span>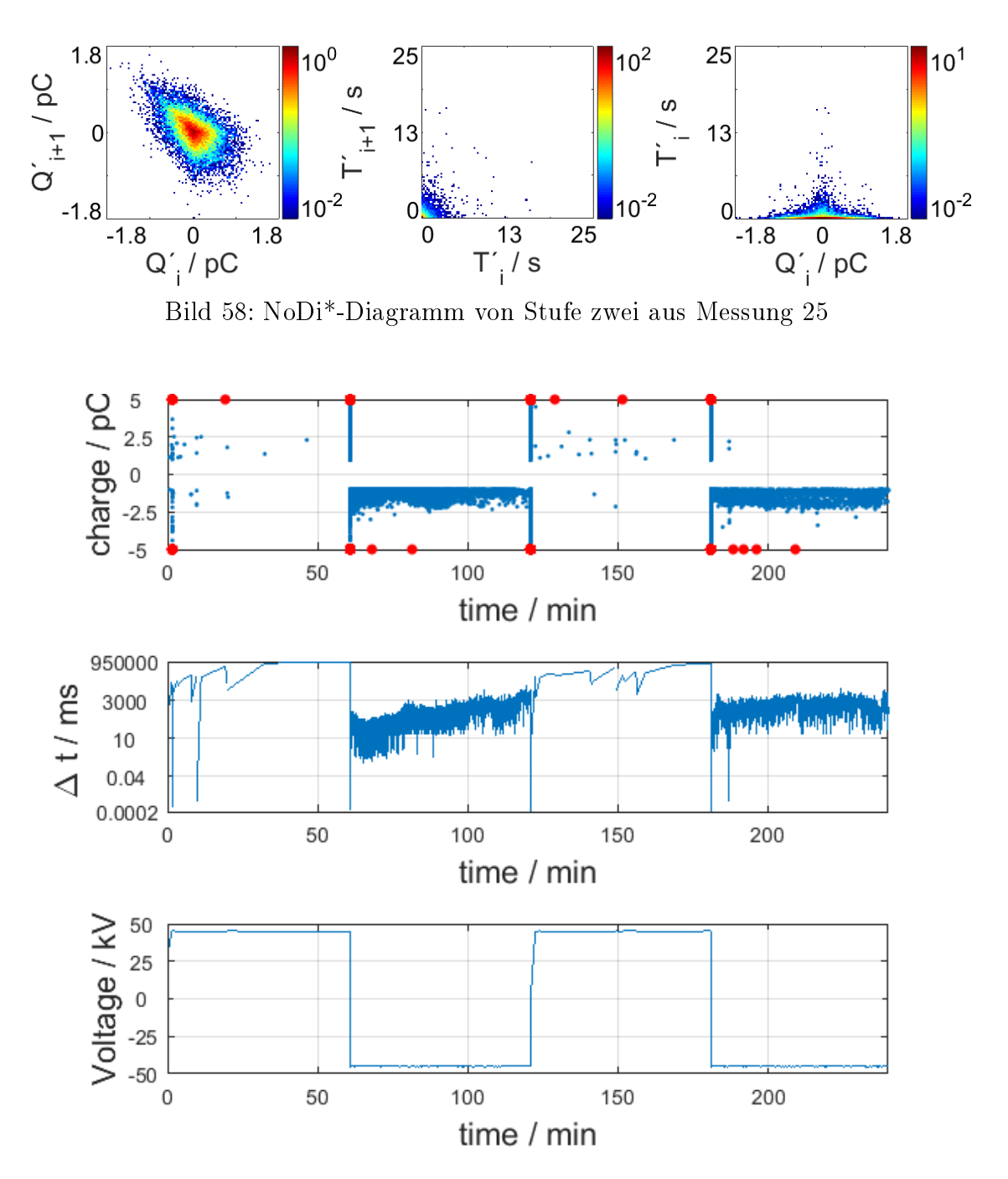

Bild 59: Zeit-Diagramme der Messung 25 mit Partikel in mittiger Position bei 0,3 MPa, Variante 2

Für eine statistische Auswertung wurden jeweils sechs Messungen bei mittiger Partikelposition und einem Druck von  $p = 0.1$  bzw. 0.3 MPa durchgeführt. Messergebnisse aus Spannungsstufen mit positiver und negativer Polarität, sowie verschiedenen Gasdrücken werden unterschieden. Die Teilentladungen dieser Stufen werden in 10 min-Gruppen, über die 60-min-Stufendauer zusammengefasst und der Mittelwert bzw. die Normalabweichung berechnet. Die Messwerte sind im Anhang [A.9](#page-93-0) (Tabelle [19](#page-93-1) bis [22\)](#page-94-0) angefügt und in Bild [60](#page-76-0) bzw. [61](#page-76-1) dargestellt.

Der größte Anteil der Teilentladung findet in den ersten 10 Minuten statt. Durch den hohen Wert der Normalabweichung (rot gekennzeichnete Bereiche) ist ersichtlich, dass dieser Startwert stark schwankt. Danach reduziert sich die Anzahl. Durch die Diagramme können zwei Aussagen getroffen werden:

- Durch die Druckerhöhung wird die Teilentladungsanzahl der ersten 10 Minuten in beiden Polaritäten stark gedämpft.
- <span id="page-76-0"></span> Nach Druckerhöhung tritt bei Spannungsstufen mit positiver Polarität kein abklingendes Verhalten mehr auf. Dies könnte auf die generell geringe Teilentladungszahl in diesen Fällen zurückzuführen sein.

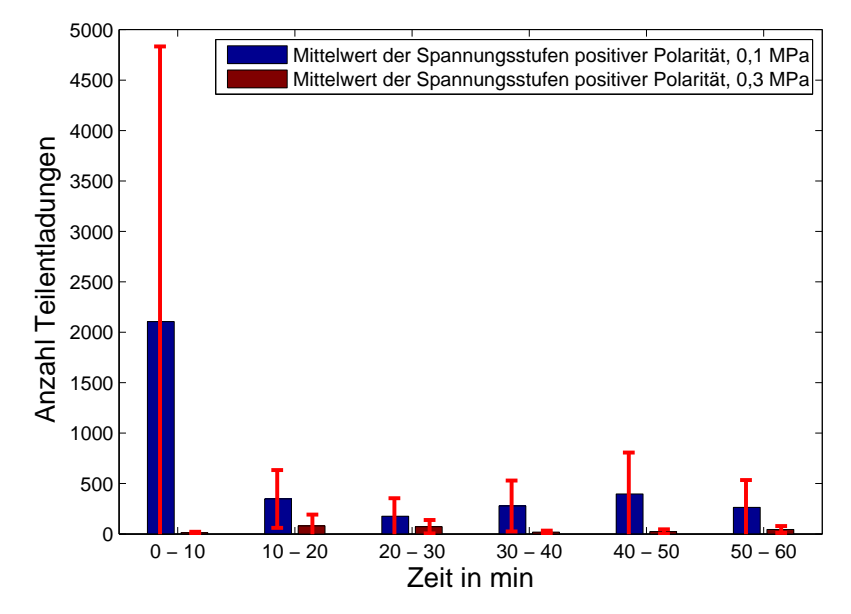

<span id="page-76-1"></span>Bild 60: Auswertung der Versuche 17, 20 - 30, Betrachtung der mittleren Teilentladungshäufigkeit von Spannungsstufen mit positiver Polarität über der Zeit

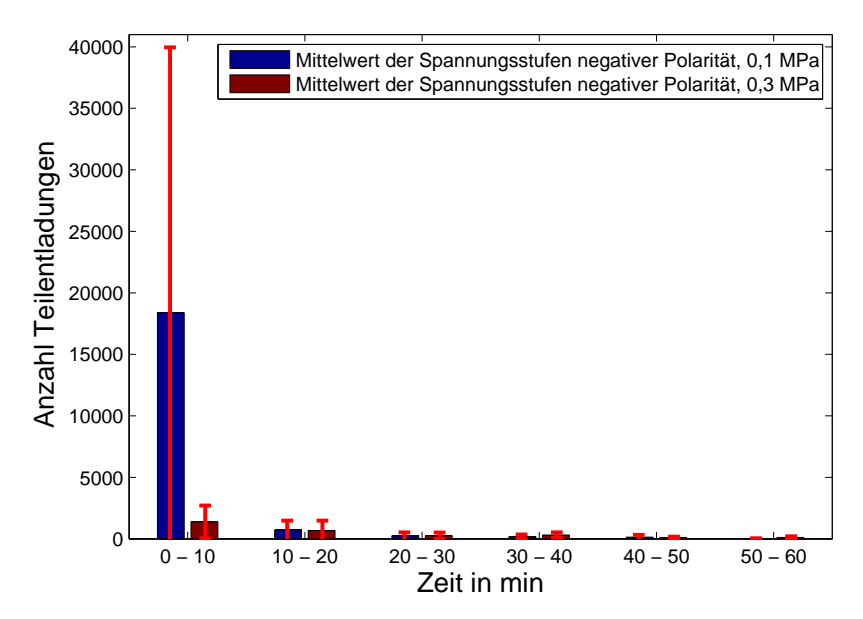

Bild 61: Auswertung der Versuche 17, 20 - 30, Betrachtung der mittleren Teilentladungshäugkeit von Spannungsstufen mit negativer Polarität über der Zeit

## 7 Zusammenfassung

In der Masterarbeit Automatisierung eines Hochspannungsmessplatzes zur Teilentladungsmessung" geht es um die Erweiterung bzw. den Umbau eines bestehenden Messplatzes zur Durchführung von automatisierten Prüfabfolgen, um die Detektion und Forschung an Defekten, vorwiegend bei hoher Gleichspannung zu vereinfachen. Nachfolgend werden die wichtigsten Punkte der Arbeit zusammengefasst:

Die Steuerung und Erzeugung der Prüfspannung findet mit einem Hochspannungstransformator mit fixem Ubersetzungsverhältnis und einem Niederspannungs-Regeltransformator mit variabler Übersetzung statt. Diese Übersetzung kann nun mithilfe eines Elektromotors und entsprechendem Getriebe durch Tastendruck am Pult oder Regelvorgaben am Laborcomputer durchgeführt werden.

Für Regel- und Messaufgaben wurde im Regelpult ein Mikrocontroller in Form eines ATmega328 auf einem Arduino-Board verwendet, der Signale im Pult durch Relais über entsprechende Treiberbausteine schaltet. Damit wurden Logikstrukturen realisiert, die Fehlbedienung verhindern und verschiedene Schutzkonzepte ermöglichen. Durch eine Halleffekt-Strommessung und eine Unterspannungsdetektion der Prüfschaltung können Fehler in Form von Durch- oder Überschlägen gezielt zu einem "Save State" durch Abschaltung gebracht werden.

Für die Durchführung von Polaritätswechsel bei DC-Spannungsprüfungen wurde eine Konstruktion entworfen, die sich in das verwendete Hochspannungsbaukastensystem einbringen lässt. Sie besteht aus einem Elektromotor, welcher mit einem Aluminiumrohr zwischen zwei, in ihrer Durchlassrichtung unterschiedlichen Dioden, für die Gleichrichterschaltung umschaltet. Der Umschaltvorgang kann sehr schnell, ohne Veränderung des Regeltransformators, oder langsamer, durch Reduktion und anschlieÿender Steigerung der Spannung erfolgen.

Besonderes Augenmerk wurde auf die Software zur Bedienung der Anlage gelegt. Sie basiert auf einer Matlab-GUI und kommuniziert sowohl mit dem Mikrocontroller, als auch mit dem Teilentladungsmesssystem MPD 600. Durch Einträge in einem Excel-File gibt der Benutzer die Prüfsequenz vor, welche beim Laden visualisiert wird. Eine zusätzliche Funktion ist die einfache Bestimmung der Einsetzspannung von Prüingen. Die Liveaufzeichnung der Ist-Spannung wird durch Messwerte des MPD in einer eigenen Grafik durchgeführt.

Im Rahmen der Erprobung der Anlage wurde der Defekt "Partikel auf Isolator" in einer gasgefüllten Testzelle beobachtet und mit Polarity-Reversal-Sequenzen beaufschlagt. Es hat sich gezeigt, dass im Vergleich zu Prüfungen mit reiner Gleichspannung der Defekt deutlich erkennbar ist. Jedoch spielt der Gasdruck und die genaue Lage des Partikels am Isolator eine große Rolle und verändert das TE-Verhalten stark. Die dabei erhaltenen Resultate sind:

 Das Steuer- und Regelpult wurde erfolgreich umgebaut und getestet. Circa 30 Testmessungen mit dem Defekt "Partikel auf Isolator" und zwei 48-h-

Langzeitversuche haben dazu beigetragen, das System zu optimieren. Das Ist-Spannungssignal des Teilentladungsmessystems bietet mit der 300-ms-Abtastrate eine ausreichende Auflösung der Spannung, da die Regelstrecke mit dem Regeltransformator vergleichsweise träge agiert.

- Die Durchschlagserkennung wurde sowohl bei DC- als auch bei AC-Spannung mit provozierten Überschlägen getestet. Bei Gleichspannung wird der Spannungseinbruch als Fehlerkriterium betrachtet, jedoch wird durch die geringe Abtastrate und dem großen Glättungskondensator die Erkennung erschwert. Die Schwelle für die Fehlererkennung musste daher durch Versuche bestimmt werden.
- Die Polaritätswechseleinheit erwies sich als zuverlässig. Durch die Positionsschraube ist die Anpassung an den restlichen Messaufbau leicht durchzuführen. Mit der regulierten Umschalt-Variante lässt sich die TE-Störbeeinflussung reduzieren, jedoch wird immer ein Impuls bei Umpolung und dem damit einhergehenden Ladungsaustausch auftreten, welcher jedoch bei Bedarf aus den Messles entfernt werden kann.
- Die Polarity-Reversal-Versuche haben gezeigt, dass die Häufigkeit und das Abklingen von Teilentladungsimpulsen stark von der genauen Position des Partikels am Isolator und dem Gasdruck abhängen. Die Auswertung der Versuche bei Partikel auf mittiger Position und  $p = 0.1$  bzw. 0.3 MPa zeigt, dass in den ersten 10 min jeder Spannungsstufe der Großteil aller Entladungen stattfindet, diese jedoch bei Erhöhen des Gasdrucks stark unterdrückt werden. Eine generell abklingende Tendenz der Teilentladungen über der Zeit wurde beobachtet.

### Literaturverzeichnis

- [1] Küchler: *Hochspannungstechnik*. Springer-Verlag, 3. Auflage, 2009
- [2] IEC60270: High-Voltage test techniques Partial discharge measurements. Edition 3.1, 2015
- [3] IEC/IEEE 65700-19-3: Bushings for DC application. Edition 1.0, 2014
- [4] Kynast: Prüfungen von Herstellung bis zur Inbetriebnahme. Seminar: Gasisolierte Hochspannungs-Schaltanlagen. Technische Akademie Esslingen, 2008
- [5] DIN IEC 62067: Starkstromkabel mit extrudierter Isolierung und ihre Garnituren für Nennspannungen über 150 kV bis einschließlich 500 kV - Prüfverfahren und Anforderungen. 2013
- [6] DIN VDE 0276-632: Starkstromkabel mit extrudierter Isolierung und ihre Garnituren für Nennspannungen über 36 kV bis 150 kV. 2017
- [7] CIGRE WG B1.16: Recommendations for Tests of Power Transmission DC Cables for a rated Voltage up to 800kV. Electra 218, 2005
- [8] DIN EN 60885-2: Elektrische Prüfverfahren für Starkstromkabel Teil 2: Teilentladungsprüfungen. 2004
- [9] DIN EN 60885-3: Elektrische Prüfverfahren für Starkstromkabel Teil 3: Prüfverfahren zur Teilentladungsmessung an Längen von extrudierten Kabeln. 2015
- [10] Pirker, Schichler:  $HVDC$  GIS/GIL PD Identification by  $NoDi^*$  Pattern. The  $20<sup>th</sup>$  International Symposium on High Voltage Engineering, Buenos Aires, 2017
- <span id="page-79-0"></span>[11] Bever: Ramp Technique for DC partial Discharge Testing. IEEE Transactions on Electrical Insulation, Vol. EI-20, No. 1, pp. 38 - 46, 1985
- <span id="page-79-1"></span>[12] Bonfiglioli Riduttori S.p.A.:  $BN - AC$  motors: [https://www.bonfiglioli.de/de-de/industrie/produkte/](https://www.bonfiglioli.de/de-de/industrie/produkte/elektromotoren/drehstrommotoren/product/bn-ie1-drehstrommotoren/) [elektromotoren/drehstrommotoren/product/bn-ie1-drehstrommotoren/:](https://www.bonfiglioli.de/de-de/industrie/produkte/elektromotoren/drehstrommotoren/product/bn-ie1-drehstrommotoren/) abgerufen am 12.10.2017
- <span id="page-79-2"></span>[13] Bonfiglioli Riduttori S.p.A.: ACTIVE - Frequenzumrichter: [https://www.bonfiglioli.de/de-de/industrie/produkte/antriebe](https://www.bonfiglioli.de/de-de/industrie/produkte/antriebe-und-energieruckgewinnung/frequenzumrichter/product/active-frequenzumrichter/)[und-energieruckgewinnung/frequenzumrichter/product/active](https://www.bonfiglioli.de/de-de/industrie/produkte/antriebe-und-energieruckgewinnung/frequenzumrichter/product/active-frequenzumrichter/)[frequenzumrichter/:](https://www.bonfiglioli.de/de-de/industrie/produkte/antriebe-und-energieruckgewinnung/frequenzumrichter/product/active-frequenzumrichter/) abgerufen am 12.10.2017
- <span id="page-79-3"></span>[14] Bonfiglioli Riduttori S.p.A.: Vectron Active Betriebsanleitung, 2017
- <span id="page-79-4"></span>[15] Bonfiglioli Riduttori S.p.A.: Vectron Active RS232/RS485 Kommunikationsmodul, 2017
- [16] Atmel: ATmega328P, 8-Bit AVR Microcontroller with 32K Bytes In-System Programmable Flash Datasheet, Rev. 8161D, 2009
- [17] Infineon Technologies:  $Profit + 24V BTT6200-1EJA Single Channel Smart$ High-Side Power Switch Datasheet, Rev. 1.0, 2014
- [18] LEM: Current Transducer HX 03..50-P/SP2 Datasheet, 2007
- [19] Texas Instruments: TLV237x 500-uA/Ch, 3-MHz Rail-to Rail Input and Output Operational Amplifiers With Shutdown Datasheet, 2016
- [20] Omicron Electronics GmbH: COM Interface Documentation, 2014
- [21] MathWorks: Create a Simple App Using GUIDE: [https://de.mathworks.com/help/matlab/creating\\_guis/about-the](https://de.mathworks.com/help/matlab/creating_guis/about-the-simple-guide-gui-example.html)[simple-guide-gui-example.html:](https://de.mathworks.com/help/matlab/creating_guis/about-the-simple-guide-gui-example.html) abgerufen am 30.10.2017
- [22] Schober: Software zur Erstellung von Live NoDi\*-Diagrammen bei Teilentladungsmessungen mit DC-Spannung. Diplomarbeit, Institut für Hochspannungstechnik und Systemmanagement, Technische Universität Graz, in Bearbeitung
- [23] Rothleitner: Grasche Auswertung von Teilentladungsmessdaten bei hoher Gleichspannung. Bachelorarbeit, Institut für Hochspannungstechnik und Systemmanagement, Technische Universität Graz, 2015

# Anhang

## A Bilder

## A.1 Vereinfachter Schaltplan SRP

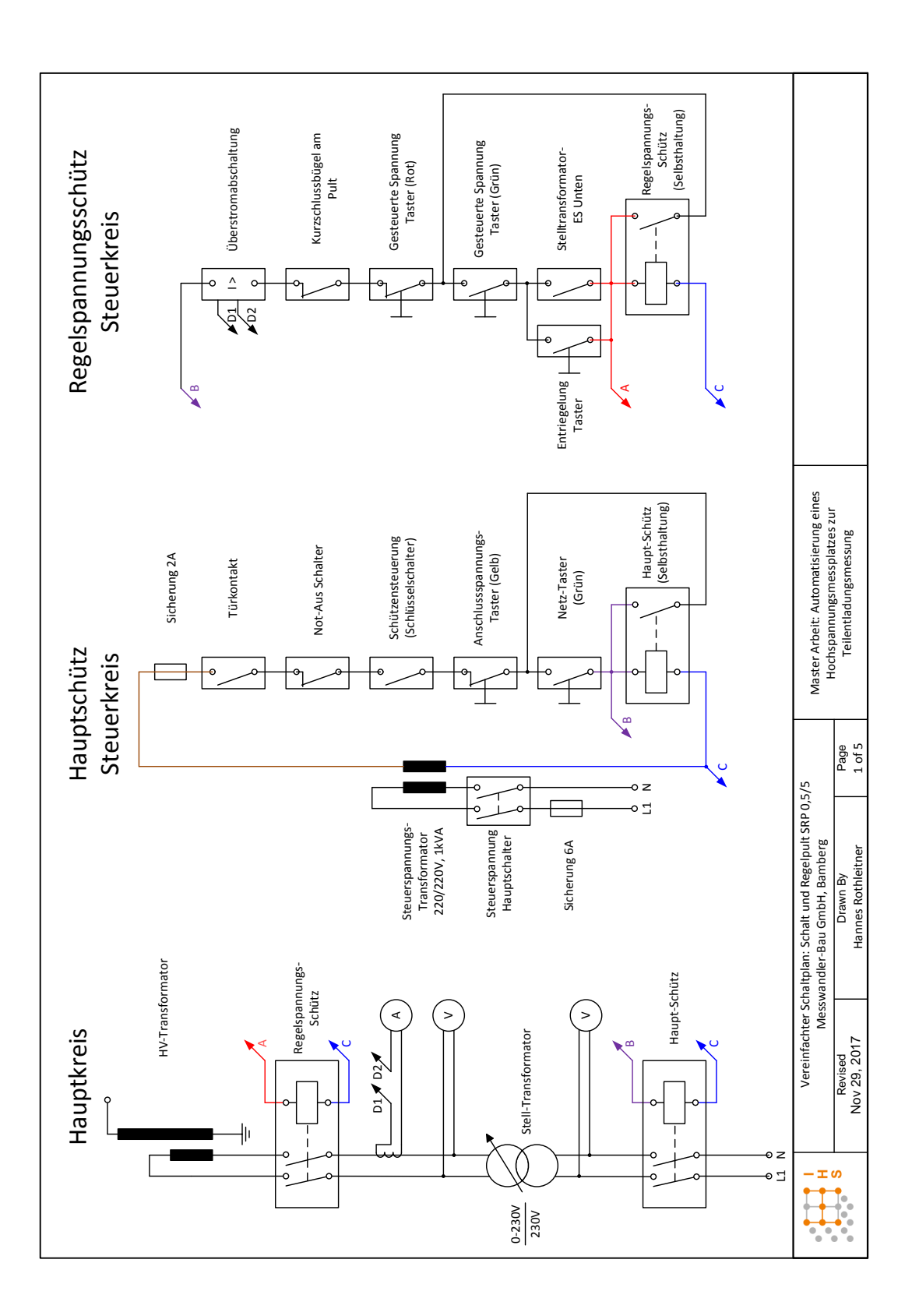

## A.2 Originalschaltplan SRP

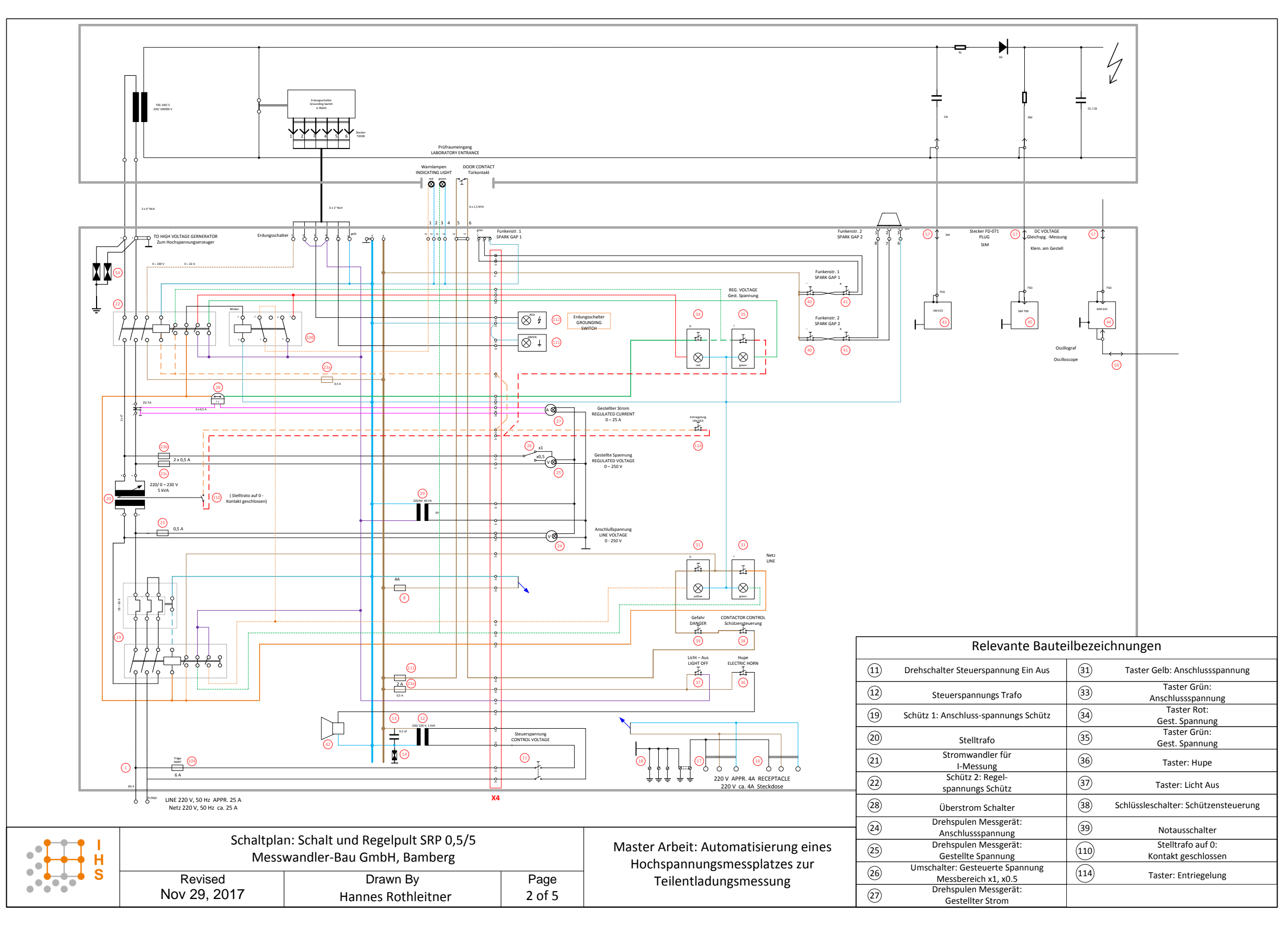

### A.3 Modikationen am SRP

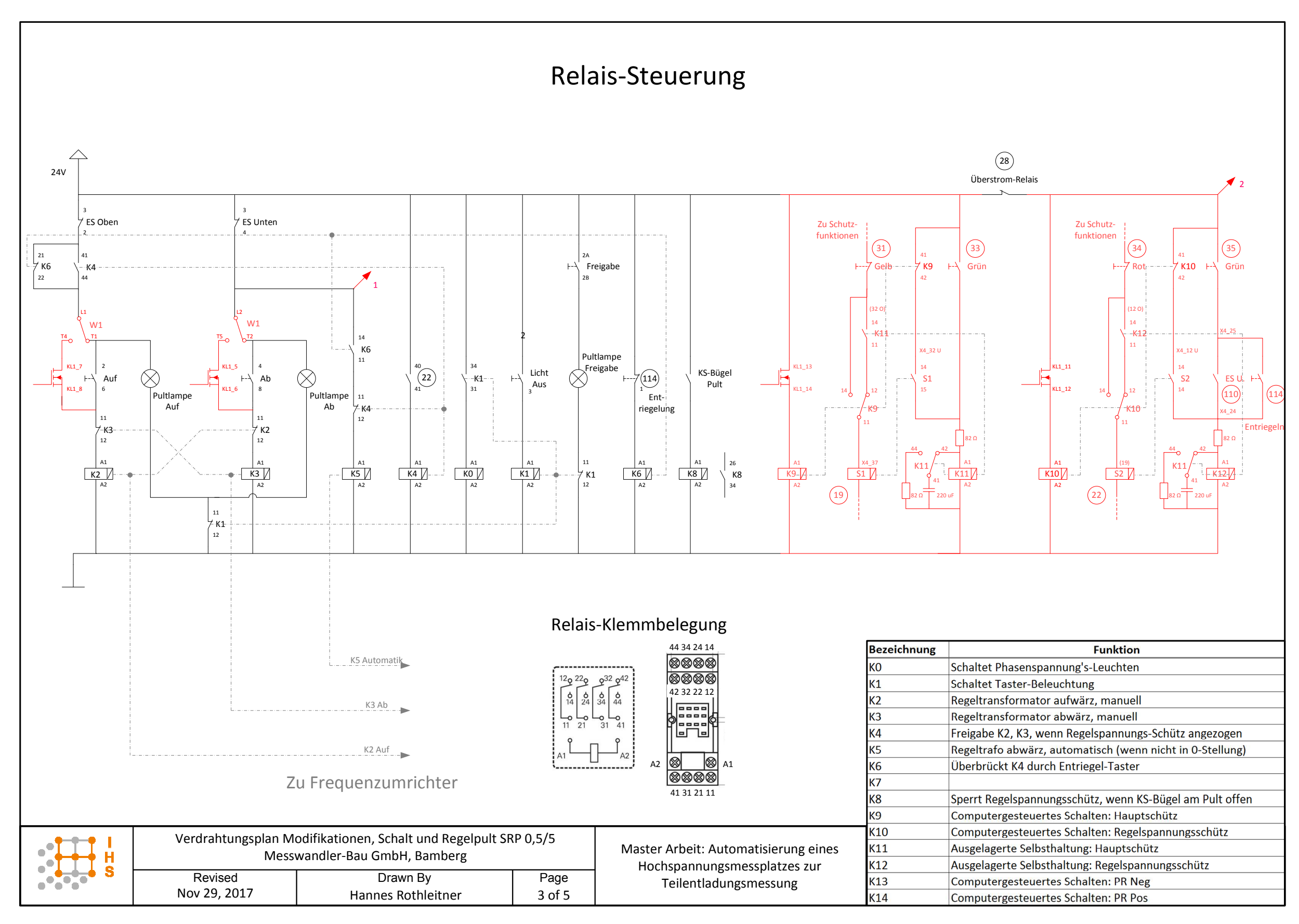

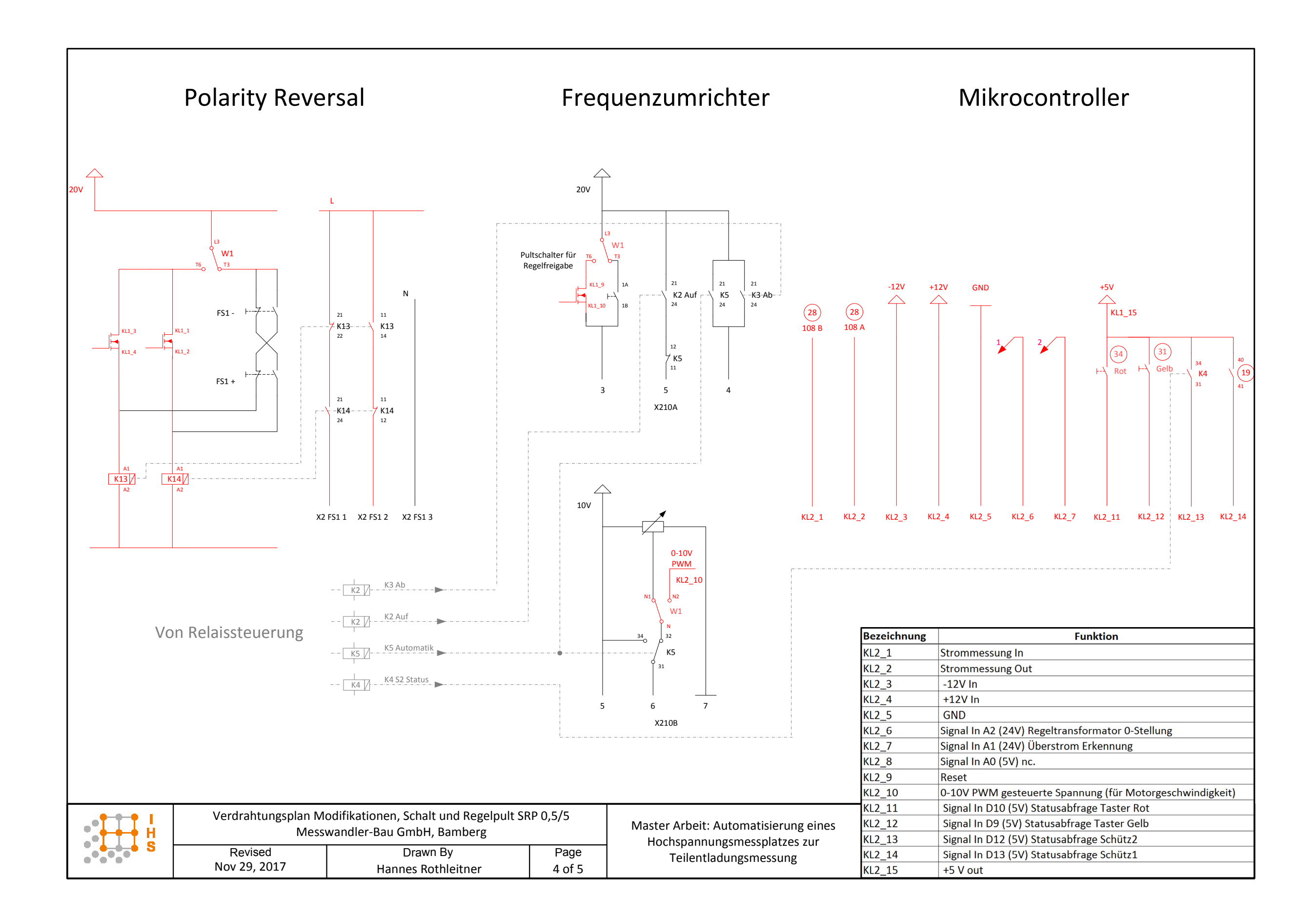

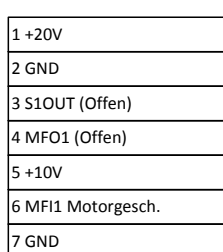

#### Relevante Bauteilbezeichnungen Taster Gelb:

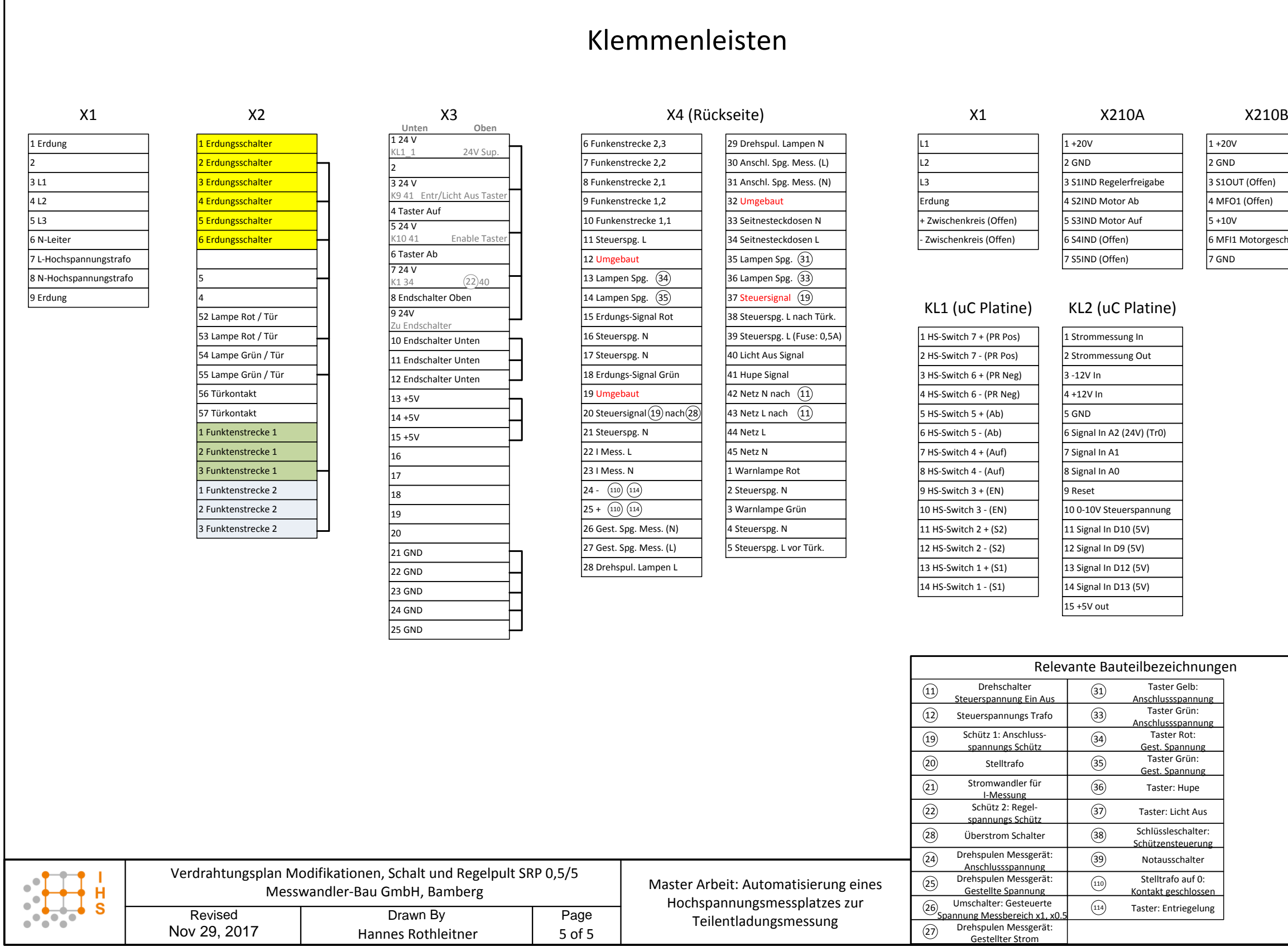

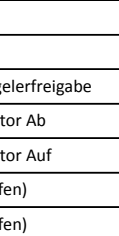

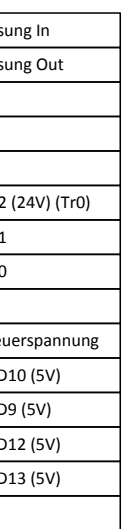

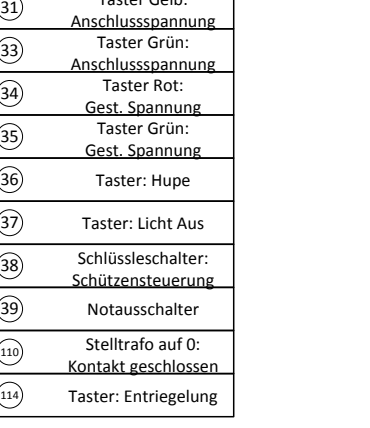

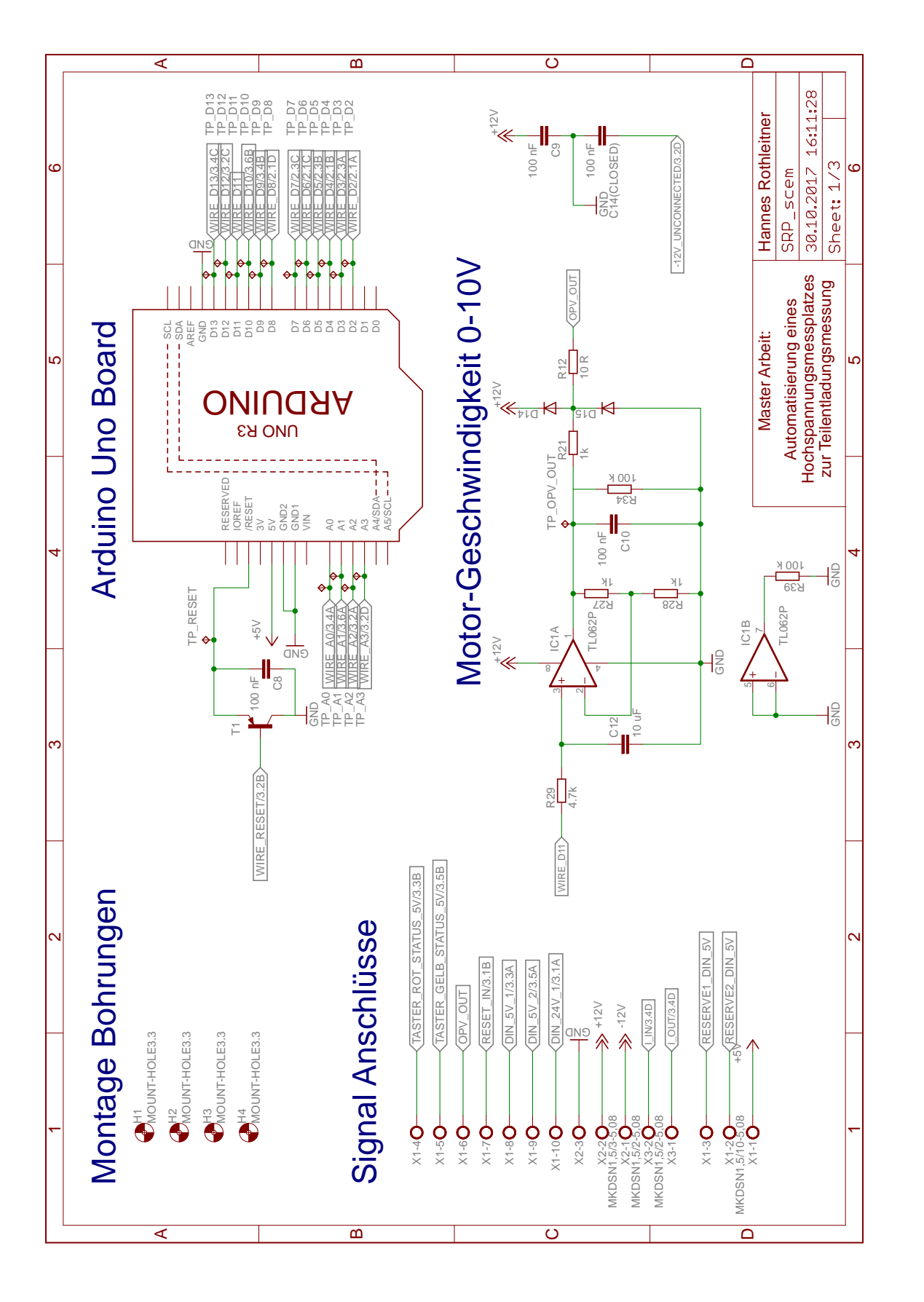

## A.4 Mikrocontroller-Board Schaltplan

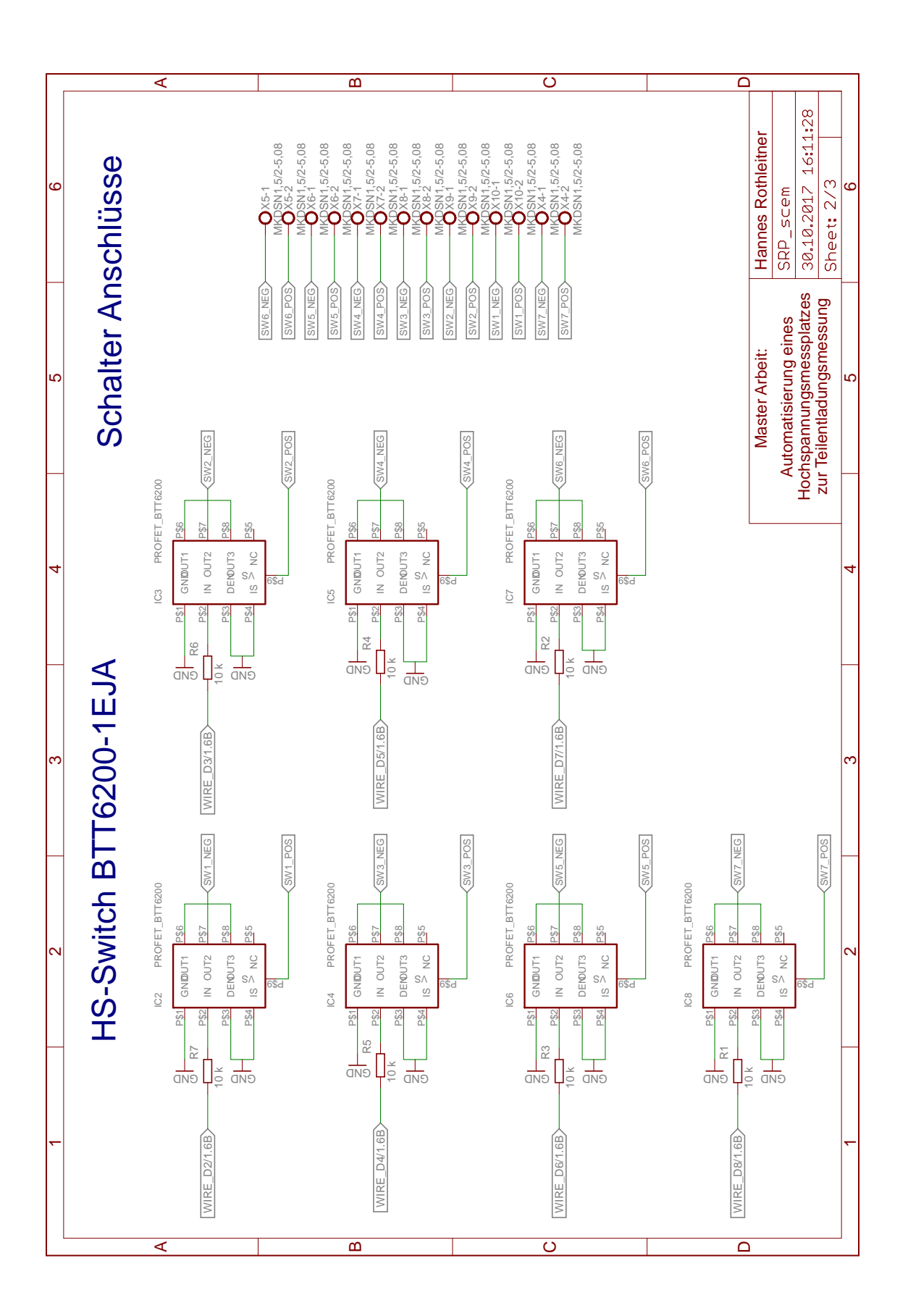

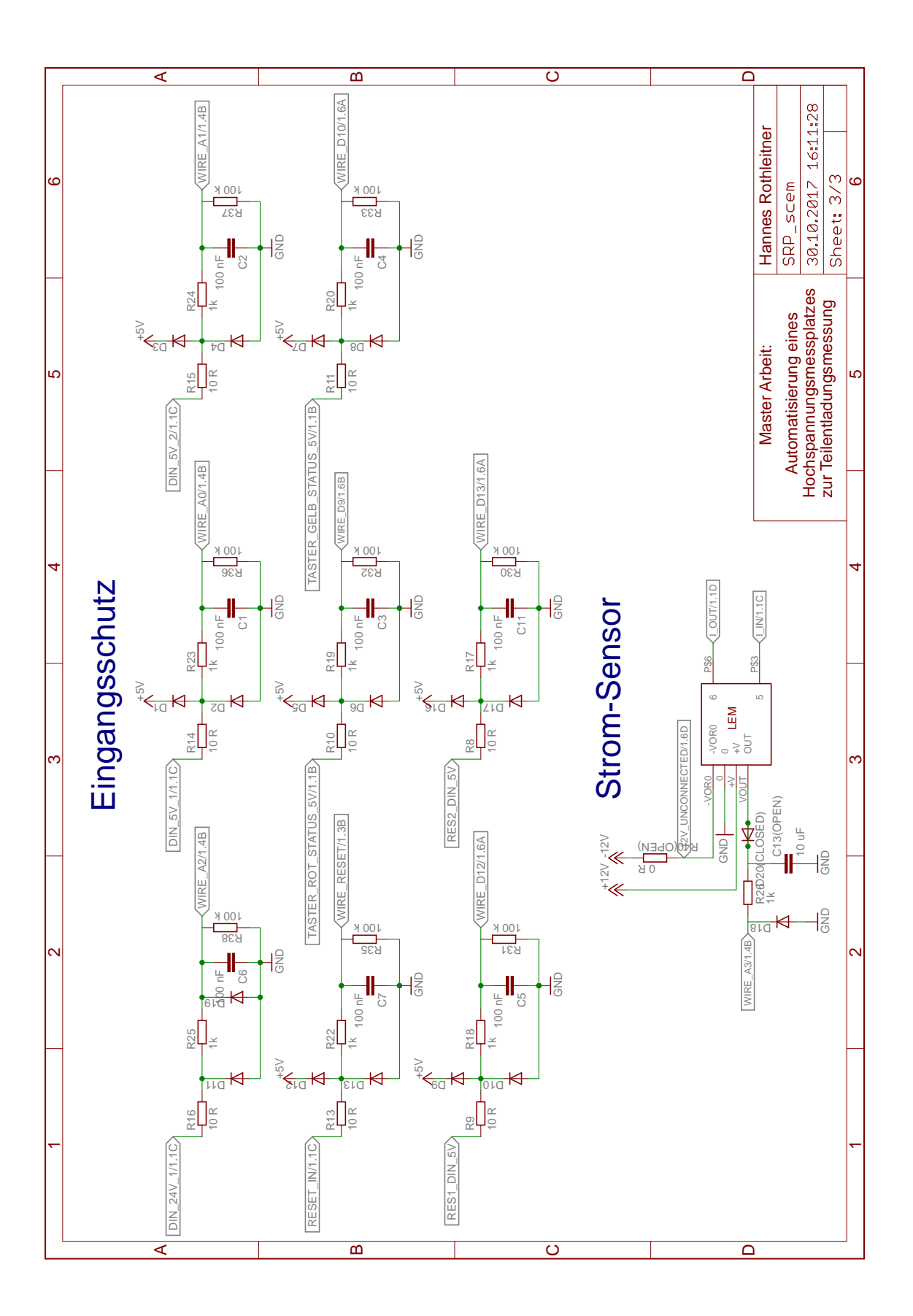

## A.5 Mikrocontroller-Board Layout

Top:

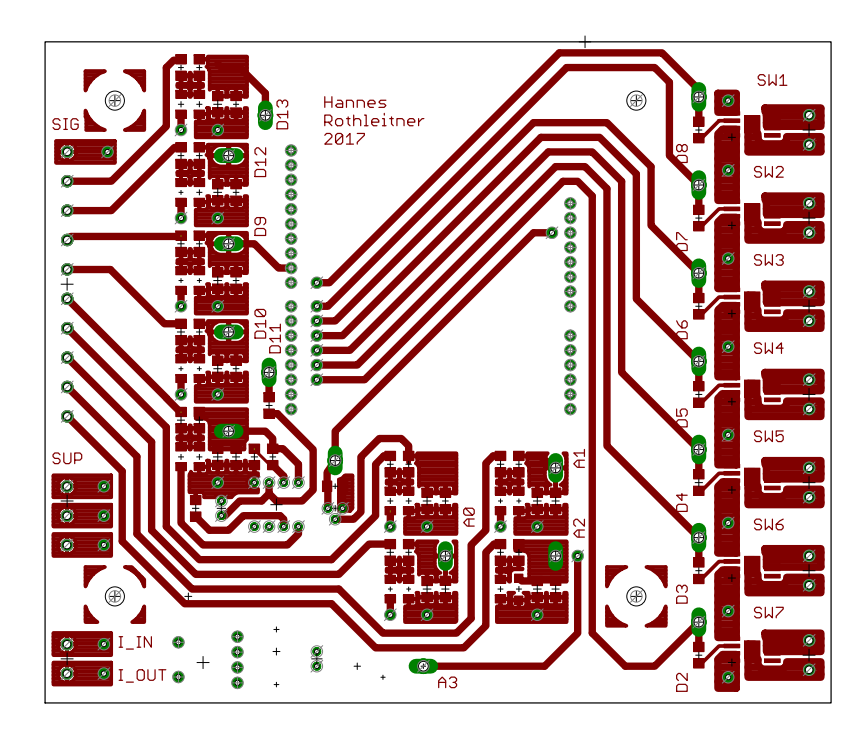

Bottom:

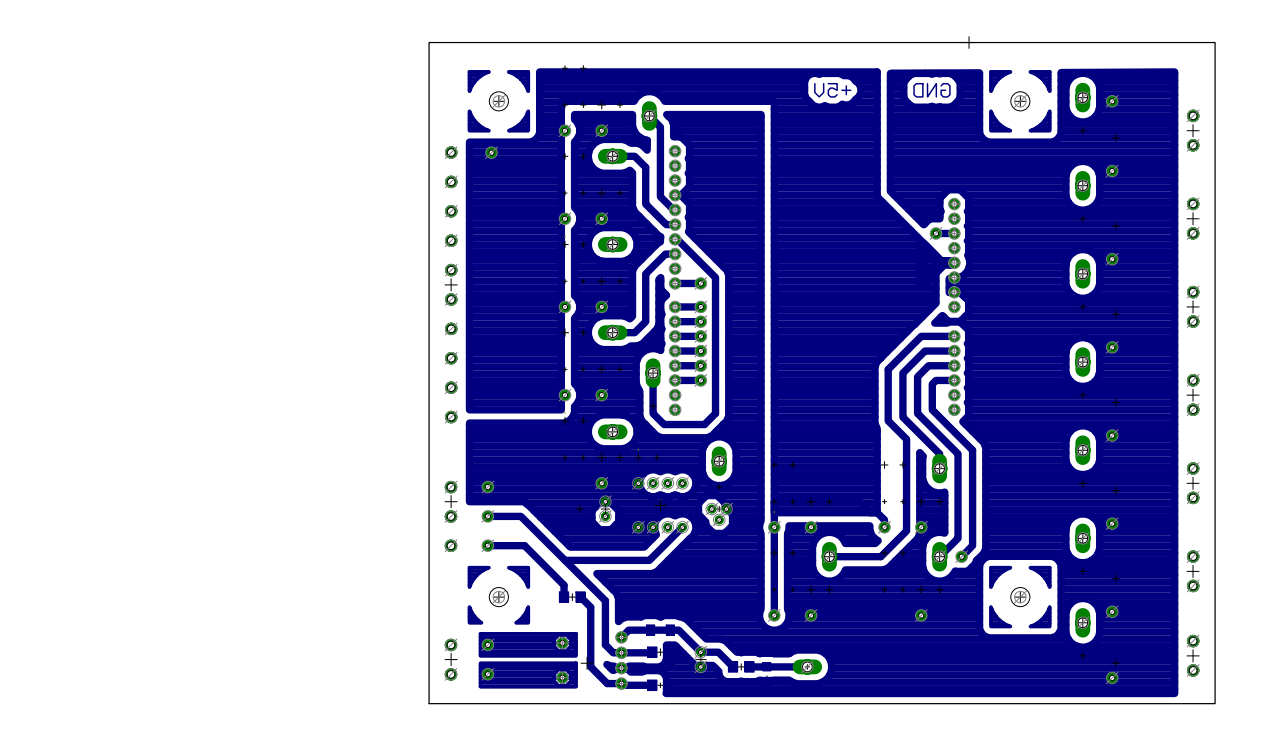

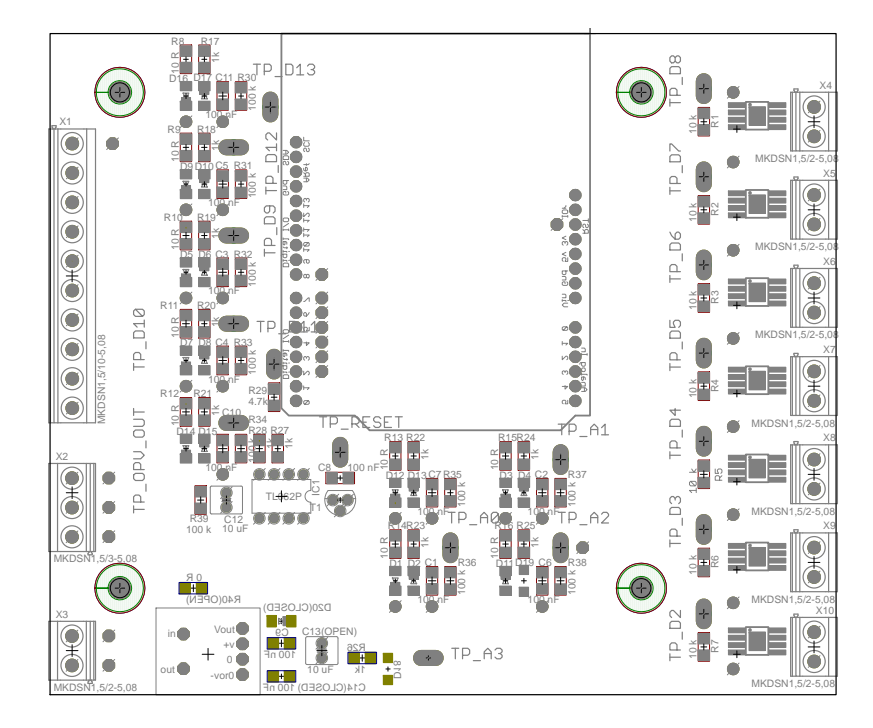

## A.6 Mikrocontroller-Board Bestückungsplan

<span id="page-90-0"></span>Tabelle 17: Bauteilliste Arduino Uno Adapter-Platine

| Bezeichnung                      | Bauteil/Wert                                 | Package                       |
|----------------------------------|----------------------------------------------|-------------------------------|
| $C1-C11$                         | $100~\mathrm{nF}$                            | C1206                         |
| C12                              | $10\,$ uF                                    | Bedrahtet (2,5mm Pin Abstand) |
| C13                              | Open                                         | Bedrahtet (2,5mm Pin Abstand) |
| C14                              | Closed                                       | C1206                         |
| $D1-D17$                         | Schottky: $100 \text{ V}$ , $150 \text{ mA}$ | Minimelf                      |
| D <sub>18</sub> -D <sub>19</sub> | Zener: 5,1 V, 100mA                          | SOD 123                       |
| D20                              | Closed                                       | Minimelf                      |
| IC1                              | <b>TLV2372IP</b>                             | DIL08                         |
| $IC2$ - $IC8$                    | PROFET BTT6200-1EJA                          | PG-DSO-8-43 EP                |
| LEM1                             | LEM HX-03-P/SP2                              | LEM HX-03-P/SP2               |
| $R1-R7$                          | $10 \text{ kR}$                              | R <sub>1206</sub>             |
| $R8-R16$                         | 10 R                                         | R <sub>1206</sub>             |
| $R17-R28$                        | $10 \text{ kR}$                              | R1206                         |
| R29                              | $4.7 \text{ kR}$                             | R <sub>1206</sub>             |
| R30-R39                          | $100$ kR                                     | R <sub>1206</sub>             |
| R40                              | Open                                         | R1206                         |
| T1                               | <b>PNP</b> Transistor                        | TO <sub>92</sub>              |
| U1                               | Arduino Uno Rev3                             | Arduino Uno Rev3              |
| $\overline{X1}$                  | Phoenix Contact 10-Polig                     | $5,08$ mm Raster              |
| X2                               | Phoenix Contact 3-Polig                      | 5,08 mm Raster                |
| $X3-X10$                         | PhoenixContact 2-Polig                       | 5,08 mm Raster                |

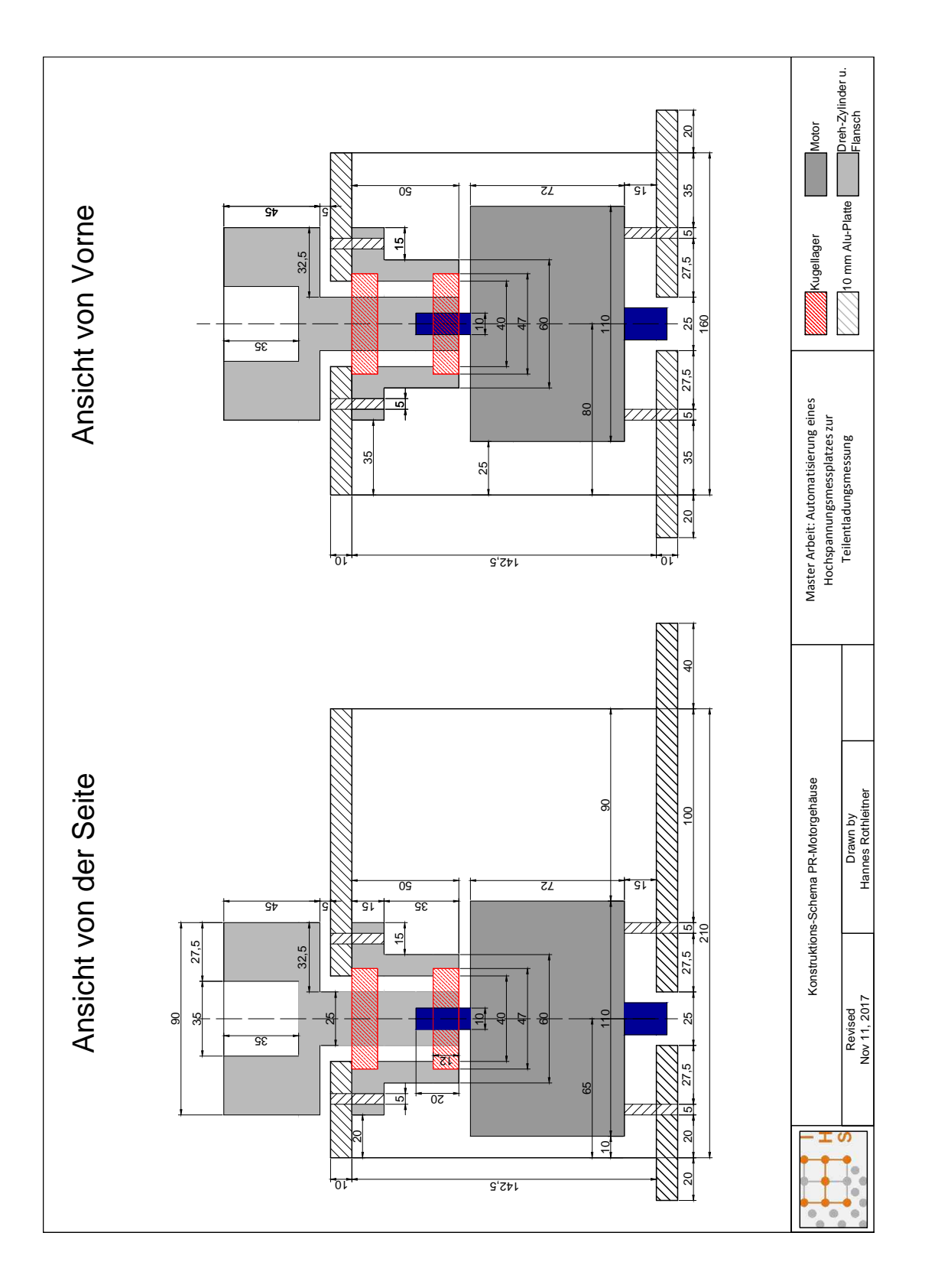

## A.7 Abmessungen des PR-Motorgehäuses

<span id="page-92-0"></span>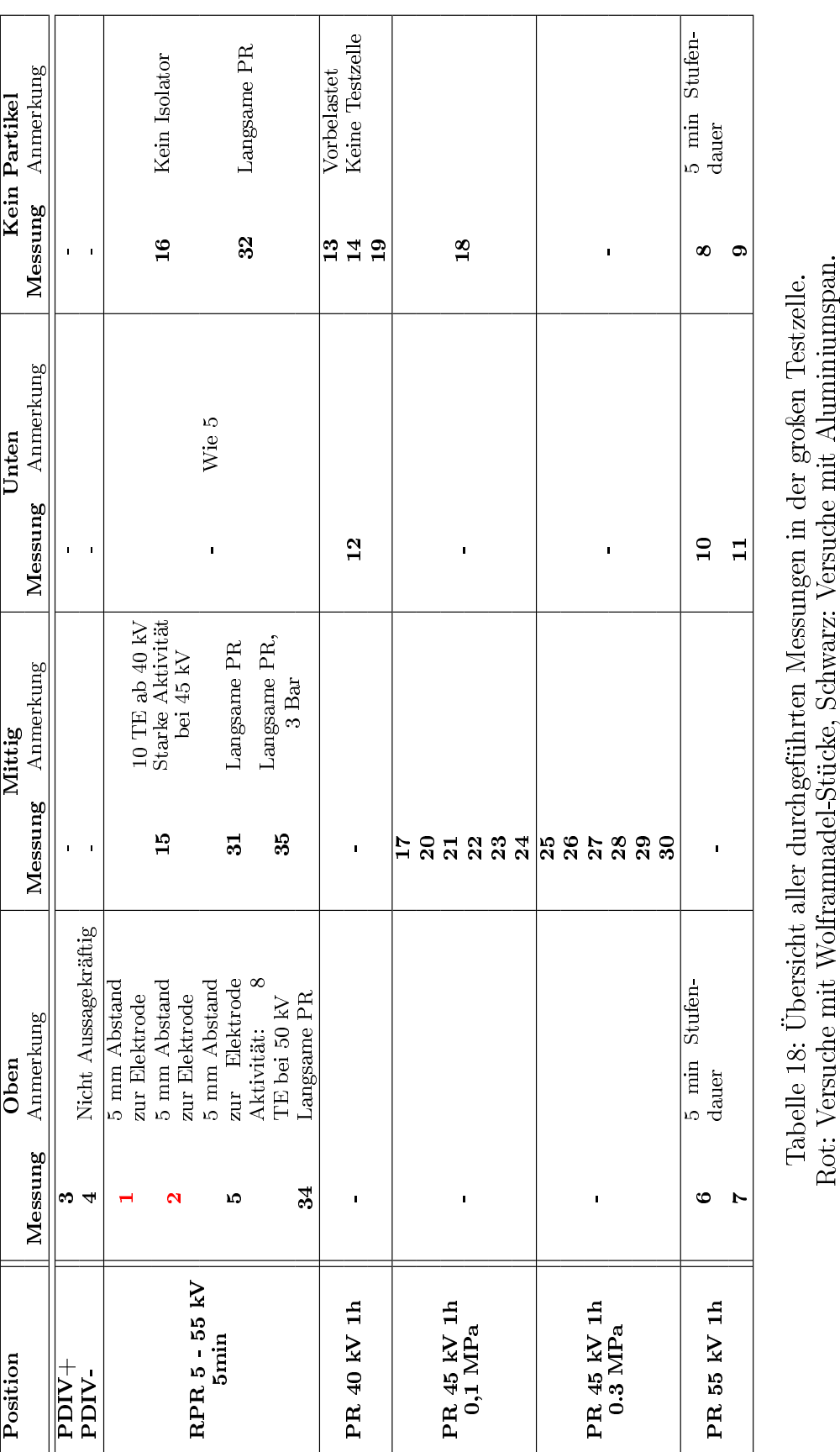

## A.8 Durchgeführte Messungen

Rot: Versuche mit Wolframnadel-Stücke, Schwarz: Versuche mit Aluminiumspan.

## <span id="page-93-0"></span>A.9 Auswertung der Versuche 17, 20 - 30

| Messdaten               | Zeit in min |           |           |                |           |       |  |
|-------------------------|-------------|-----------|-----------|----------------|-----------|-------|--|
| Bezeichnung             | $0-10$      | $10 - 20$ | $20 - 30$ | $30 - 40$      | $40 - 50$ | 50-60 |  |
| Messung 17, Stufe 1 pos | 20161       | 1985      | 65        | $\overline{5}$ | 6         | 4     |  |
| Messung 17, Stufe 3 pos | 1069        | 107       | 183       | 260            | 291       | 349   |  |
| Messung 20, Stufe 1 pos | 6           | 19        | 11        | 6              | 9         | 18    |  |
| Messung 20, Stufe 3 pos | 490         | 972       | 1338      | 1545           | 2825      | 1921  |  |
| Messung 21, Stufe 1 pos | 1078        | 689       | 273       | 1234           | 1376      | 717   |  |
| Messung 21, Stufe 3 pos | 347         | 41        | 21        | 38             | 35        | 15    |  |
| Messung 22, Stufe 1 pos | 551         | 59        | 11        | 18             | 21        | 24    |  |
| Messung 22, Stufe 3 pos | 88          | 36        | 43        | 51             | 50        | 56    |  |
| Messung 23, Stufe 1 pos | 760         | 58        | 68        | 95             | 63        | 25    |  |
| Messung 23, Stufe 3 pos | 136         | 59        | 47        | 34             | 44        | 22    |  |
| Messung 24, Stufe 1 pos | 493         | 115       | 44        | 40             | 27        | 20    |  |
| Messung 24, Stufe 3 pos | 95          | 39        | 10        | 12             | 11        | 2     |  |
| Durchschnitt            | 2106        | 348       | 176       | 278            | 397       | 264   |  |
| Standartabweichung      | 5455        | 573       | 358       | 505            | 821       | 540   |  |

<span id="page-93-1"></span>Tabelle 19: Teilentladungsanzahl von Spannungsstufen positiver Polarität, 0,1 MPa, zusammengefasst in 10 min Blöcke

<span id="page-93-2"></span>Tabelle 20: Teilentladungsanzahl von Spannungsstufen positiver Polarität, 0,3 MPa, zusammengefasst in 10 min Blöcke

| Messdaten               | Zeit in min |           |           |                |           |                  |
|-------------------------|-------------|-----------|-----------|----------------|-----------|------------------|
| Bezeichnung             | $0-10$      | $10 - 20$ | $20 - 30$ | $30 - 40$      | $40 - 50$ | 50-60            |
| Messung 25, Stufe 1 pos | 71          | 5         | $\Omega$  |                |           | $\left( \right)$ |
| Messung 25, Stufe 3 pos | 5           | 4         | 6         | 5              |           |                  |
| Messung 26, Stufe 1 pos | 0           | 13        | 15.       | 89             | 164       | 212              |
| Messung 26, Stufe 3 pos | 5           | 2         | 3         | $\overline{2}$ | 0         |                  |
| Messung 27, Stufe 1 pos | 2           | $\Omega$  |           |                | ∩         | 8                |
| Messung 27, Stufe 3 pos | 17          | 7         | 38        | 5              | 61        | 65               |
| Messung 28, Stufe 1 pos | 3           |           | 61        | 9              | 17        | 3                |
| Messung 28, Stufe 3 pos | 13          | 98.       | 255       | 19             | 21        | 161              |
| Messung 29, Stufe 1 pos | 12          | 7         | 11        |                | 14        | 13               |
| Messung 29, Stufe 3 pos | 6           | 4         | 19        | 2              | 0         |                  |
| Messung 30, Stufe 1 pos | 0           | 8         | ∩         | 3              | ∩         | 4                |
| Messung 30, Stufe 3 pos | 4           | 819       | 449       | 74             |           | 72               |
| Durchschnitt            | 12          | 81        | 72        | 18             | 24        | 45               |
| Standartabweichung      | 19          | 224       | 133       | 29             | 45        | 68               |

| Messdaten               | Zeit in min |           |           |           |           |           |  |
|-------------------------|-------------|-----------|-----------|-----------|-----------|-----------|--|
| Bezeichnung             | $0 - 10$    | $10 - 20$ | $20 - 30$ | $30 - 40$ | $40 - 50$ | $50 - 60$ |  |
| Messung 17, Stufe 2 neg | 74936       | 5425      | 1722      | 349       | 40        | 8         |  |
| Messung 17, Stufe 4 neg | 144198      | 1627      | 26        | 700       | 1395      | 26        |  |
| Messung 20, Stufe 2 neg | 144         | 41        | 10        | 14        | 9         | 36        |  |
| Messung 20, Stufe 4 neg | 754         | 127       | 124       | 139       | 153       | 160       |  |
| Messung 21, Stufe 2 neg | 14          | 19        | 13        | 12        | 6         | 6         |  |
| Messung 21, Stufe 4 neg | 9           | 8         |           | 6         | 13        | 13        |  |
| Messung 22, Stufe 2 neg | 9           | 5         | 3         | 11        | 2         |           |  |
| Messung 22, Stufe 4 neg | 5           | 3         | 3         | 3         | 3         |           |  |
| Messung 23, Stufe 2 neg | 448         | 1416      | 1099      | 1066      | 5         |           |  |
| Messung 23, Stufe 4 neg | 5           | 6         |           |           | 17        |           |  |
| Messung 24, Stufe 2 neg | 13          | 3         | 5         | 5         | 9         |           |  |
| Messung 24, Stufe 4 neg | 4           | 4         | 8         | 3         | 0         |           |  |
| Durchschnitt            | 18378       | 724       | 252       | 193       | 138       | 21        |  |
| Standartabweichung      | 136         | 27        | 16        | 14        | 12        | 5         |  |

<span id="page-94-1"></span>Tabelle 21: Teilentladungsanzahl von Spannungsstufen negativer Polarität, 0,1 MPa, zusammengefasst in 10 min Blöcke

<span id="page-94-0"></span>Tabelle 22: Teilentladungsanzahl von Spannungsstufen negativer Polarität, 0,3 MPa, zusammengefasst in 10 min Blöcke

| Messdaten               | Zeit in min |          |           |           |                  |           |  |
|-------------------------|-------------|----------|-----------|-----------|------------------|-----------|--|
| Bezeichnung             | $0 - 10$    | $10-20$  | $20 - 30$ | $30 - 40$ | $40 - 50$        | $50 - 60$ |  |
| Messung 25, Stufe 2 neg | 9572        | 5988     | 1926      | 1145      | 444              | 281       |  |
| Messung 25, Stufe 4 neg | 1133        | 534      | 291       | 385       | 261              | 631       |  |
| Messung 26, Stufe 2 neg | 3670        | 726      | 327       | 1291      | 326              | 164       |  |
| Messung 26, Stufe 4 neg | 53          | 47       | 98        | 156       | 149              | 64        |  |
| Messung 27, Stufe 2 neg | 19          | 11       | 8         | 3         | 0                | 8         |  |
| Messung 27, Stufe 4 neg | 22          | 12       | 14        | 35        |                  | 54        |  |
| Messung 28, Stufe 2 neg | 660         | 32       | 286       | 264       | 3                | 20        |  |
| Messung 28, Stufe 4 neg | 14          | 122      | 30        | 210       | 14               | 44        |  |
| Messung 29, Stufe 2 neg | 880         | 13       | 9         | 11        | 14               | 13        |  |
| Messung 29, Stufe 4 neg | 311         | $\theta$ | 0         | 0         | $\left( \right)$ | $\Omega$  |  |
| Messung 30, Stufe 2 neg | 32          | 13       | 11        | 10        | 18               | 10        |  |
| Messung 30, Stufe 4 neg | 172         | 541      | 36        | 200       | 89               | 109       |  |
| Durchschnitt            | 1378        | 670      | 253       | 309       | 110              | 117       |  |
| Standartabweichung      | 2660        | 1623     | 519       | 424       | 146              | 174       |  |

# B Verzeichnisse

## B.1 Abkürzungsverzeichnis

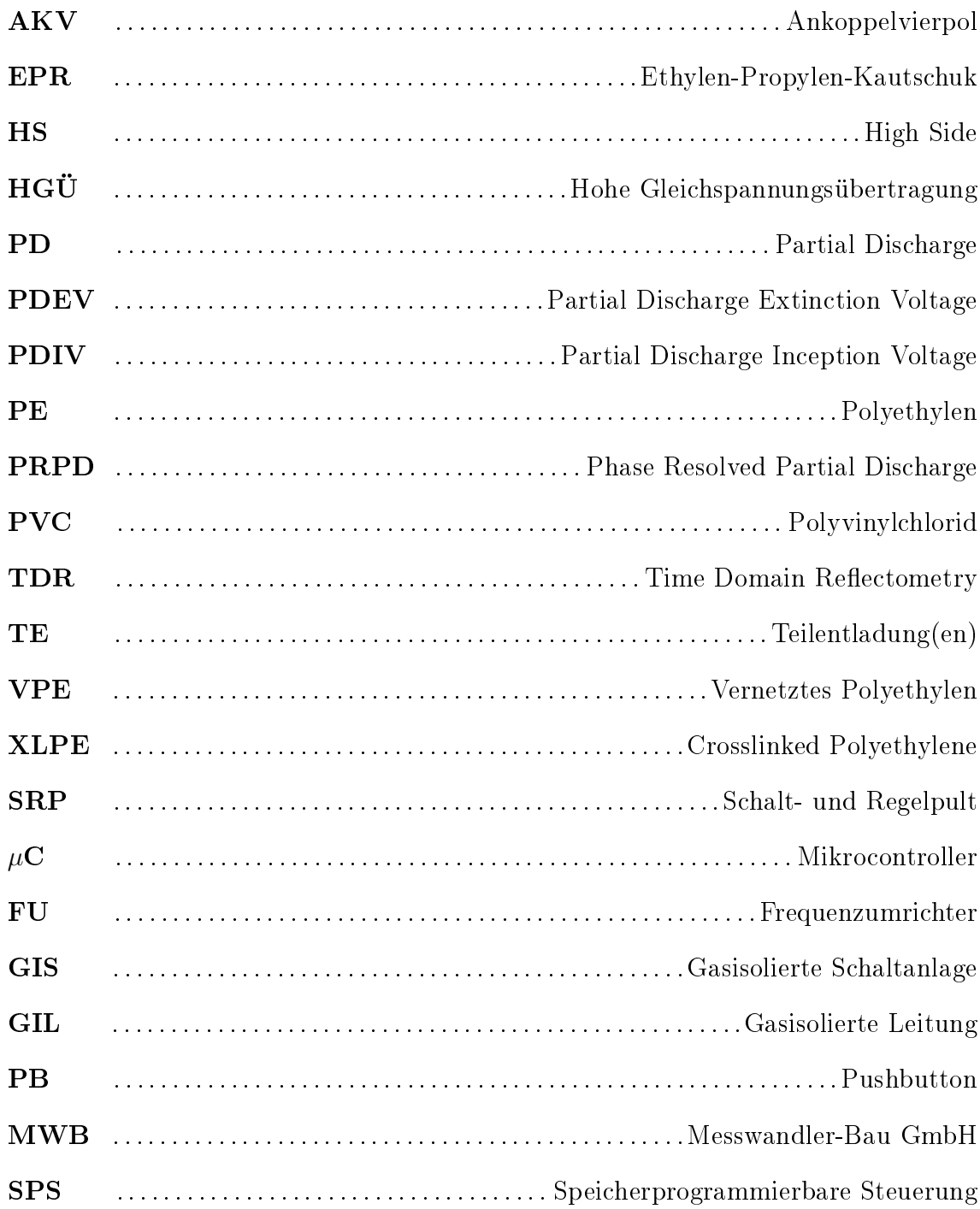

## B.2 Bildverzeichnis

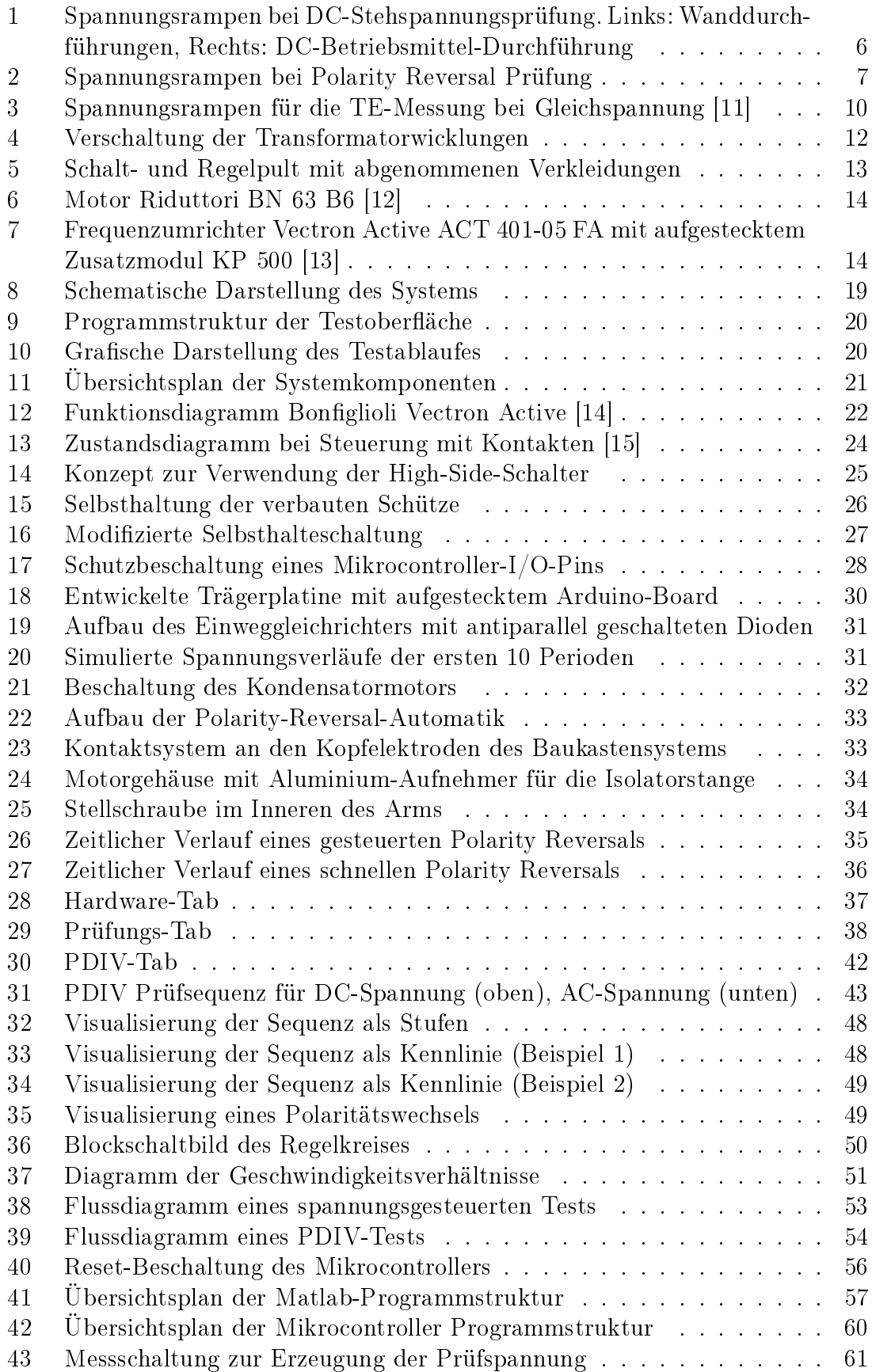

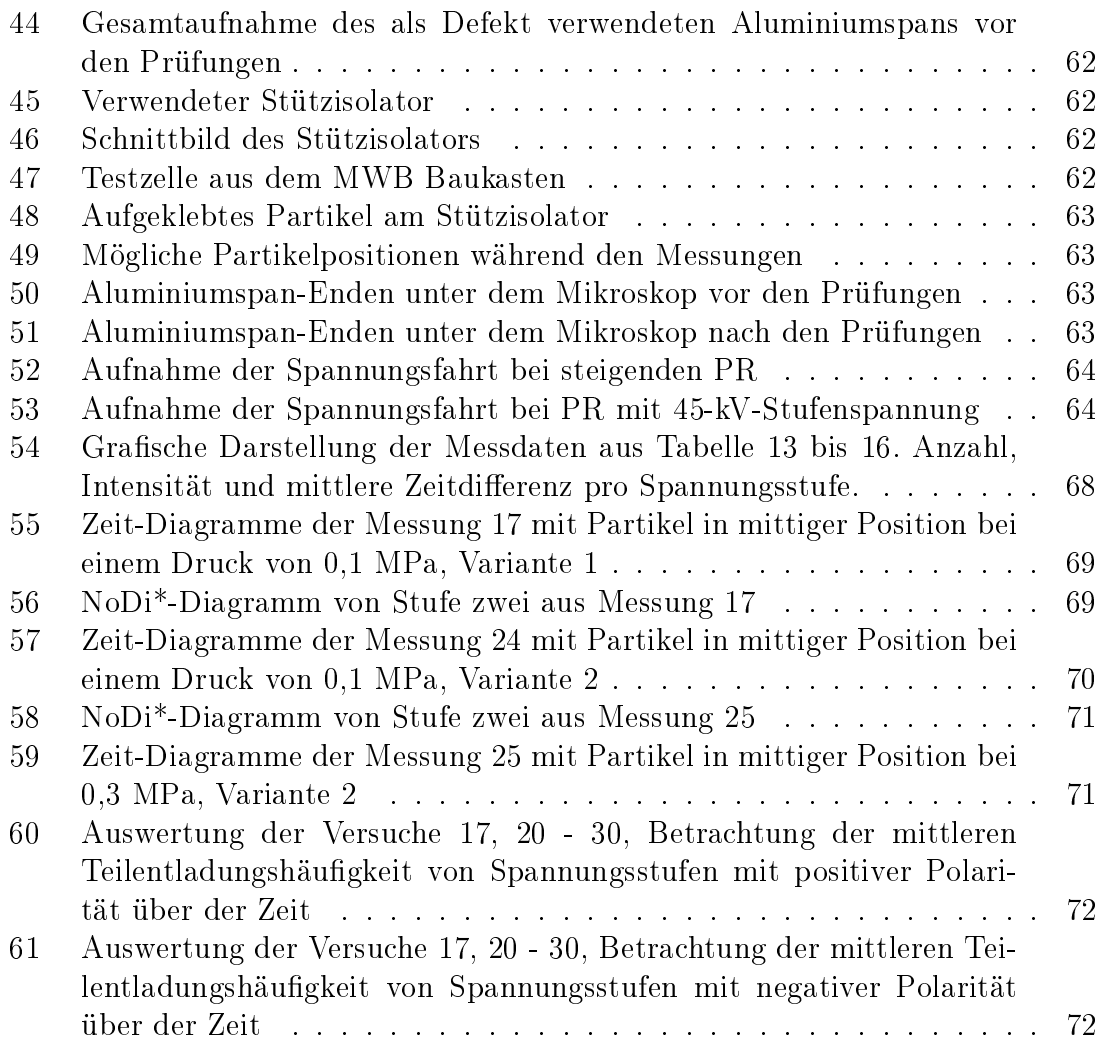

## B.3 Tabellenverzeichnis

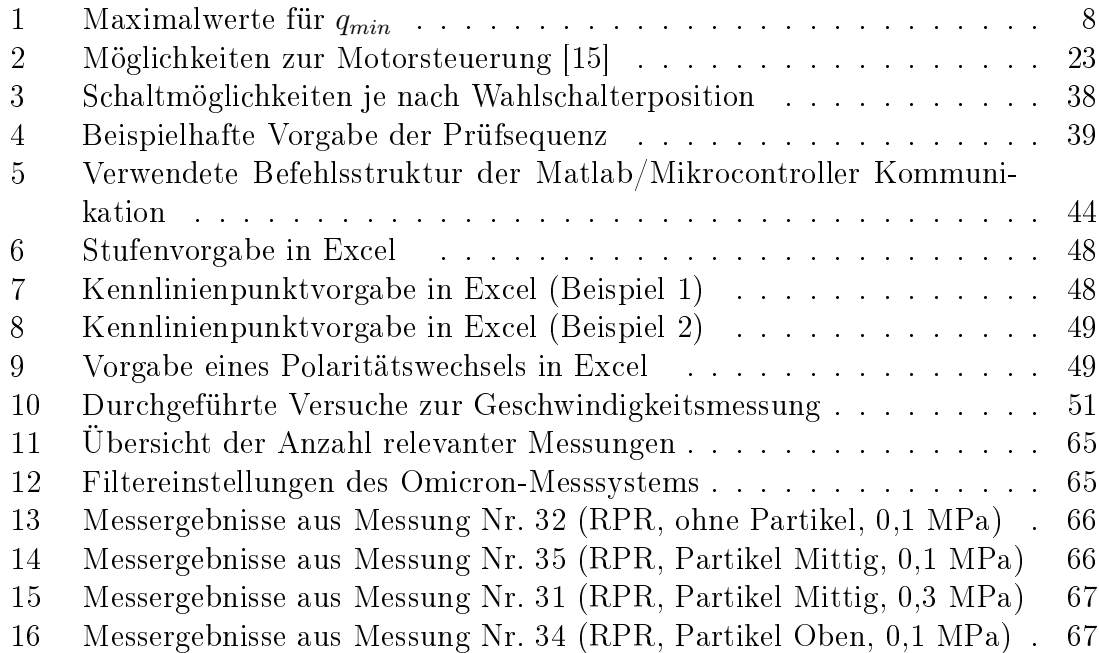

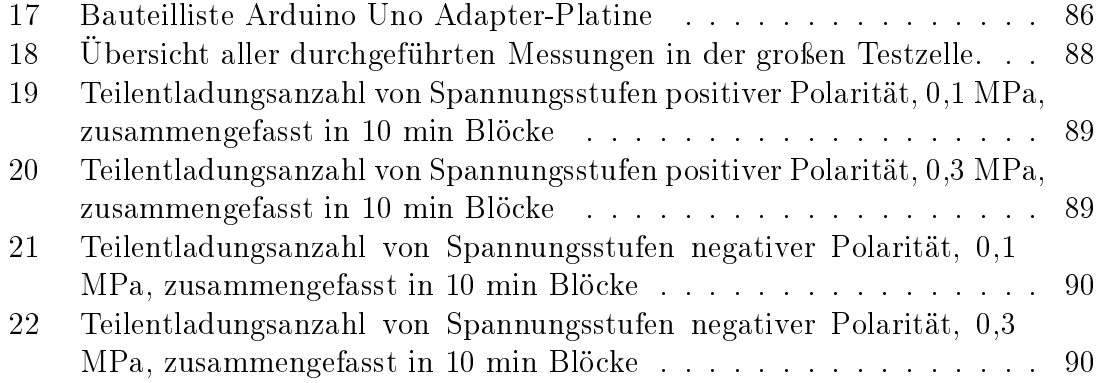